# <span id="page-0-0"></span>**preface**

Thank you for choosing our vector general type inverter.

Vector universal frequency converter is a high-performance common frequency converter, mainly used to control and adjust the speed of a three-phase AC asynchronous motor. Adopt high-performance vectorcontrol technology, low speed and high torque output, has good dynamic characteristics, super overload capacity, increased user programmable function and background monitoring software, communication bus function, support a variety of PG cards, etc., the combination of rich and powerful functions, stable performance. Can be used in textile, paper, wire drawing, machine tool, packaging, food, fan, water pump and various automatic production equipment drive. In order to use the product well and ensure the safety of users, please read the use instruction manual in detail before you use it, and please keep it properly, for later use.

When you find any problems in your use and this manual cannot provide you with answers, please contact our company dealers everywhere, or contact the company directly, and our professional staff will actively serve you. And please continue to follow and follow the company's products.

Materials are subject to change without prior notice

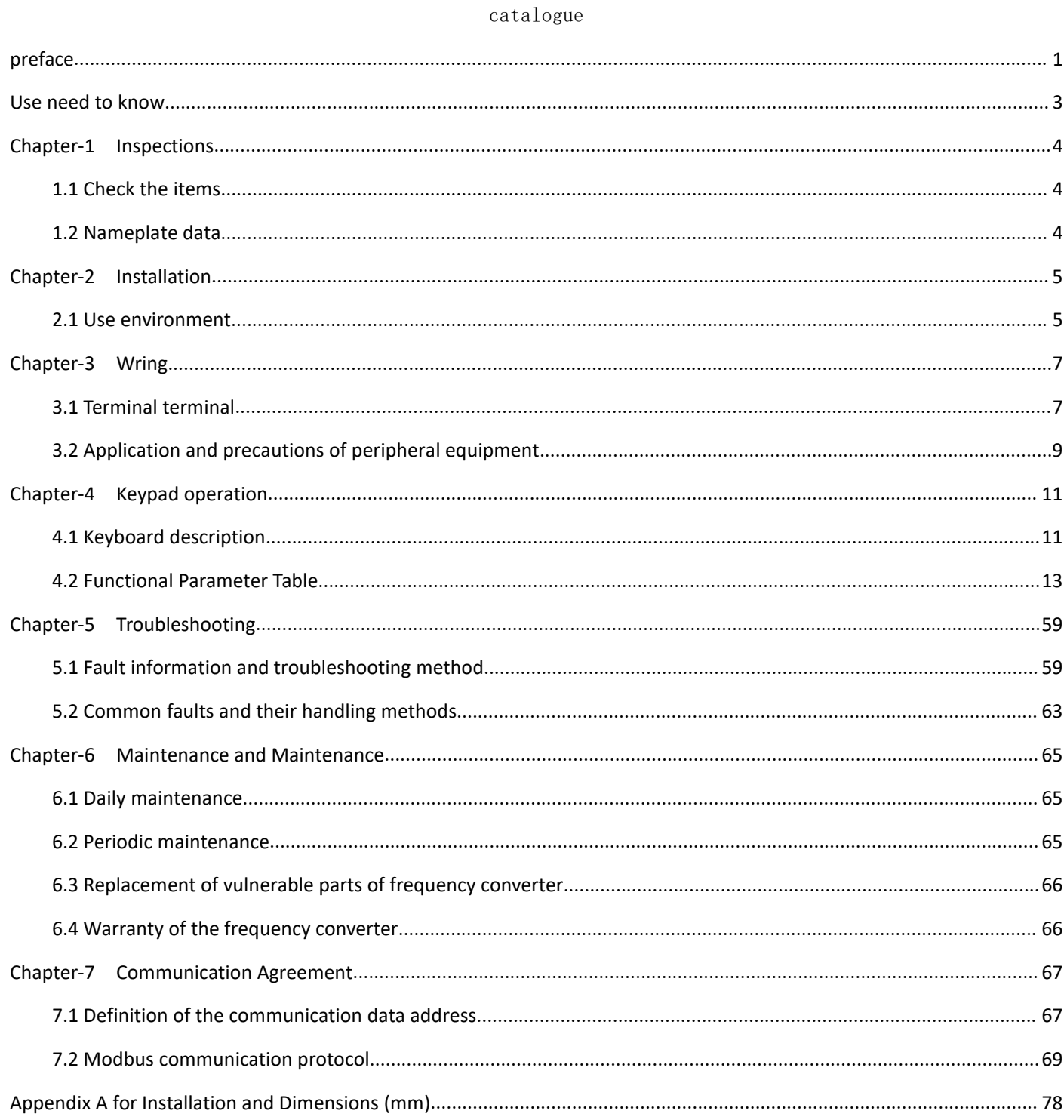

# <span id="page-2-0"></span>**Use need to know**

The safe operation of this product depends on the proper transportation, installation, operation and maintenance, and please pay attention to the safety tips before proceeding these them.

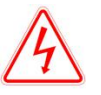

When wrong use, can cause danger, may cause personal casualties.

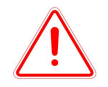

When wrong use, can cause danger, may cause personal injury or equipment damage.

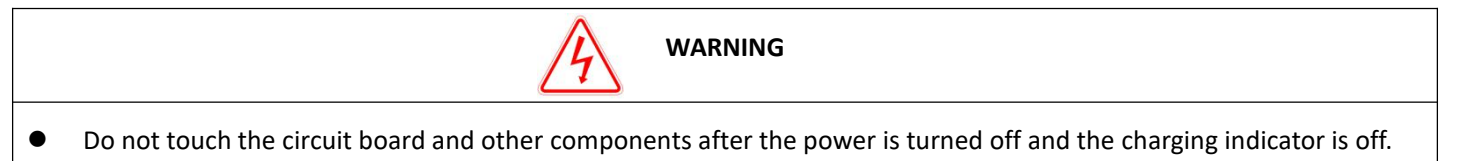

- No wiring during power transmission. Do not check the components and signals on the circuit board during operation.
- Do not disassemble or change the internal cables, lines and components of the inverter.
- The frequency converter grounding terminal must be grounded correctly. Grade 220V: the third grounding, Class 440V: special grounding.

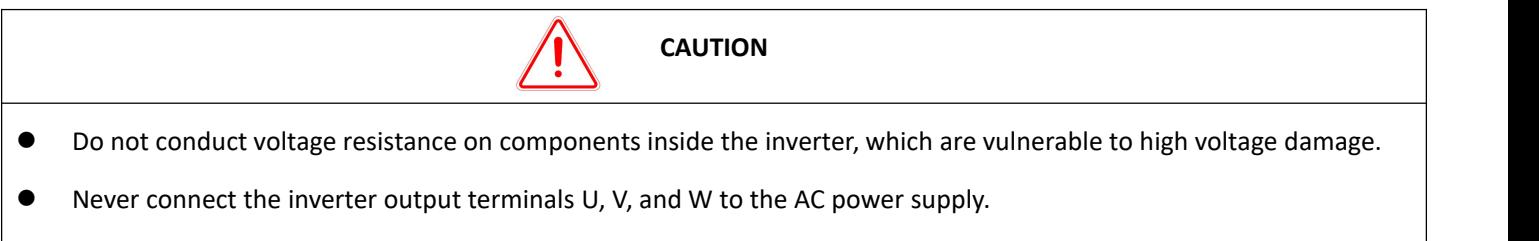

 The IC of CMOS on the frequency converter circuit board is vulnerable to static influence and damage. Do not touch the main circuit board.

# <span id="page-3-0"></span>**Chapter-1 Inspections**

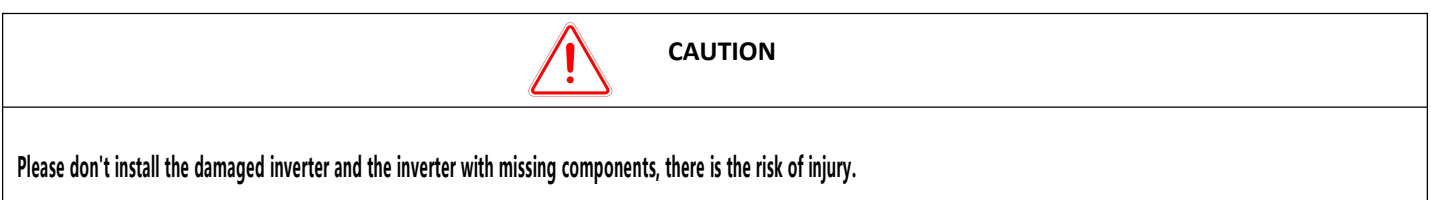

Although the products of the company have been strictly inspected before leaving the factory, please check them carefully after the purchase.

## <span id="page-3-1"></span>**1.1 Check the items**

When getting the product, please confirm the following items:

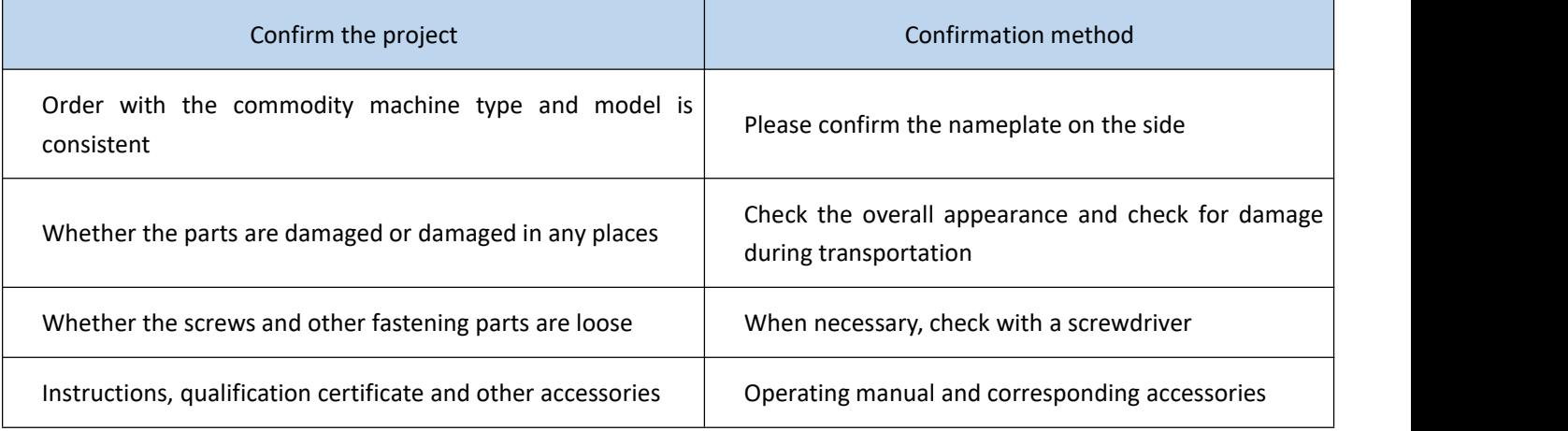

For any abnormal situation, please contact the supplier or our Marketing Department directly.

#### <span id="page-3-2"></span>**1.2 Nameplate data**

1.2.1 Type description of the frequency converter

Inverter model description

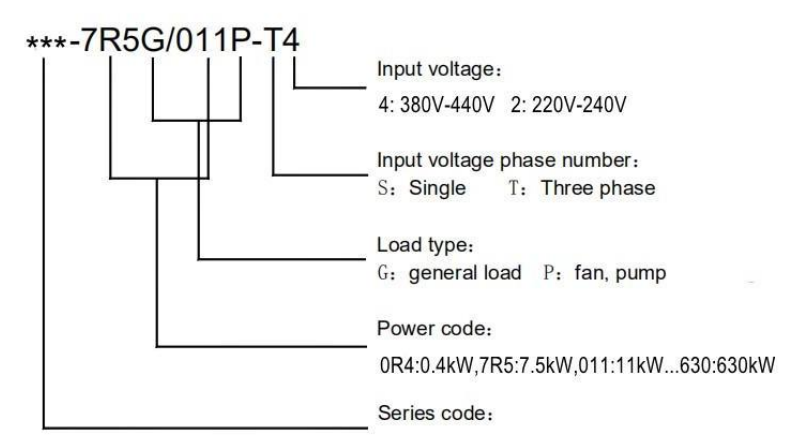

# <span id="page-4-0"></span>**Chapter-2 Installation**

### <span id="page-4-1"></span>**2.1 Use environment**

The installation environment of frequency converter has a direct impact on the normal function and its service life, so the installation environment of frequency converter must meet the following conditions.

- Surrounding temperature: open cabinet open (-10~45 °C / + 14~113 °F); locked wall mounted (-10~40 °C / + 14~104  $\mathrm{F}$ )
- Prevent rain from getting wet or wet environment.
- Avoid direct exposure.
- Prevent oil spray, salt erosion.
- Prevent corrosive liquids, gas.
- **•** Prevent dust, cotton wool and metal debris from entering.
- Stay away from radioactive substances and combustible materials.
- Prevent electromagnetic interference (welding machine, power machine)
- Prevent vibration (punch), and add shock-proof shims to reduce vibration.
- When several frequency converters are installed in the control cabinet, please pay attention to the position for easy heat dissipation, and please add a cooling fan to make the temperature around the frequency converter is lower than 45℃.

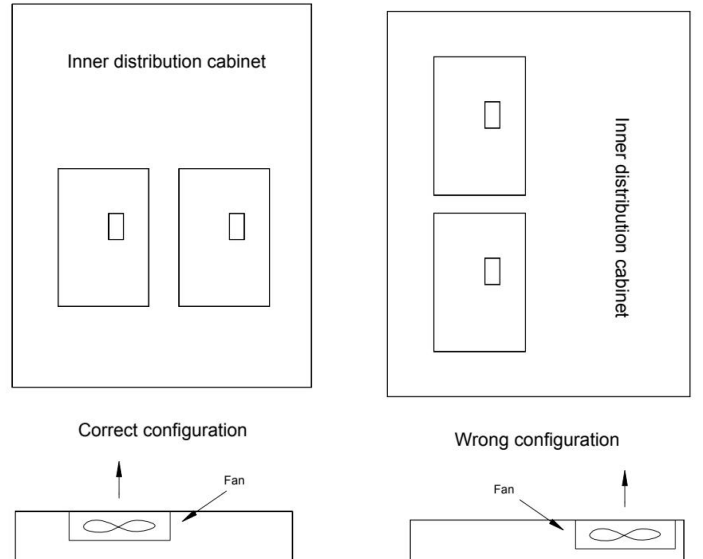

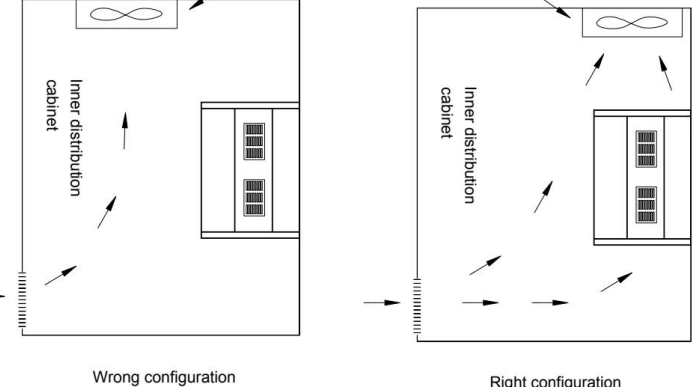

Please position the inverter front forward and top up for heat dissipation.

Right configuration

 The installation space must comply with the following provisions: (if installed in the cabinet or around the ambient permit, lower the dust-proof upper cover of the converter for heat dissipation and ventilation)

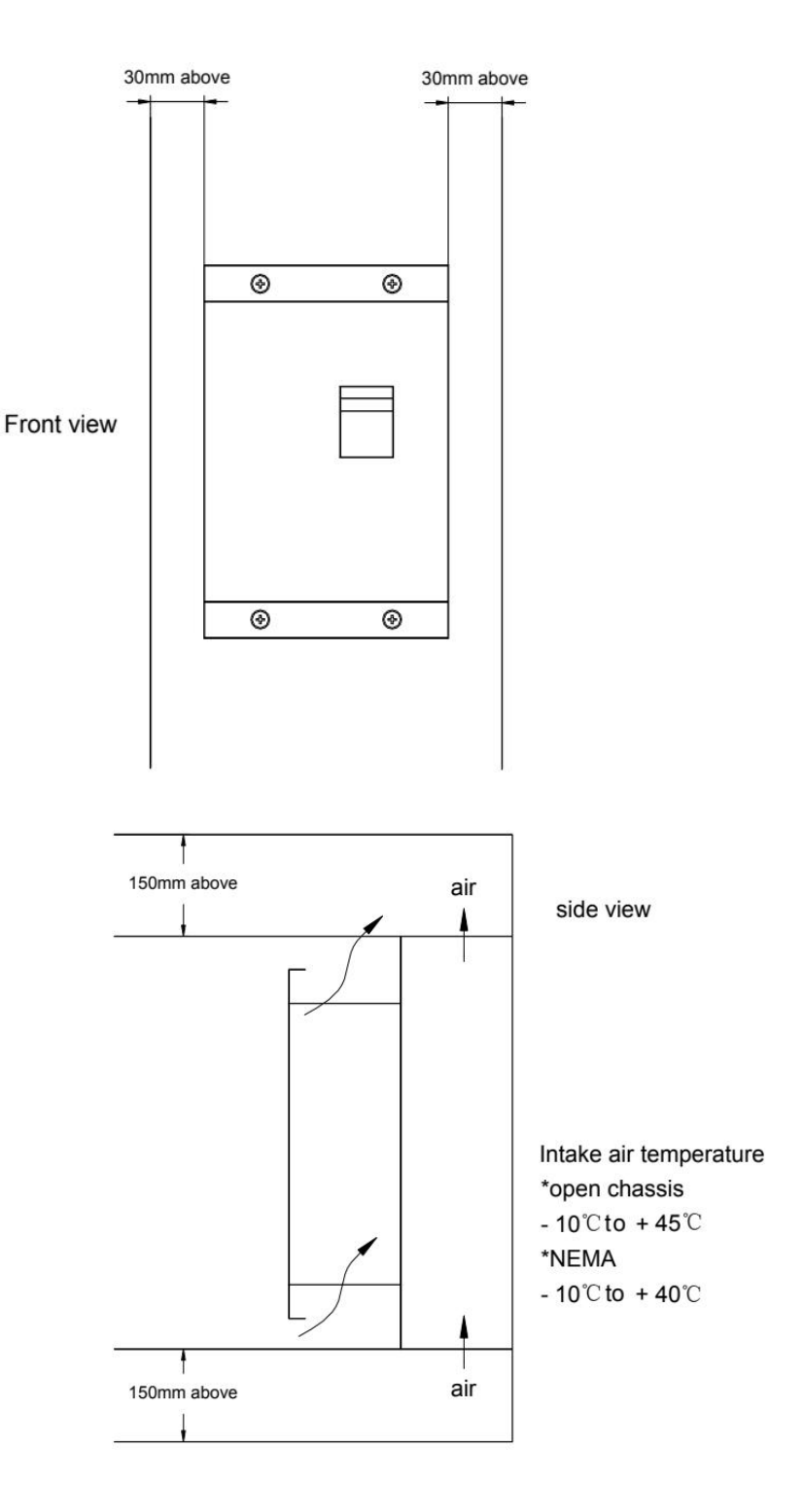

# <span id="page-6-0"></span>**Chapter-3 Wring**

### <span id="page-6-1"></span>**3.1 Terminal terminal**

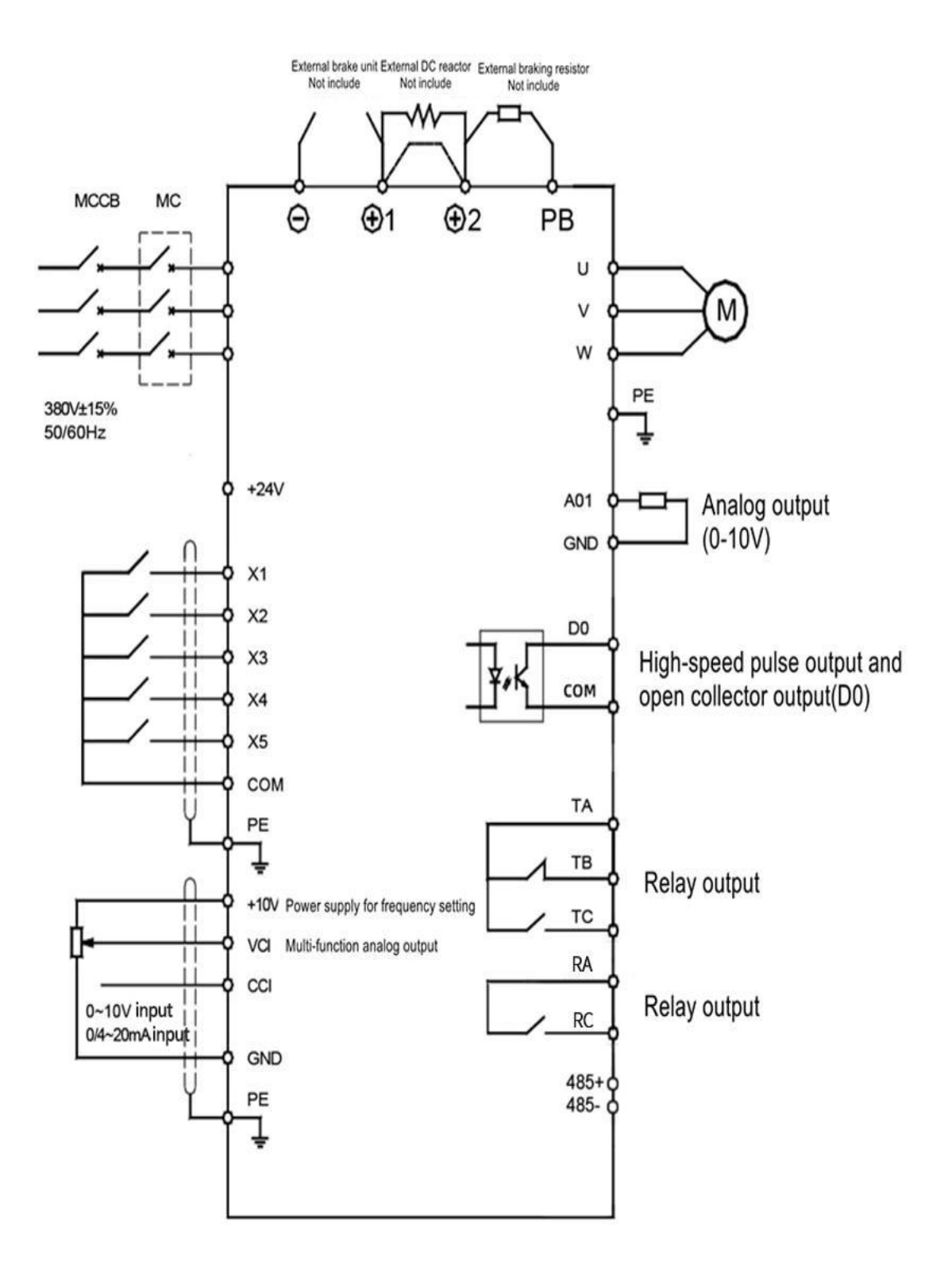

The functions of the terminals of the main loop are described as follows:

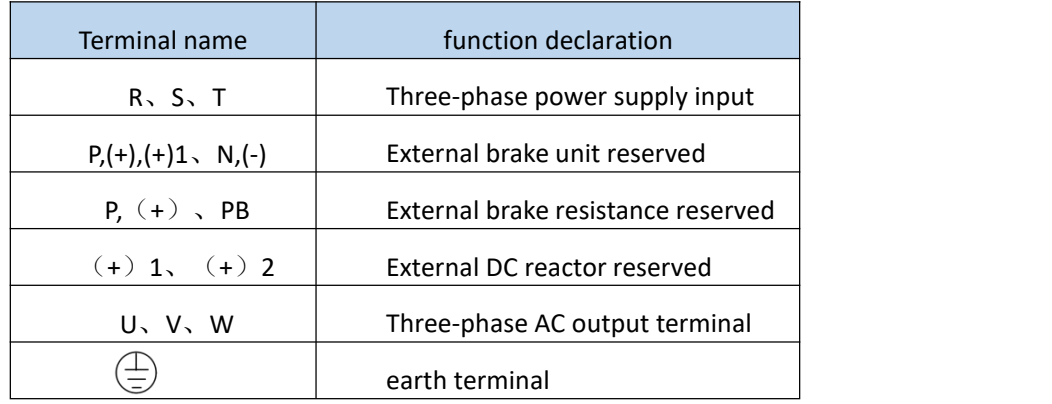

## Description of the Control board terminal

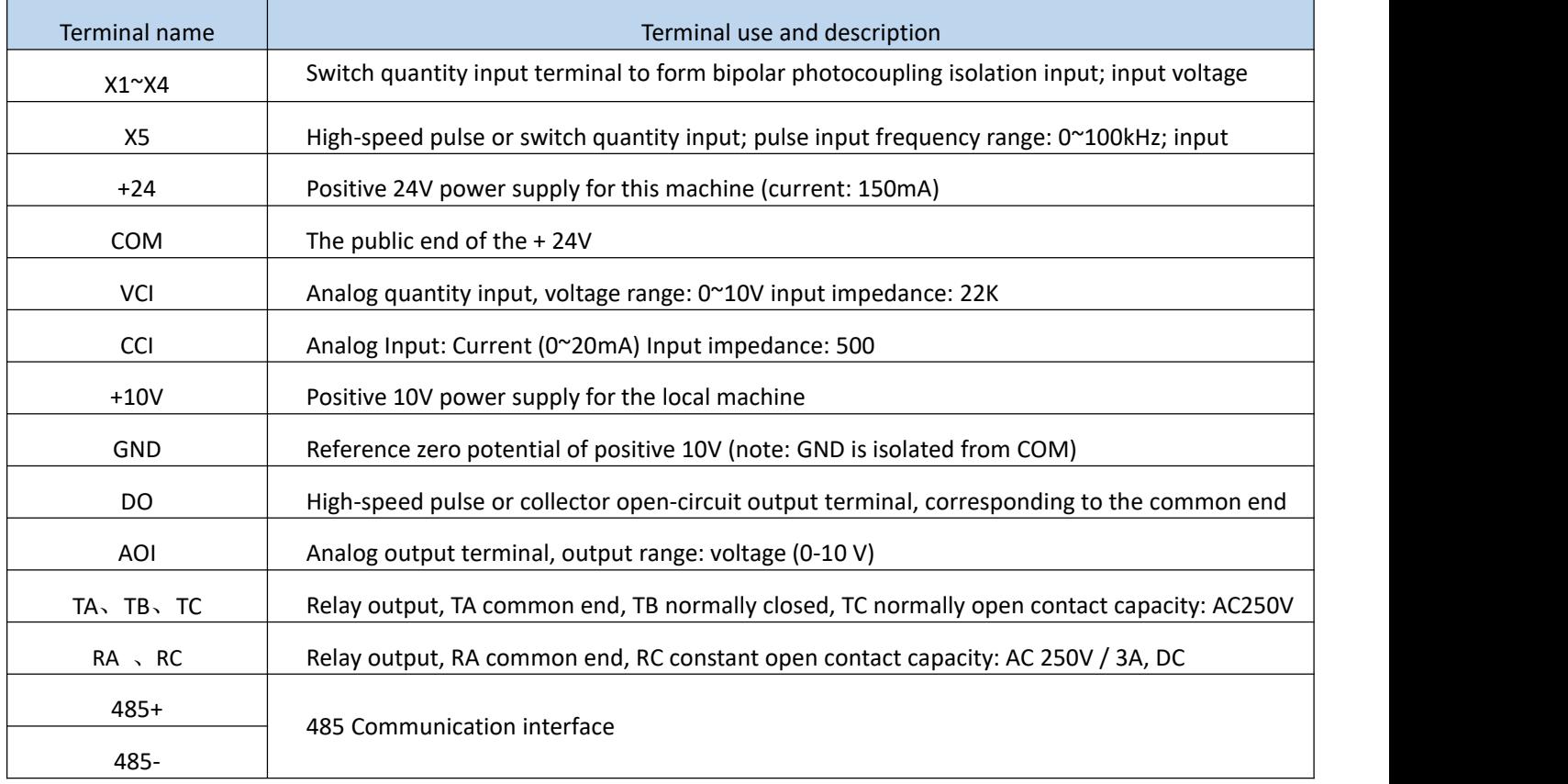

### <span id="page-8-0"></span>3.2 Application and precautions of peripheral equipment

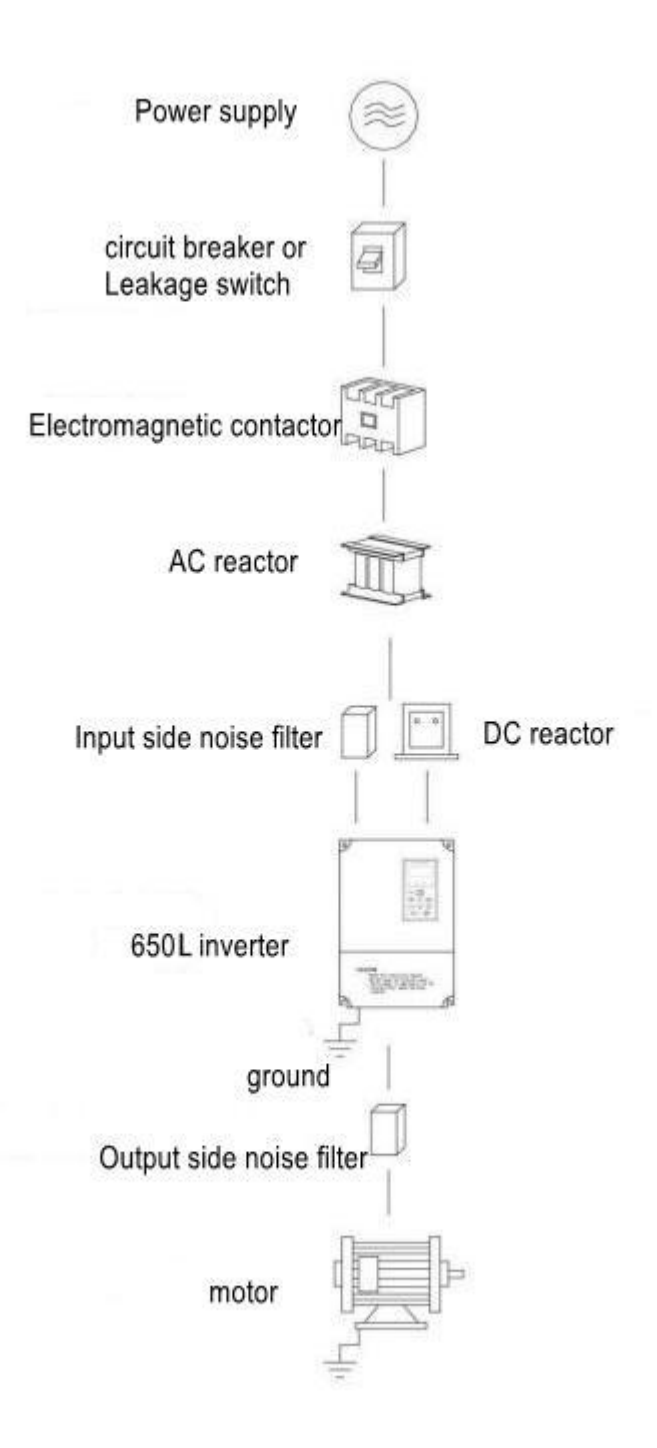

#### **source:**

- Please note that the voltage level is correct to avoid damage to the frequency converter.
- A circuit breaker or a leakage switch must be installed between the AC power supply and the frequency converter.

#### **Circuit breaker or electric leakage switch:**

- Use the circuit breaker or leakage switch conforming to the inverter rated voltage and current level as the frequency converter power switch control, and as the protection of the frequency converter.
- Circuit breaker and leakage switch are not used as operation / stop switching function of frequency converter.

Please install leakage circuit breaker to prevent misoperation caused by leakage and protect the safety of users.

#### **electromagnetic contactor:**

- In use, electromagnetic contactor can not be added, but used as external control, or automatic start after power failure, or in the use of brake controller, the addition of electromagnetic contactor on the side of the installation.
- Electromagnetic contactors do not use as the operation / stop switching function of the frequency converter.

#### **AC reactor:**

For a frequency converter below 220V / 380V 15KW, a large power capacity (above 600KVA) is used to improve the power supply with A c reactor.

#### **Input-side noise filter:**

When there is inductive load around the converter, please install the converter.

#### **Output-side noise filter:**

 Reduce the high harmonics generated by the frequency converter to avoid affecting the nearby communication devices.

#### **any power-generating or power-driven machine:**

- Please use a three-phase induction motor with a suitable inverter capacity.
- If one converter drives multiple motors, consider that the current of the motorshould be less than the capacity of the converter.
- Do not add a phase capacitor between the frequency converter and the motor.
- The frequency converter and the motor must be grounded separately.

#### **Vector universal type frequency converter:**

- The input power terminals R, S, and T can be connected without phase order.
- The output terminals U, V and W are connected to the U, V and W terminals of the motor. If the frequency converter performs the positive rotation, the motor is reversed, and any two of the terminals U, V and W can be adjusted.
- Output terminals U, V, W, do not connect AC power to avoid inverter damage.
- Ground terminal, please correct grounding, 220V: third grounding, 400V: special grounding.

# <span id="page-10-0"></span>**Chapter-4 Keypad operation**

## <span id="page-10-1"></span>**4.1 Keyboard description**

## 4.1.1. Keyboard schematic diagram

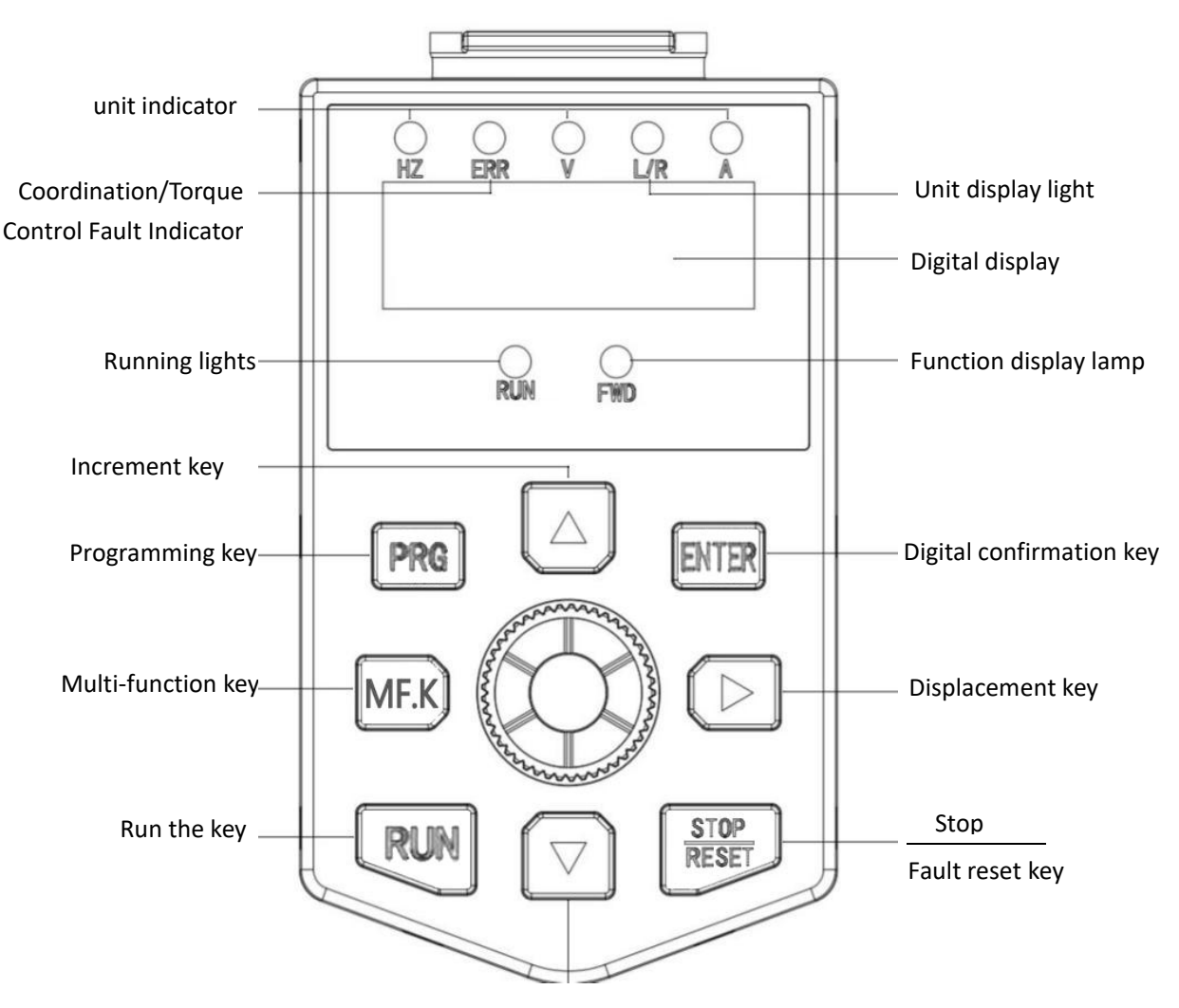

Decrement key

### 4.1.2 Key function description

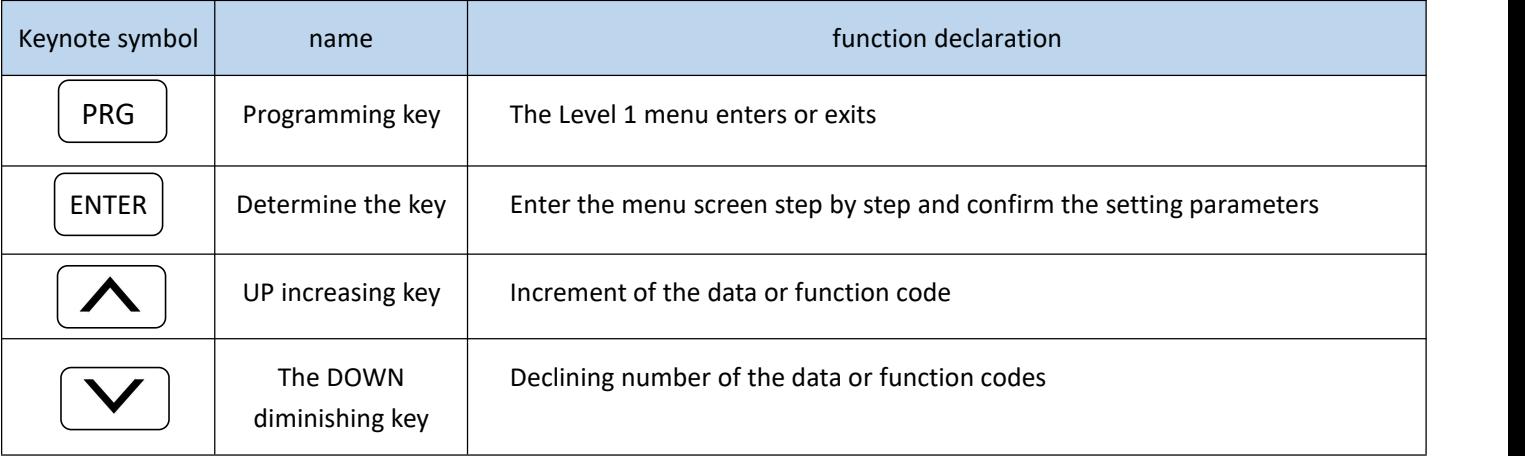

Chapter-4 Keypad Operation **High-performance magnetic flux vector inverter** 

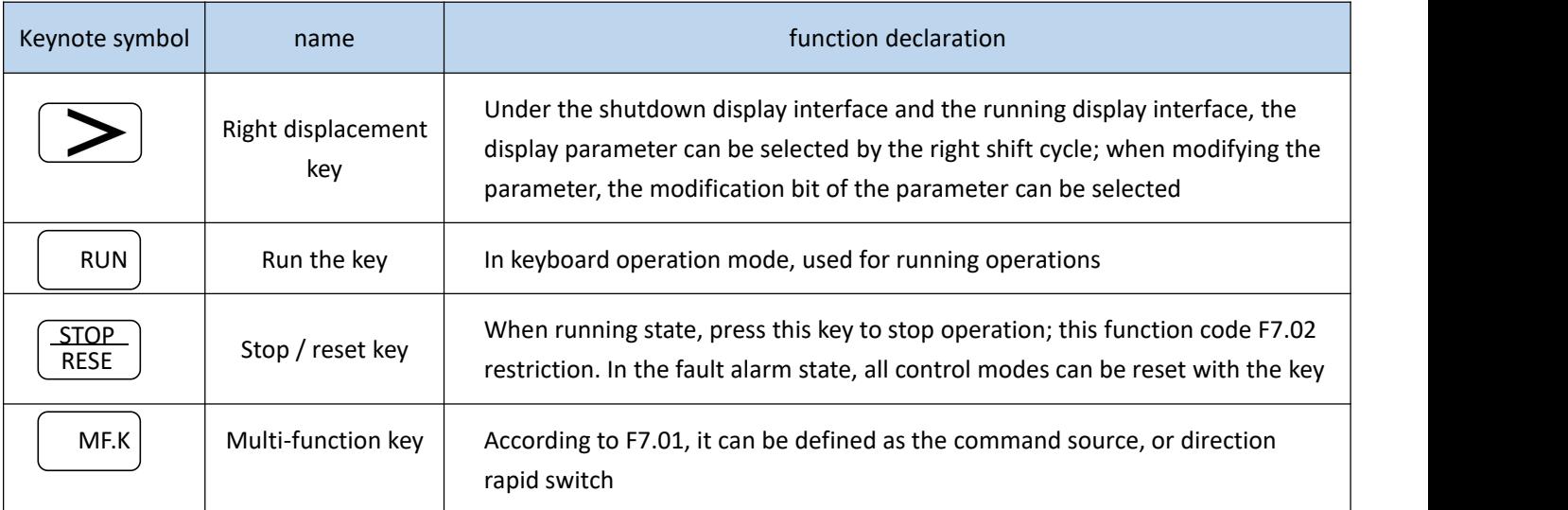

## **4.1.3. Description of the indicator light**

1) Description of the function indicator lamp

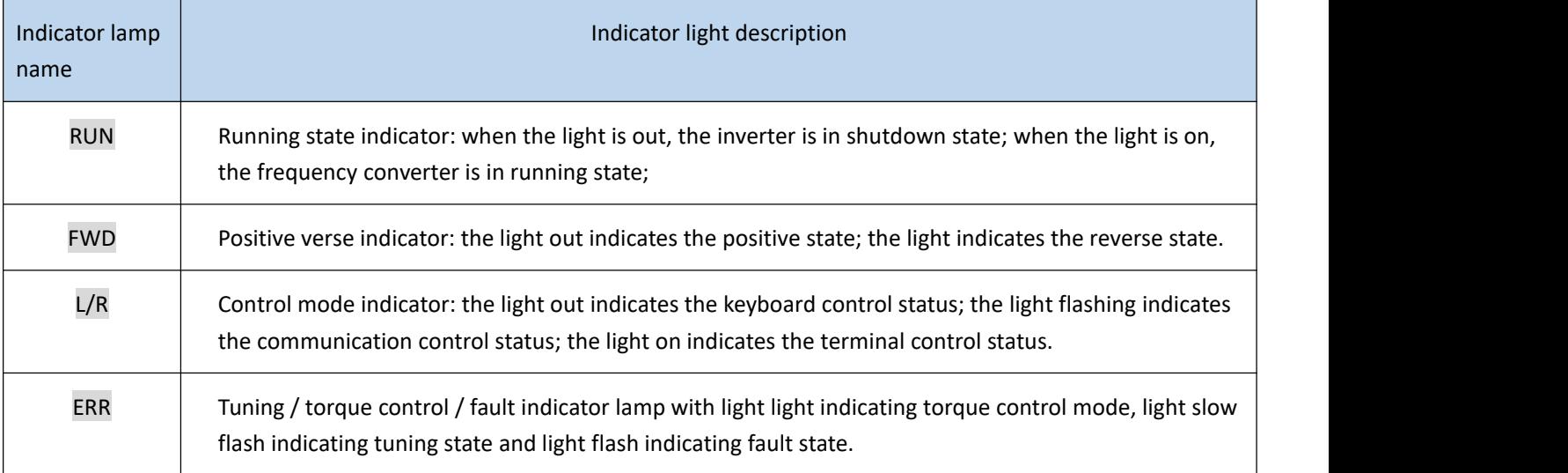

## 2) Unit indicator light instructions

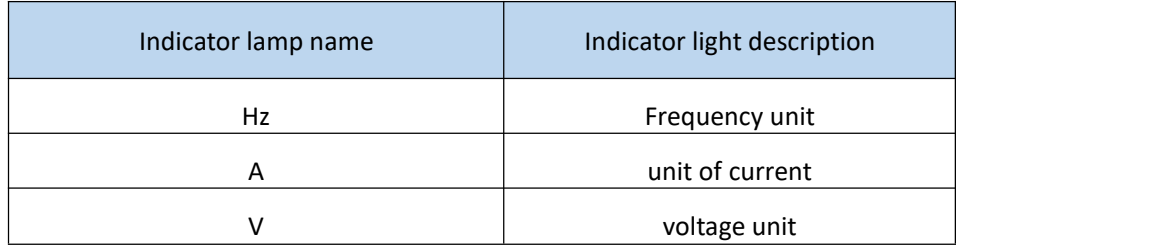

# <span id="page-12-0"></span>**4.2 Functional Parameter Table**

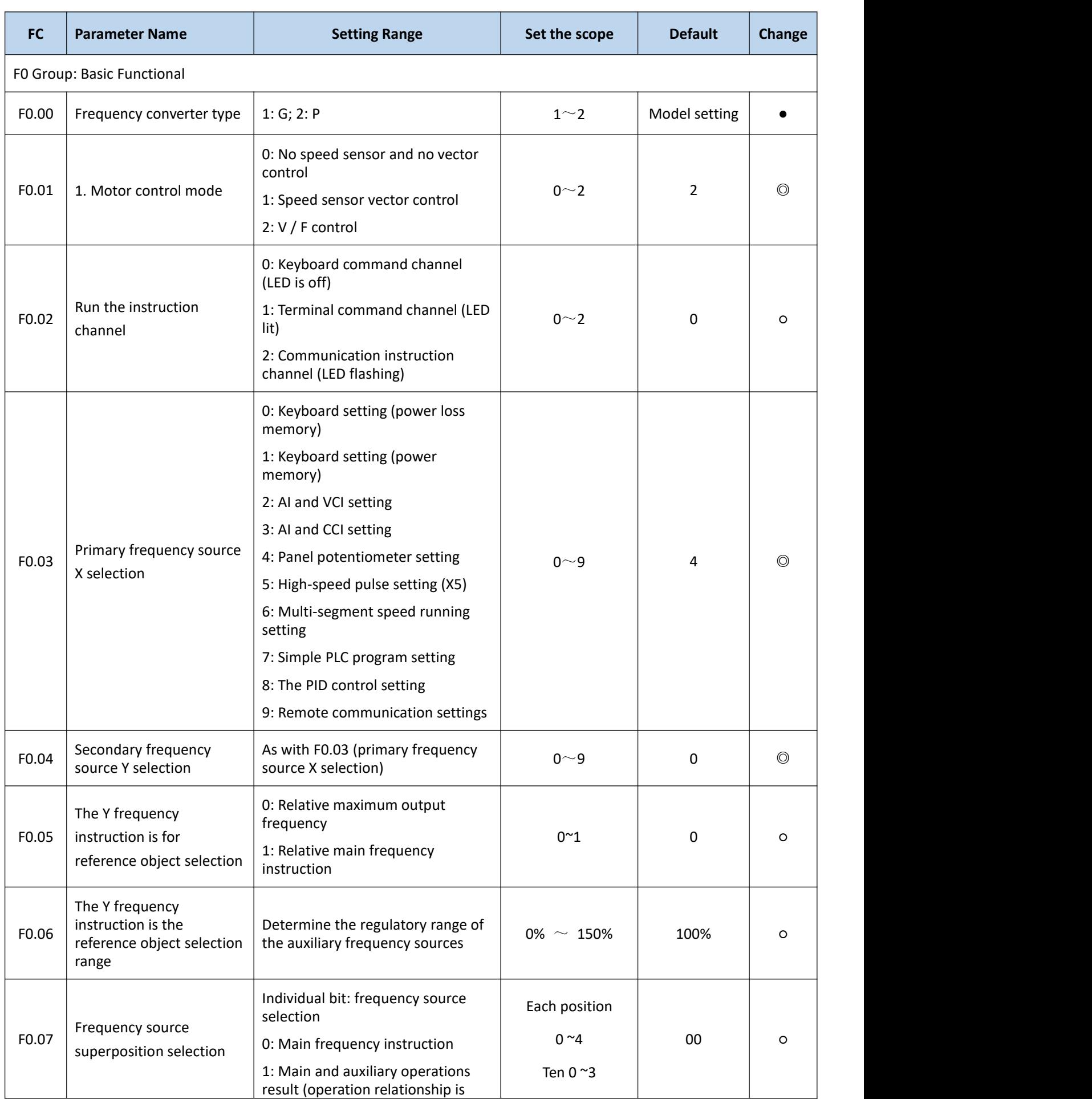

<u> 1980 - Johann Barn, amerikan bestemanns og forskellige og det blev til store og store og store og store og s</u>

 $\mathbf{r}$ 

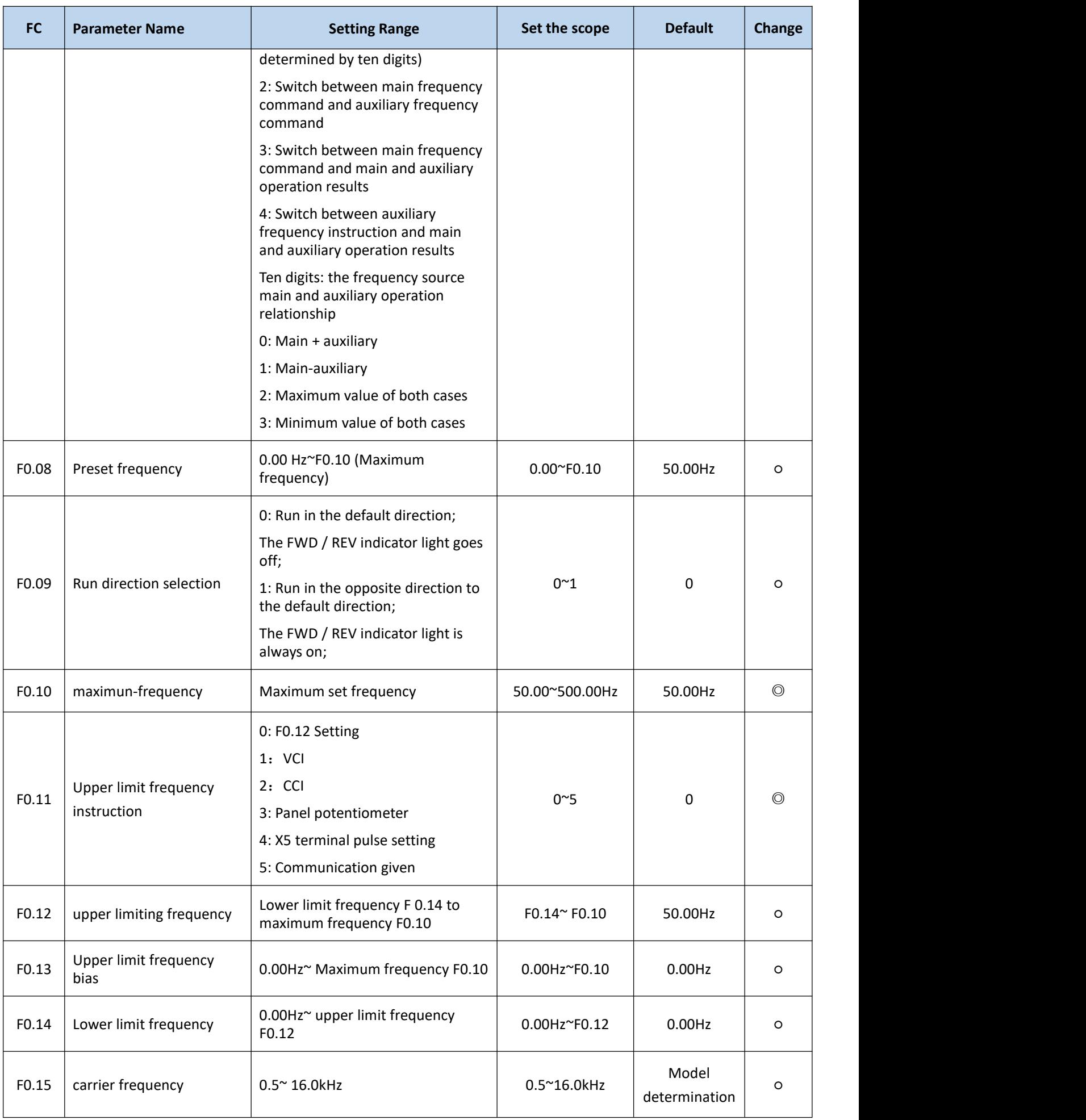

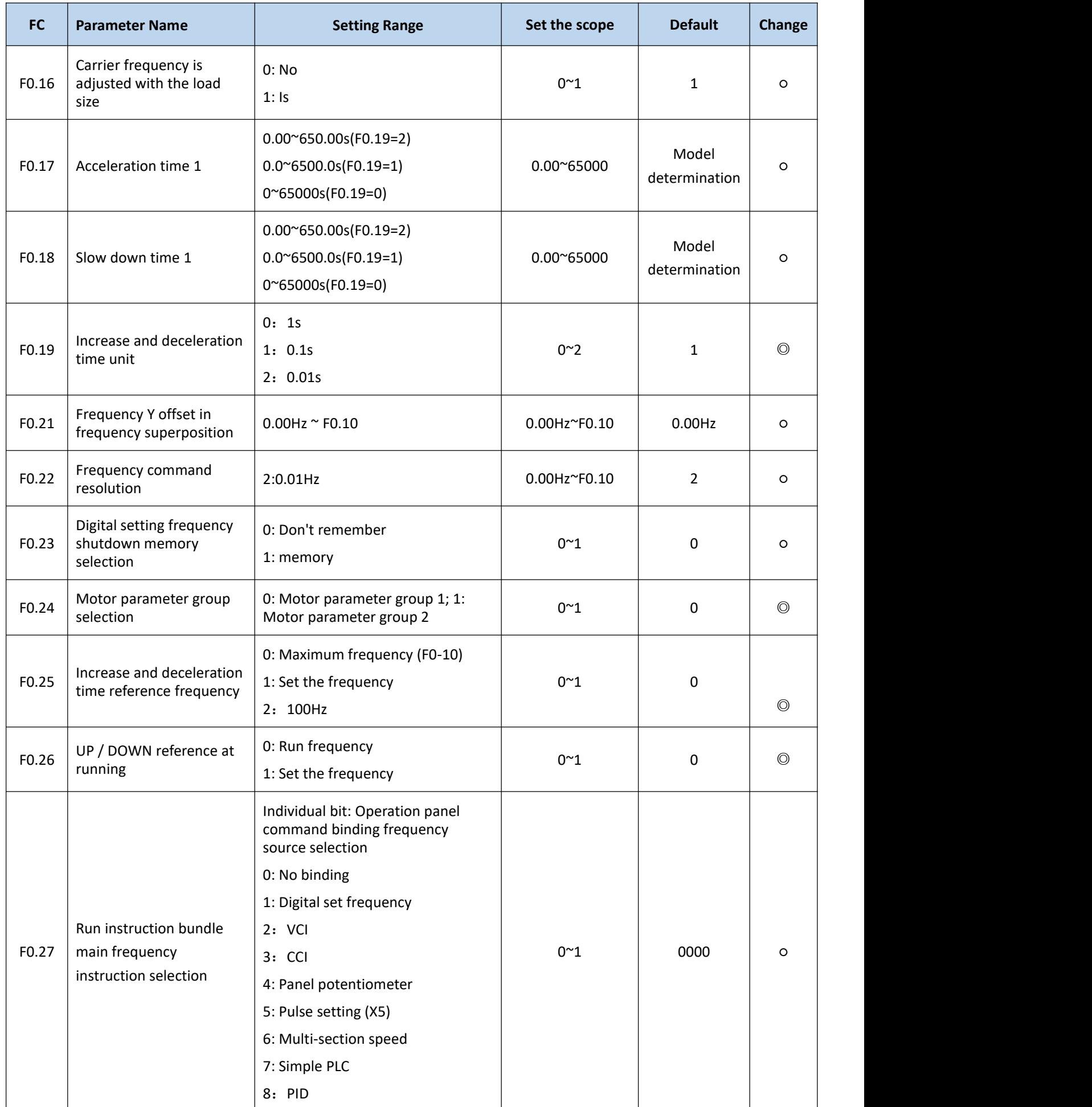

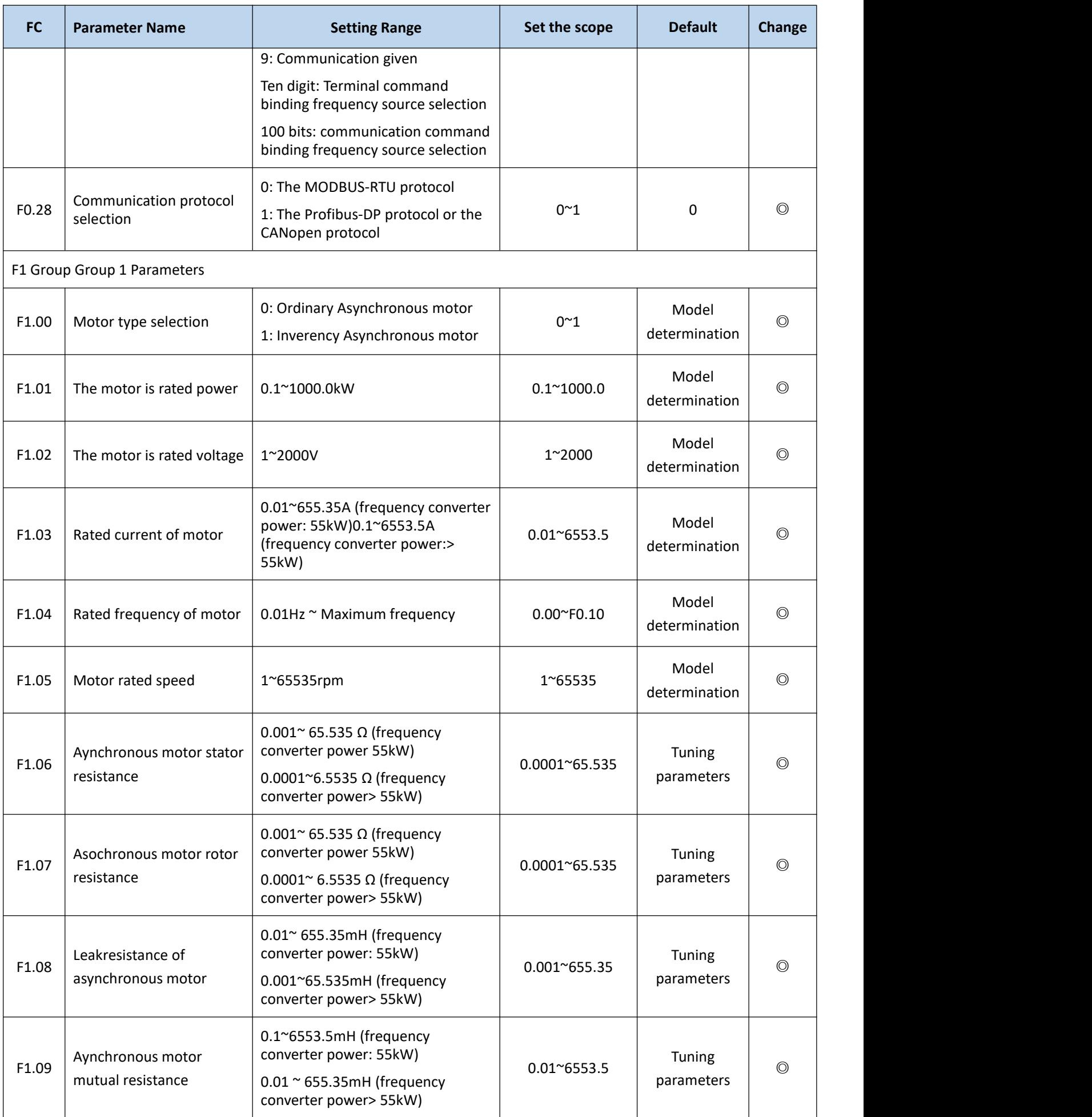

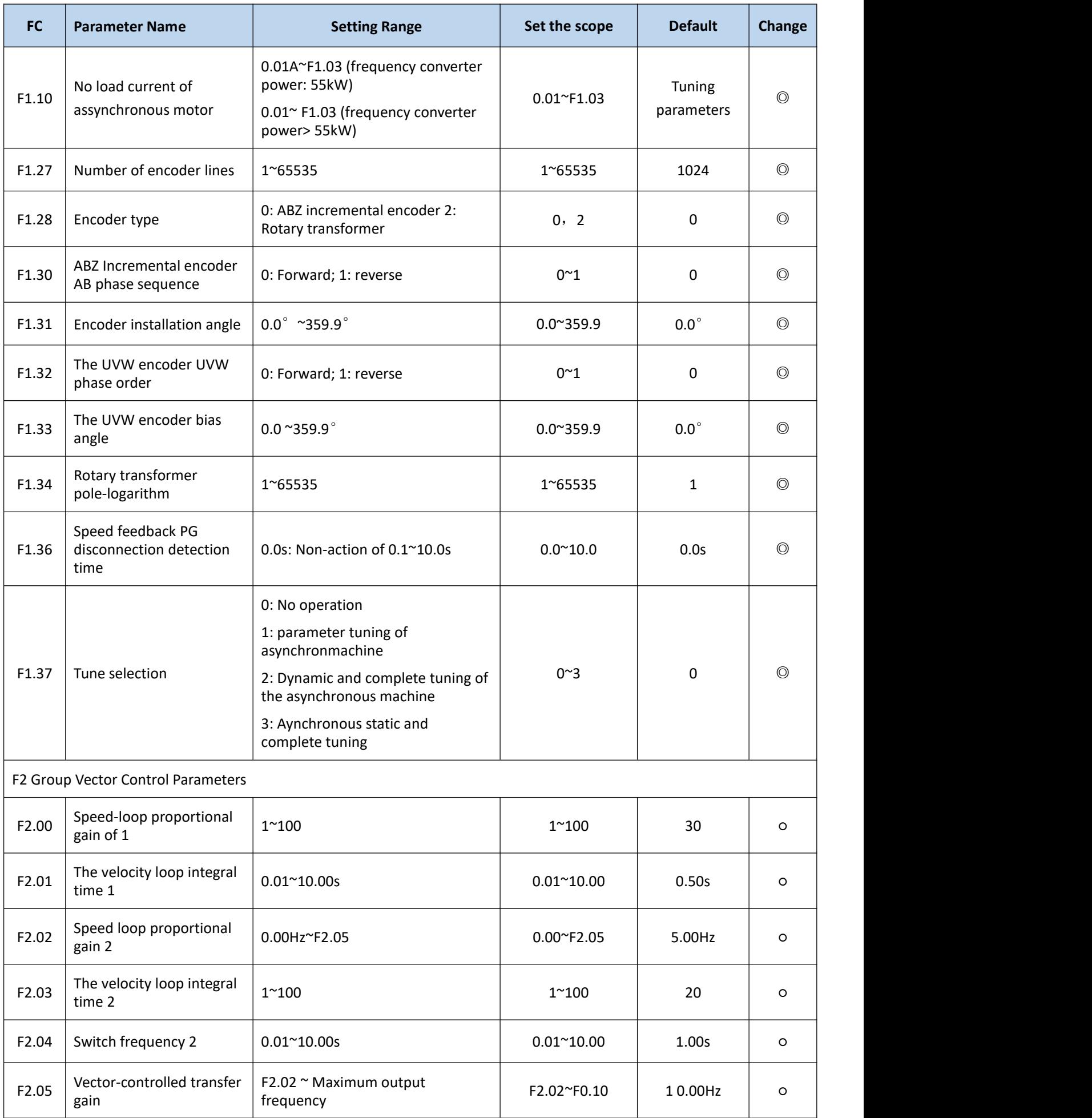

Chapter-4 Keypad Operation **High-performance magnetic flux vector inverter** 

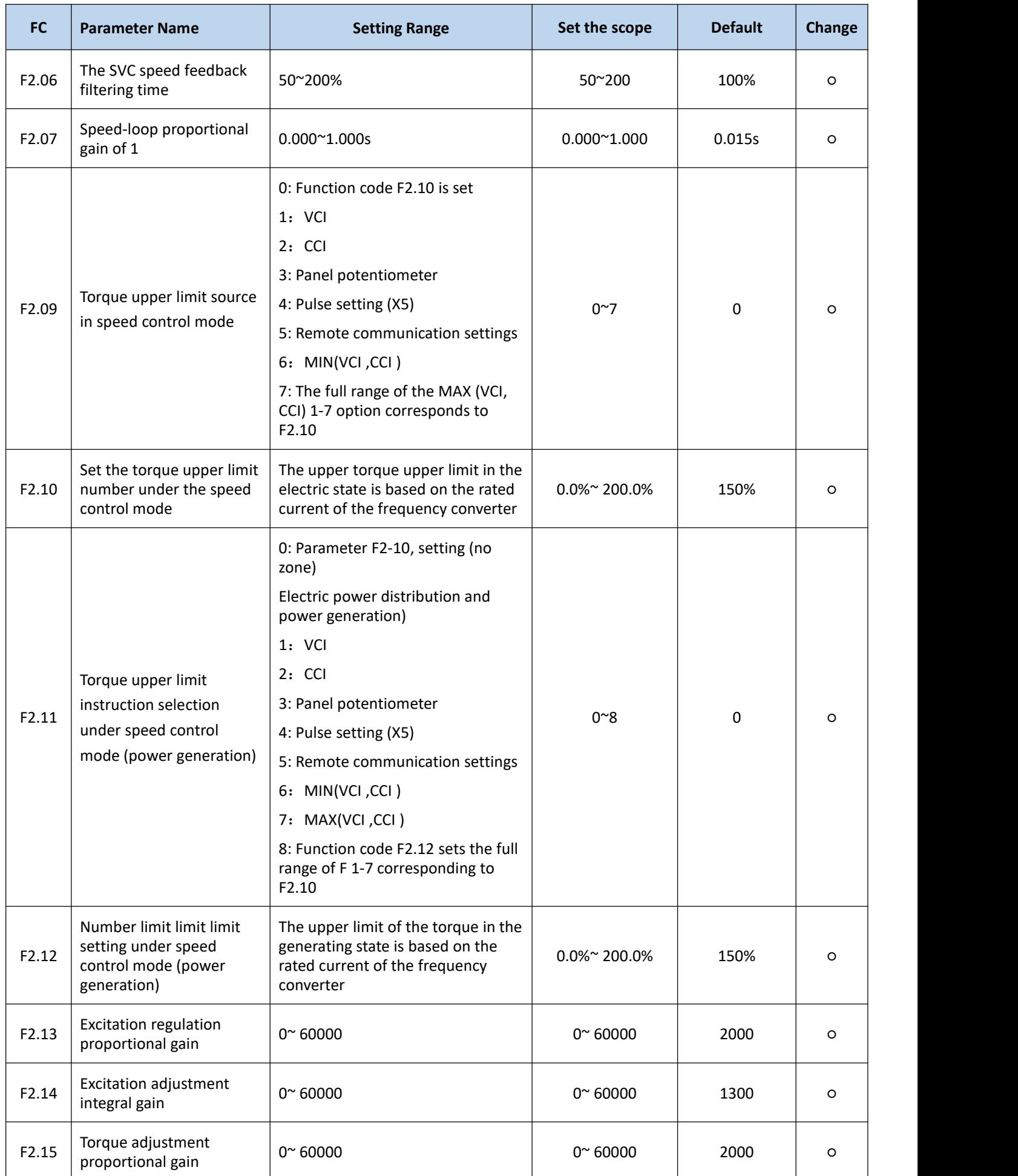

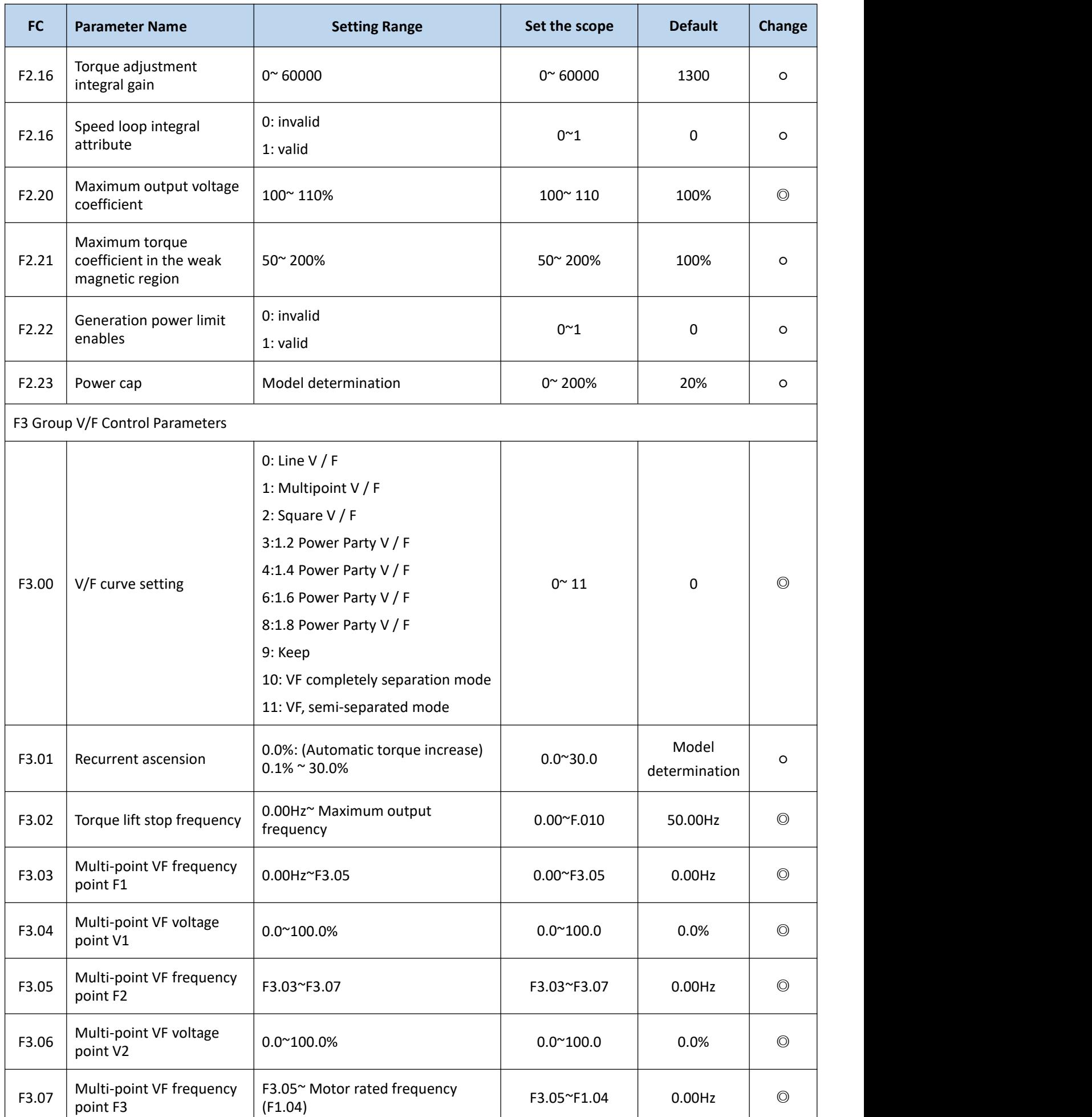

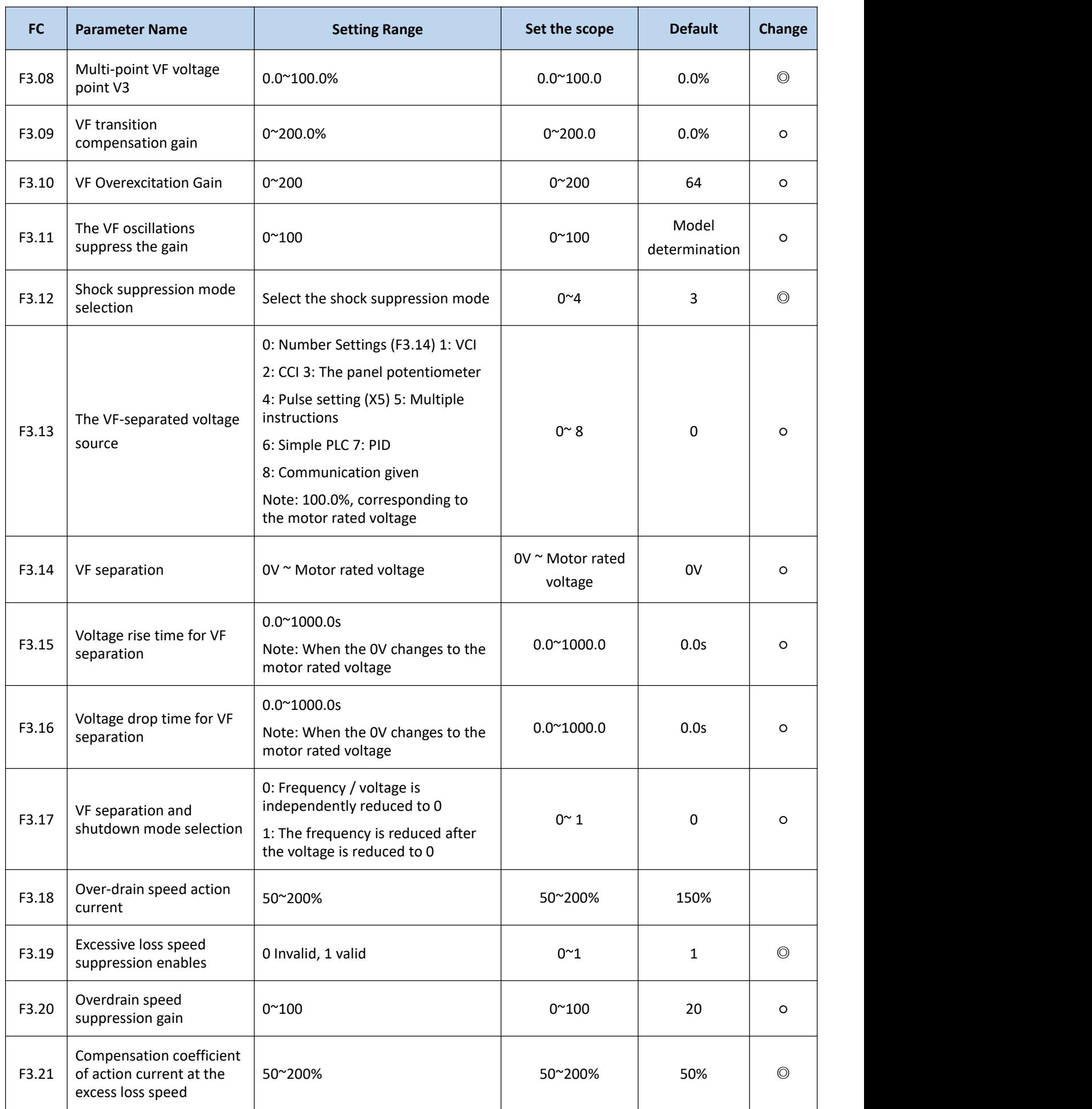

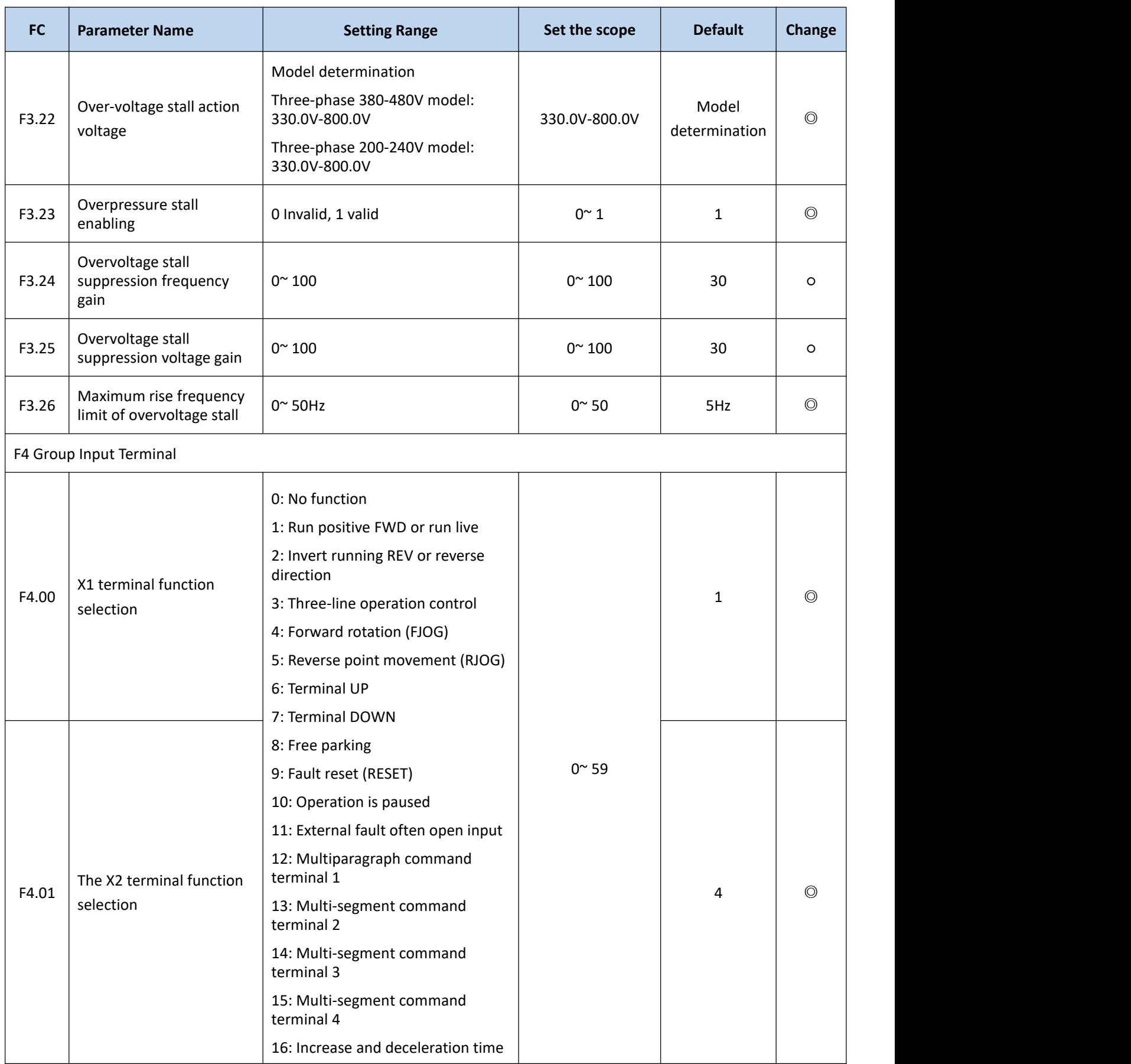

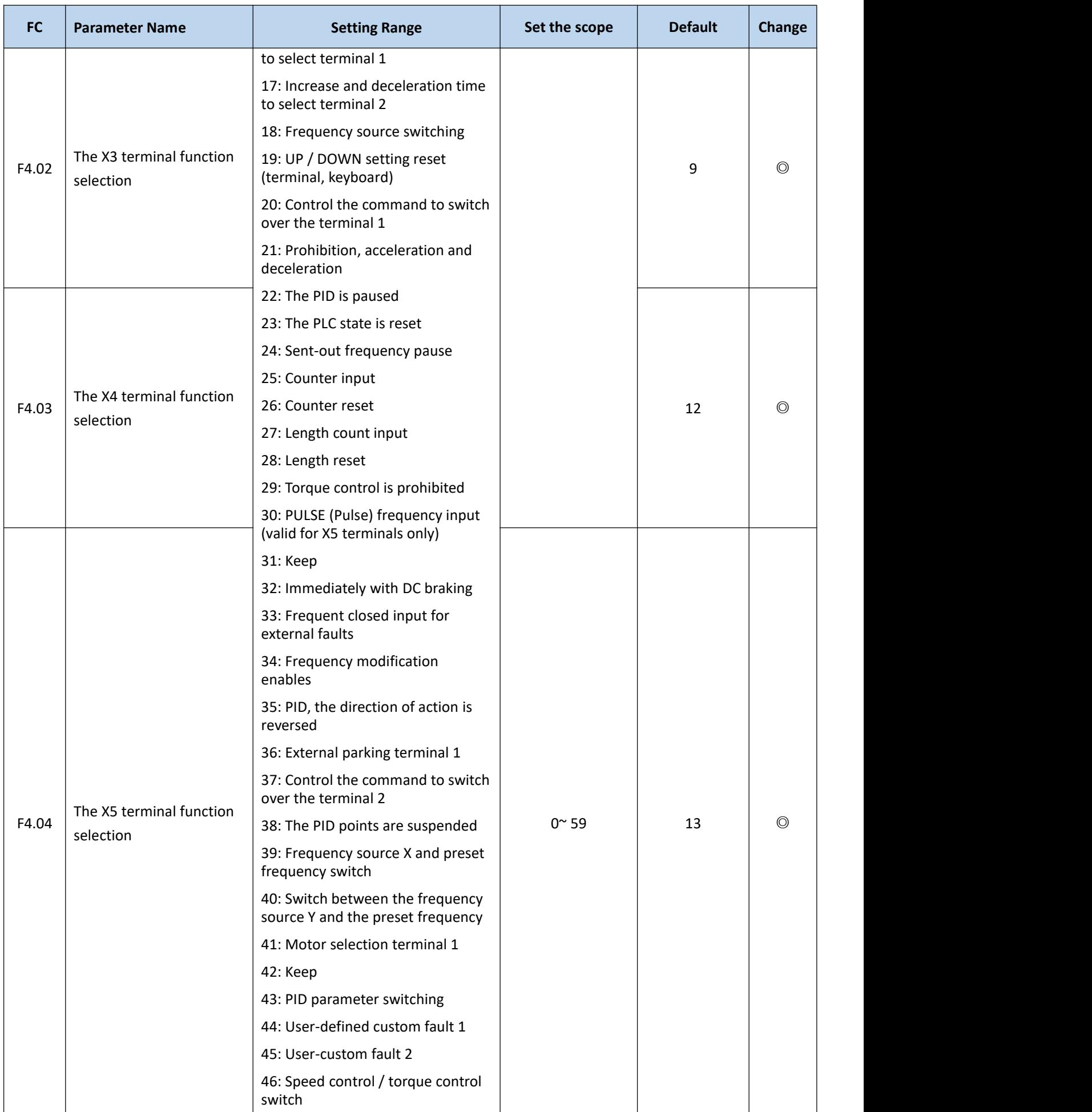

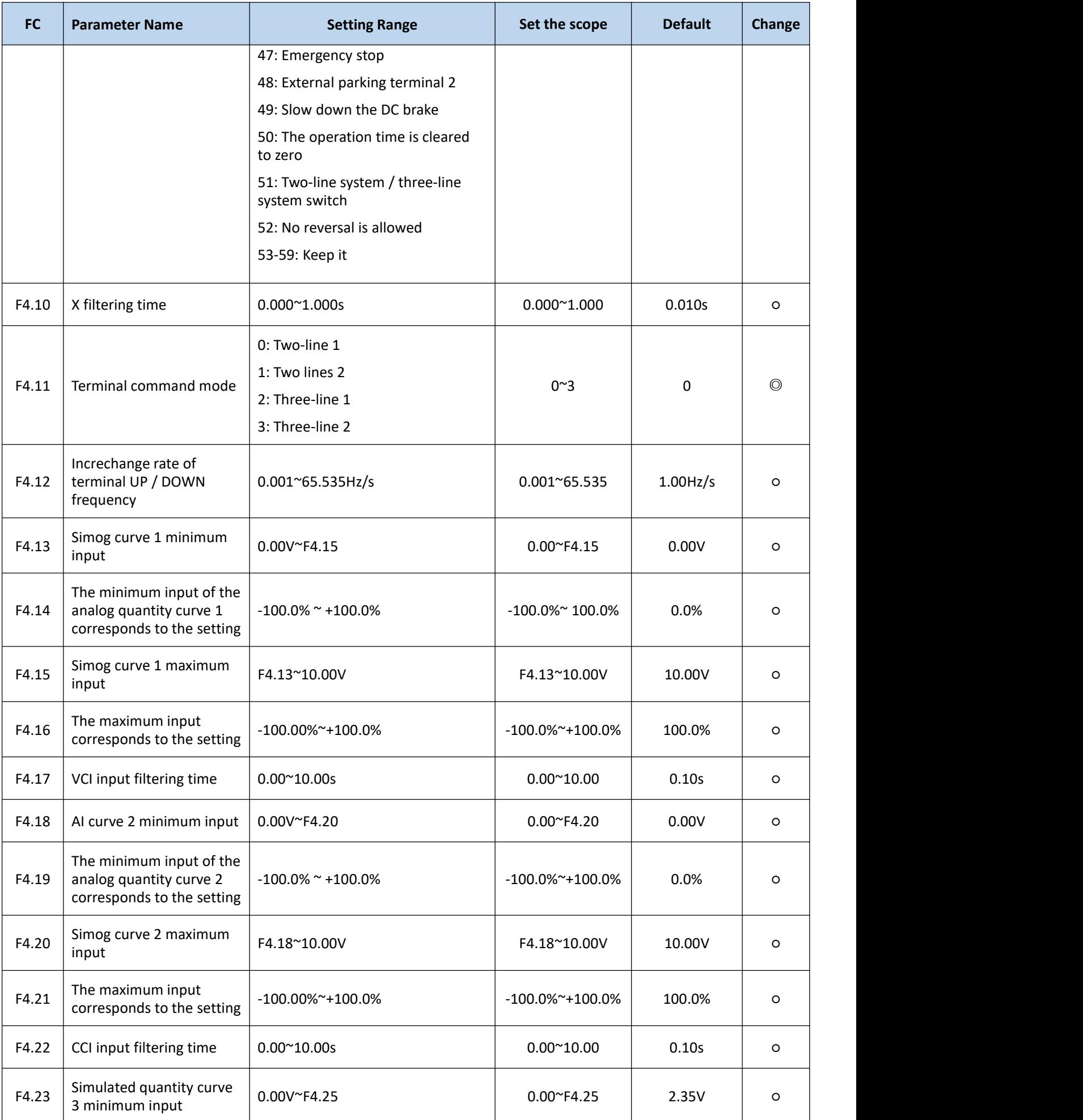

Chapter-4 Keypad Operation **High-performance magnetic flux vector inverter** 

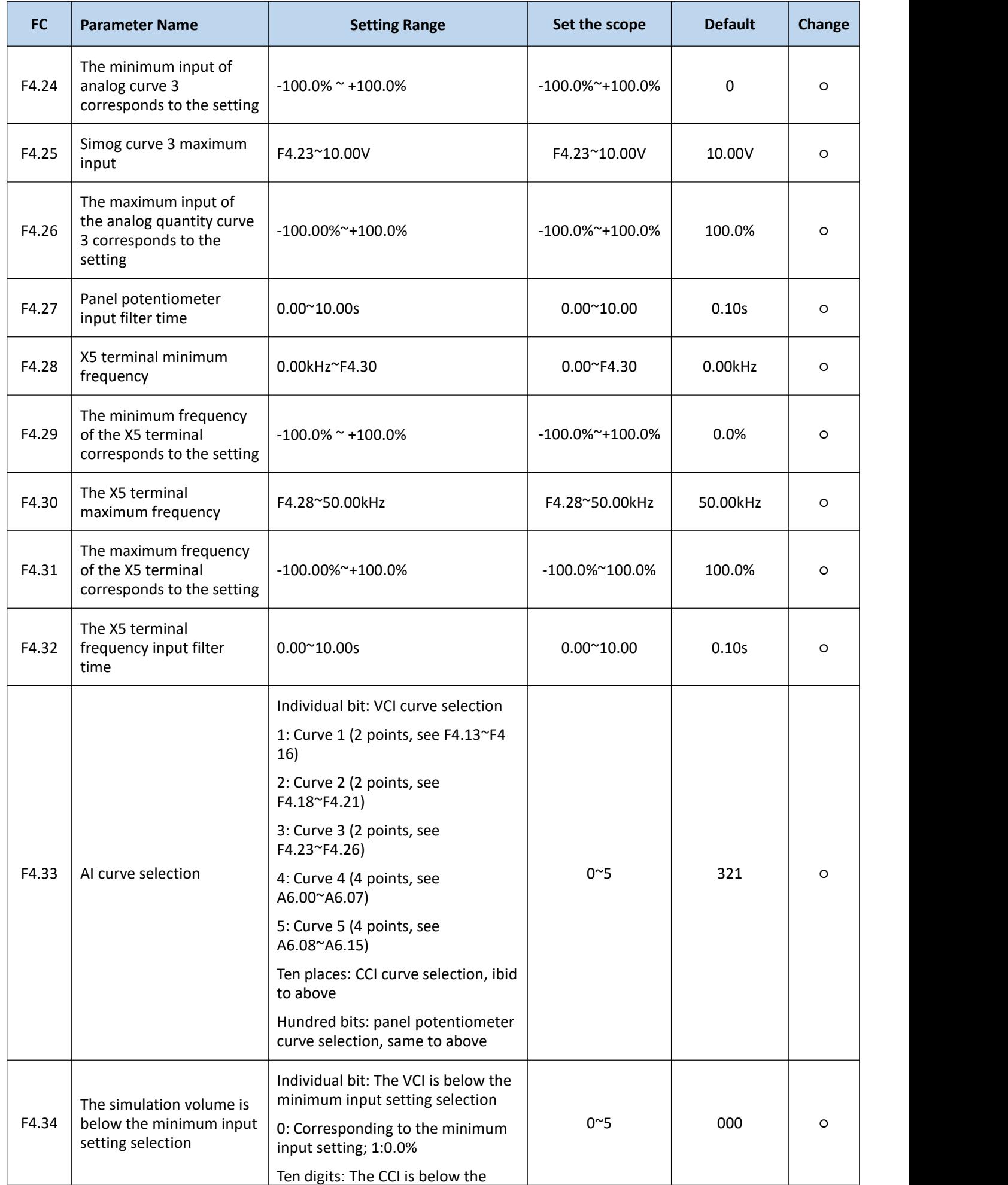

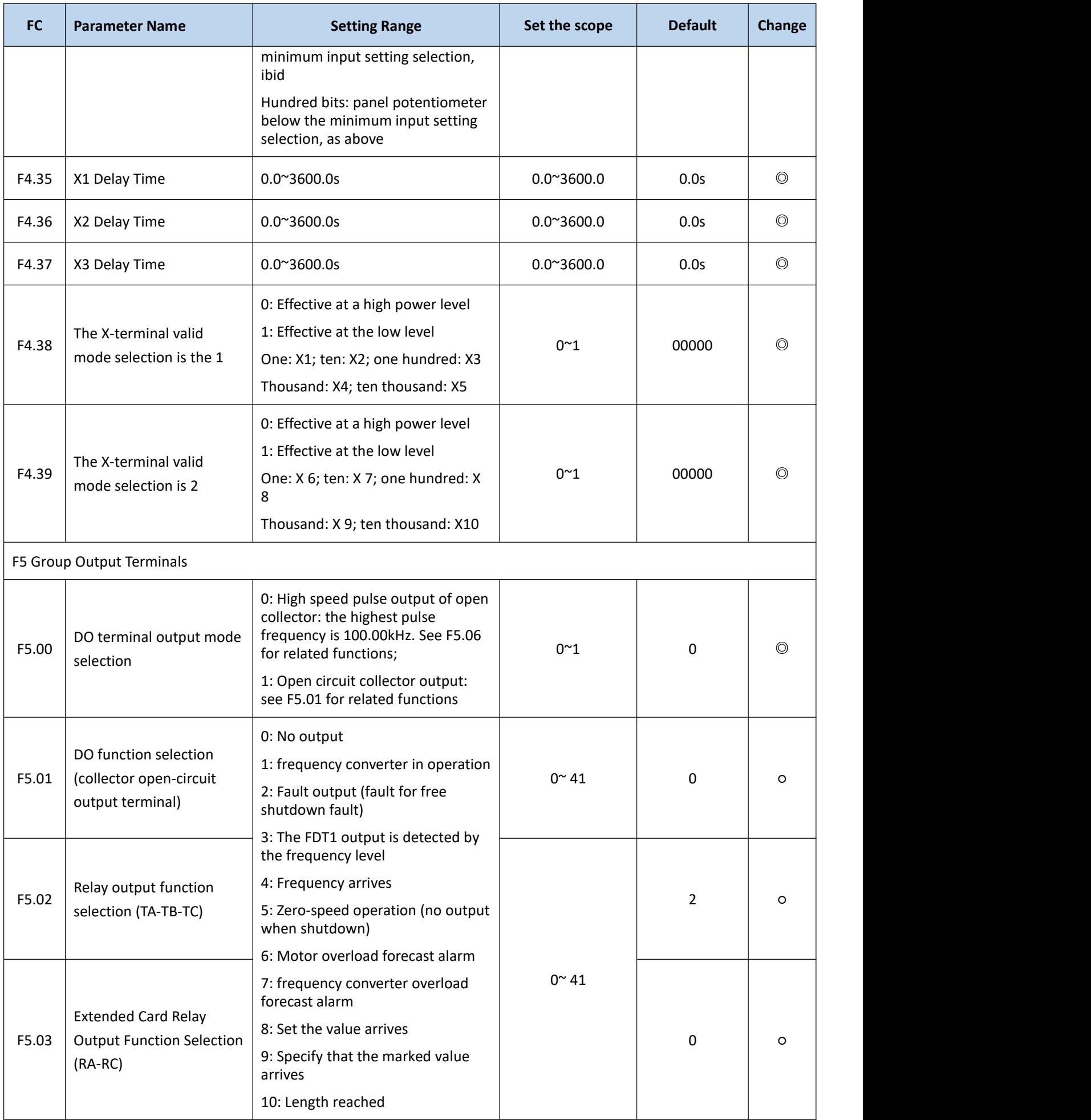

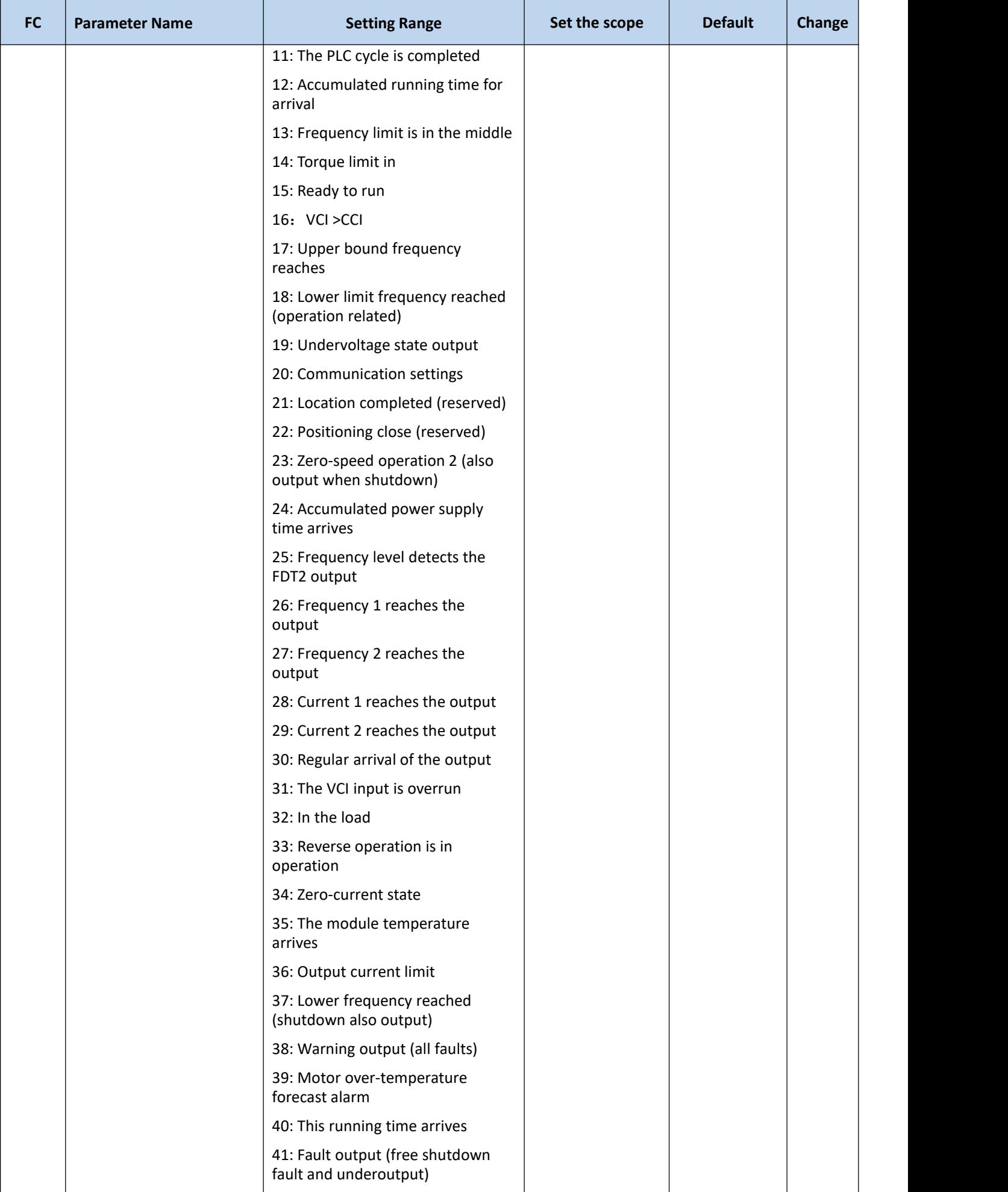

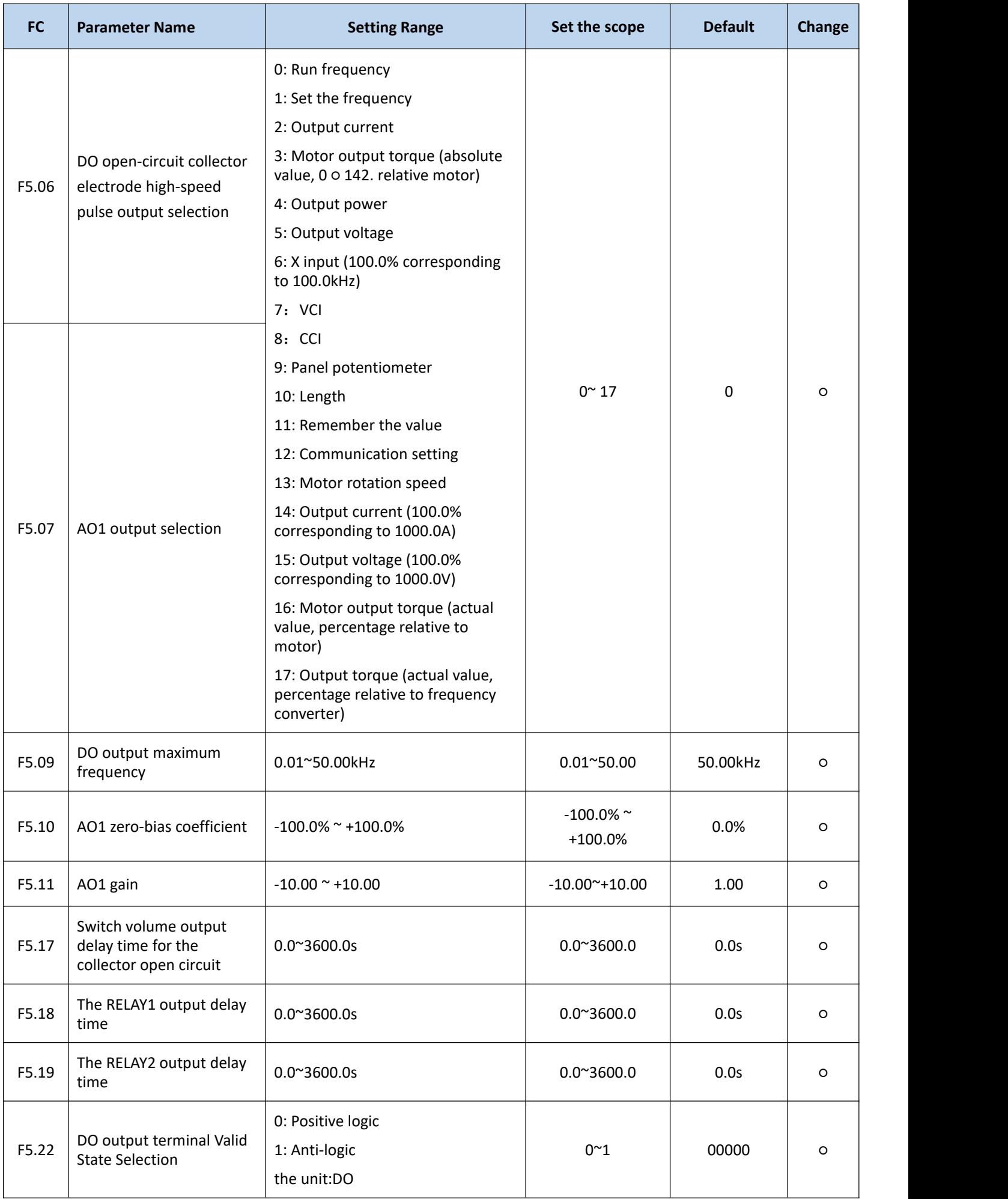

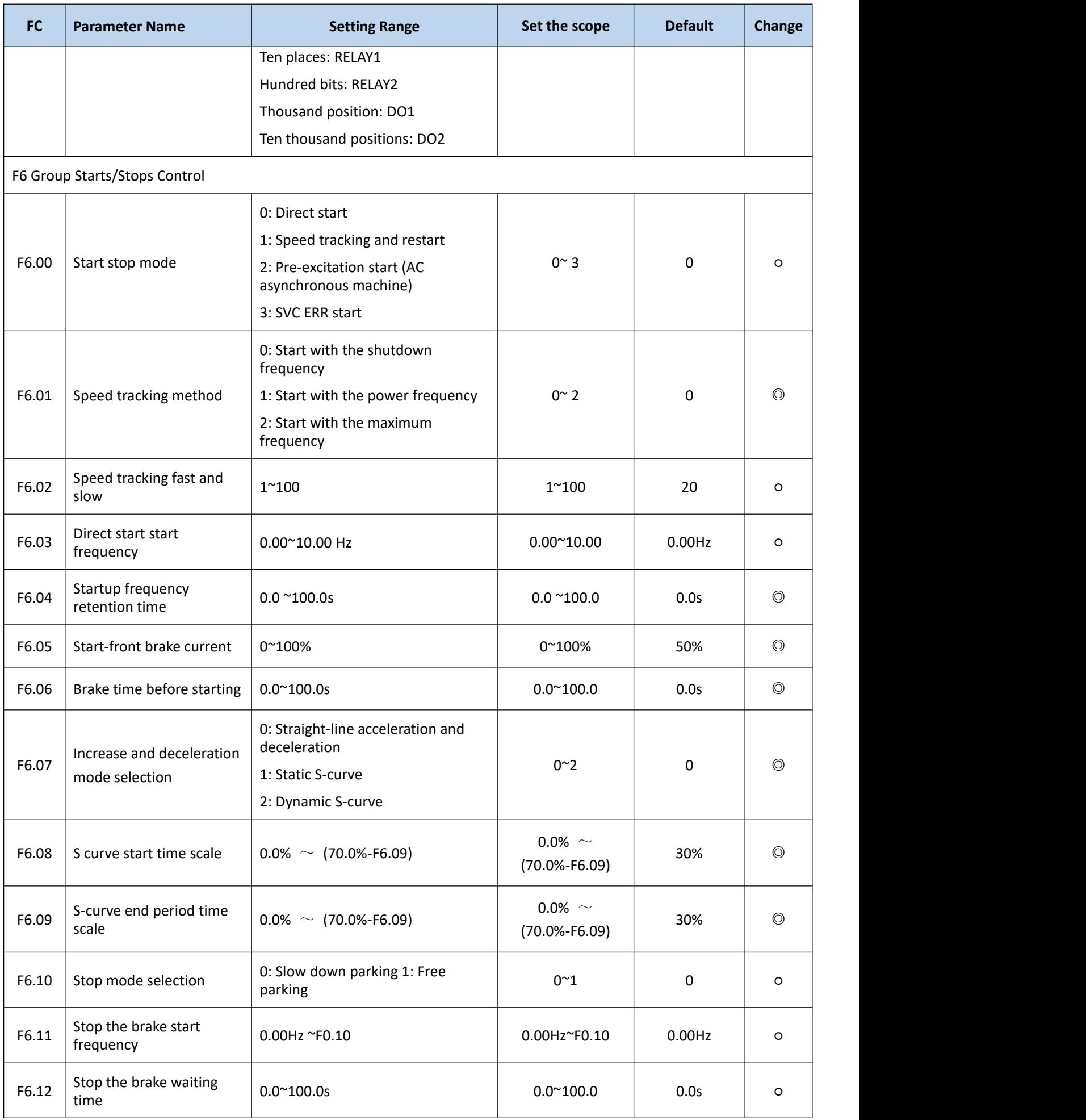

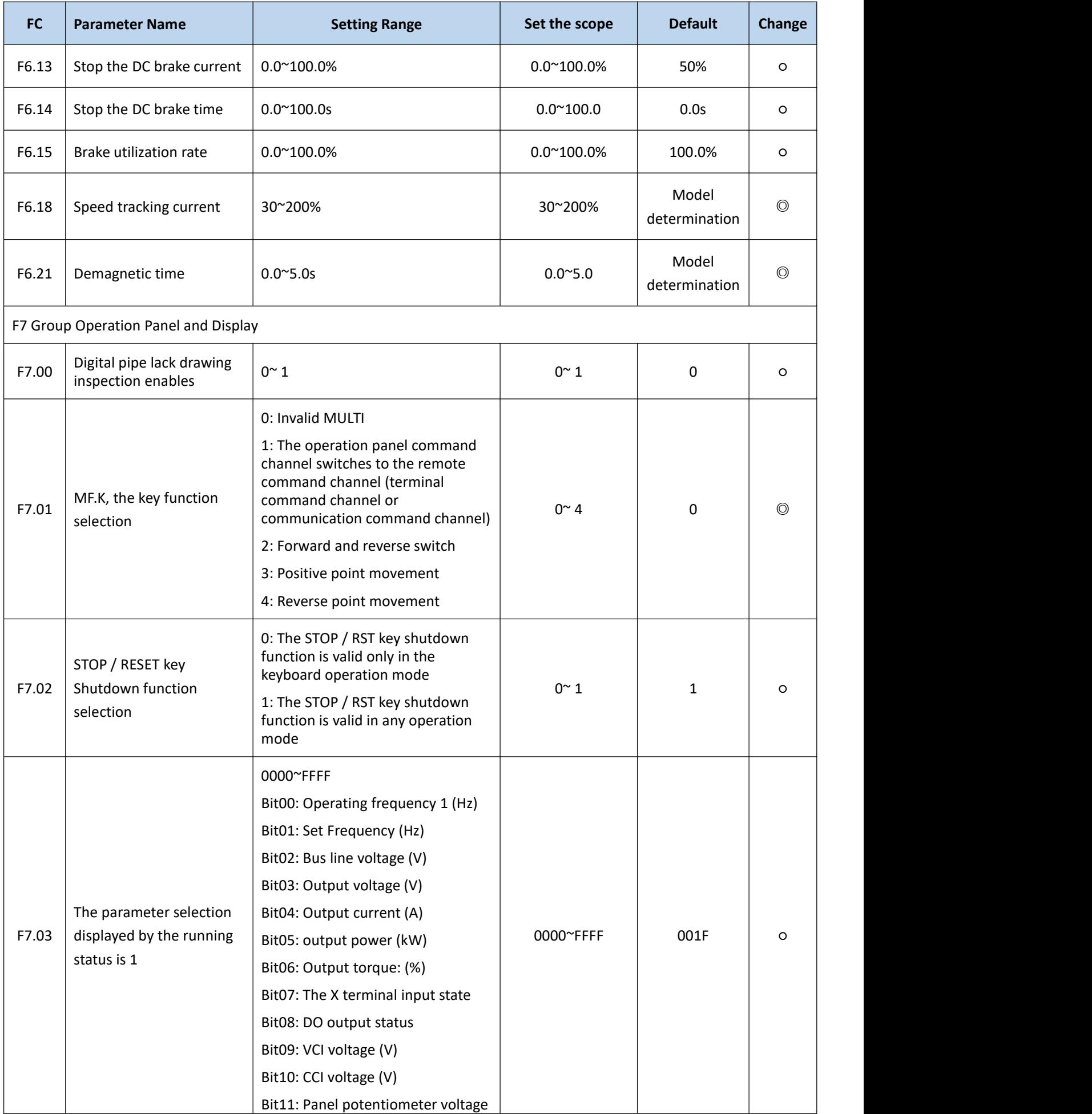

 $\mathsf{l}$ 

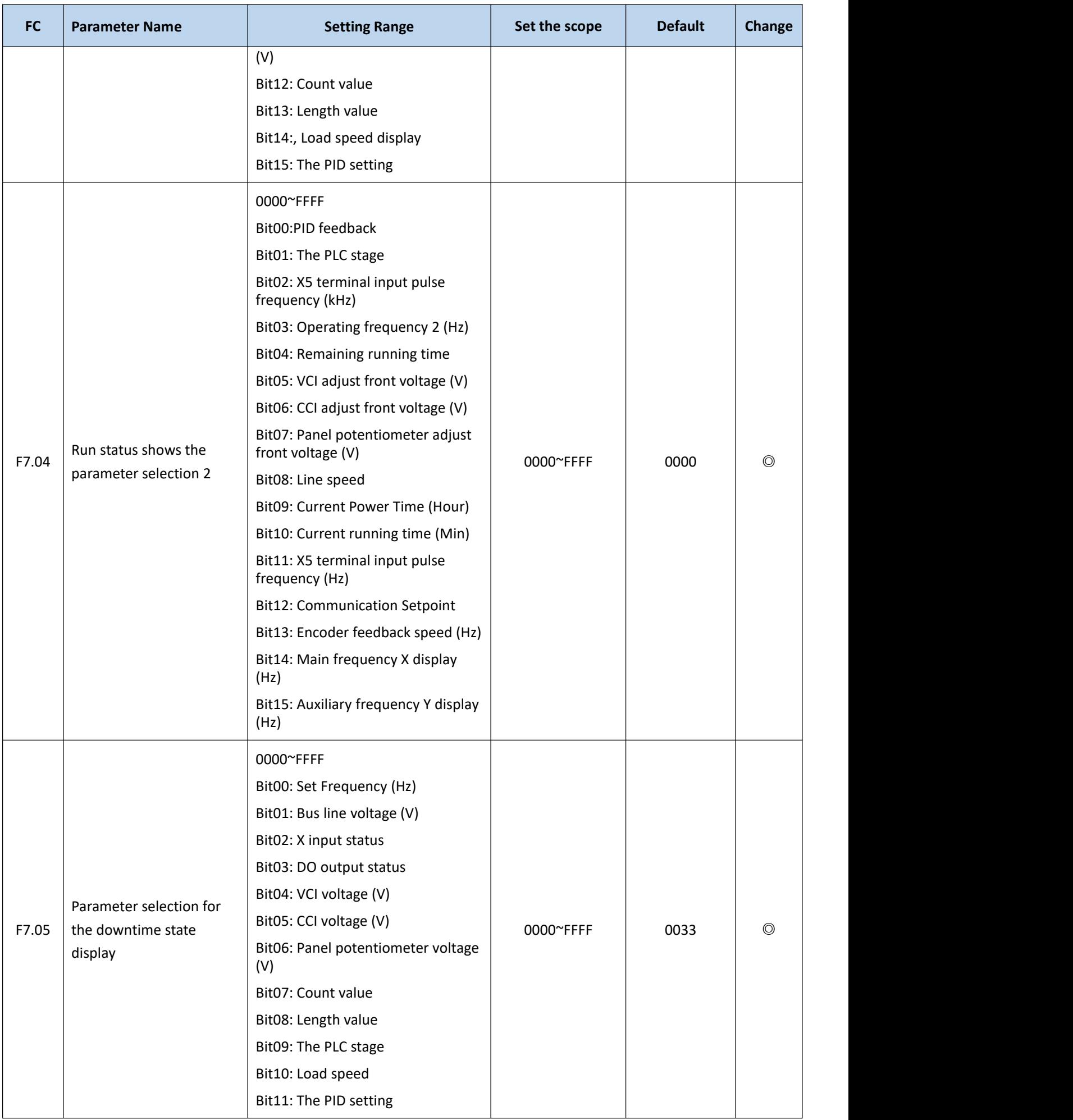

 $\overline{\phantom{a}}$ 

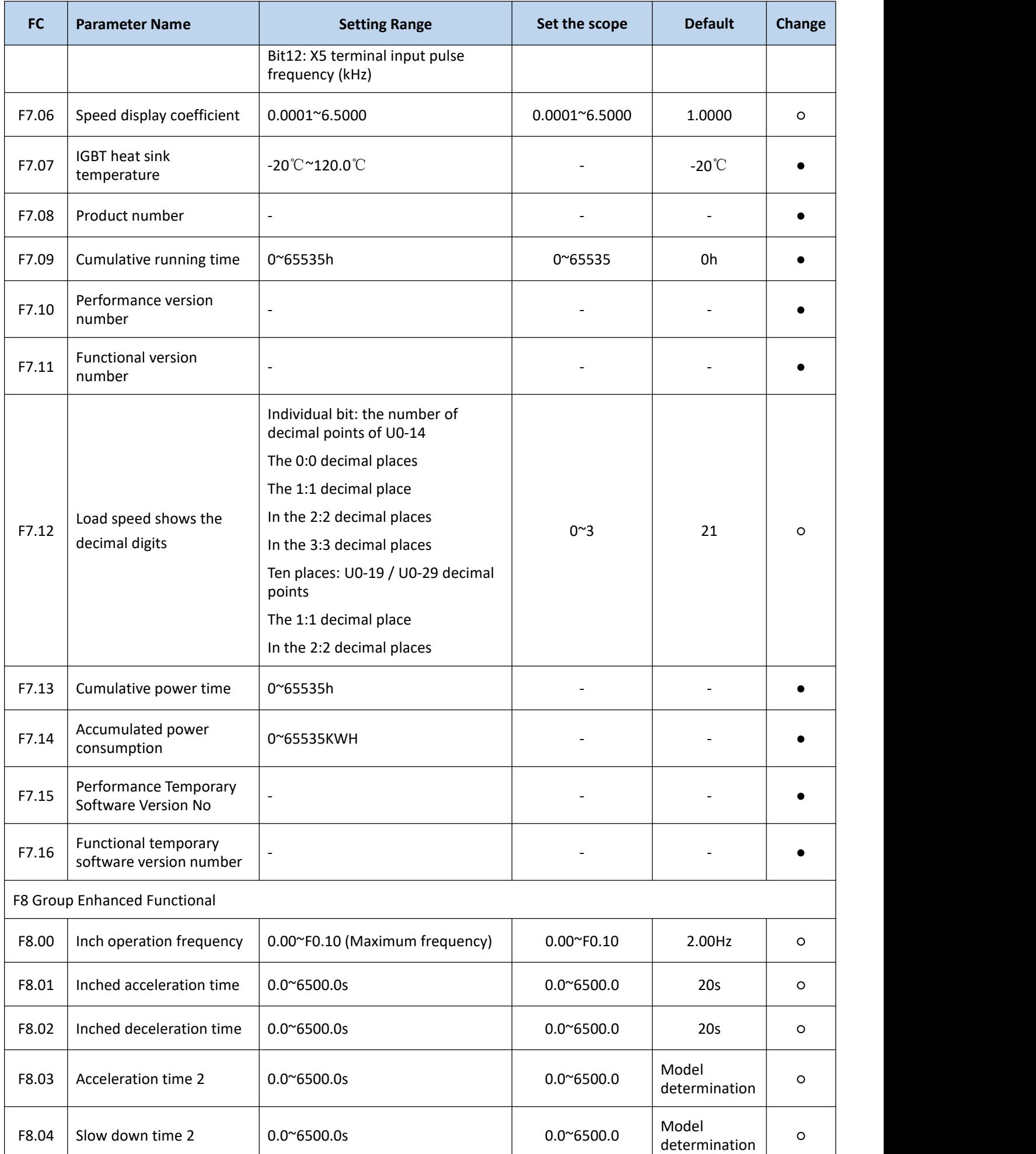

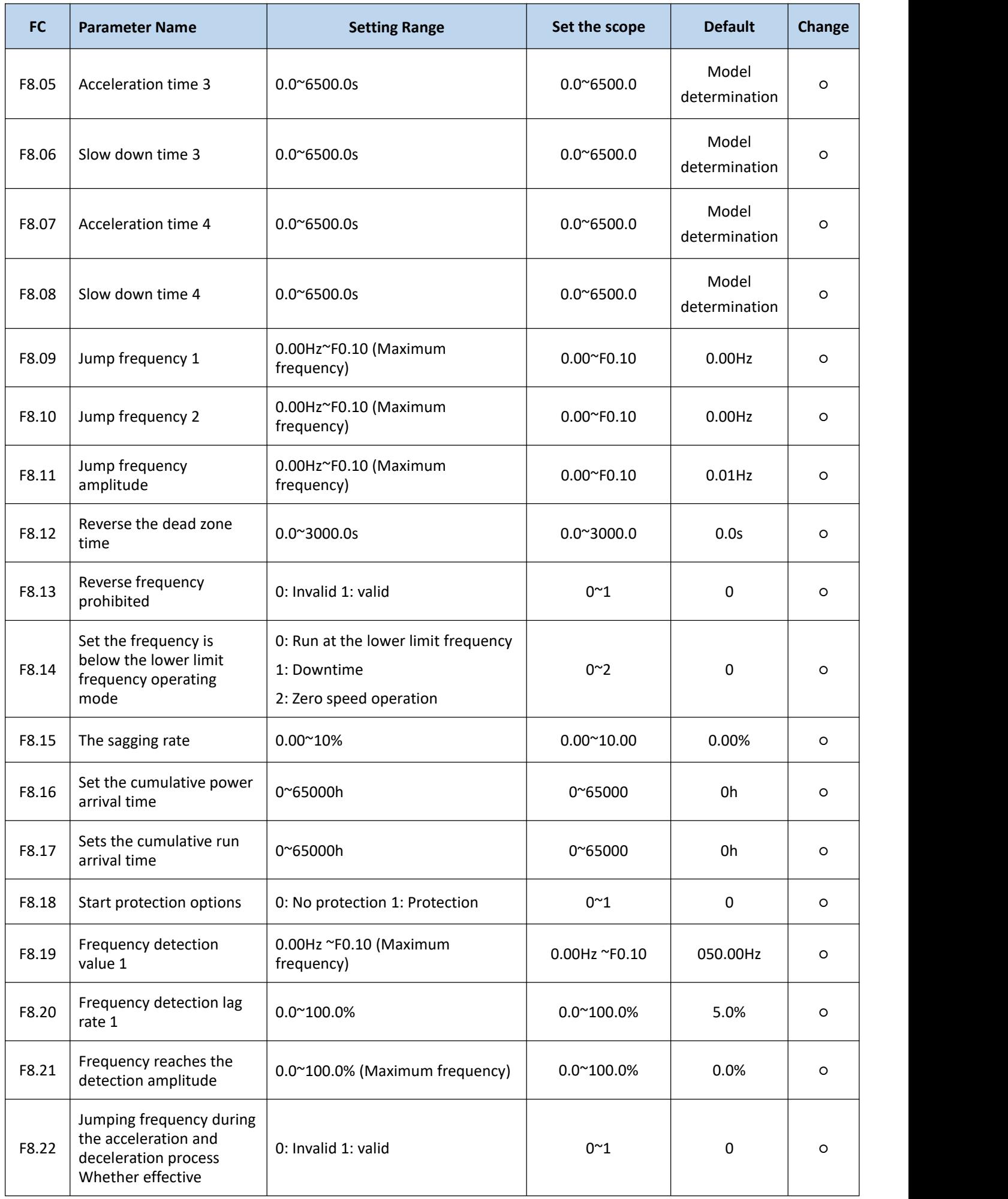

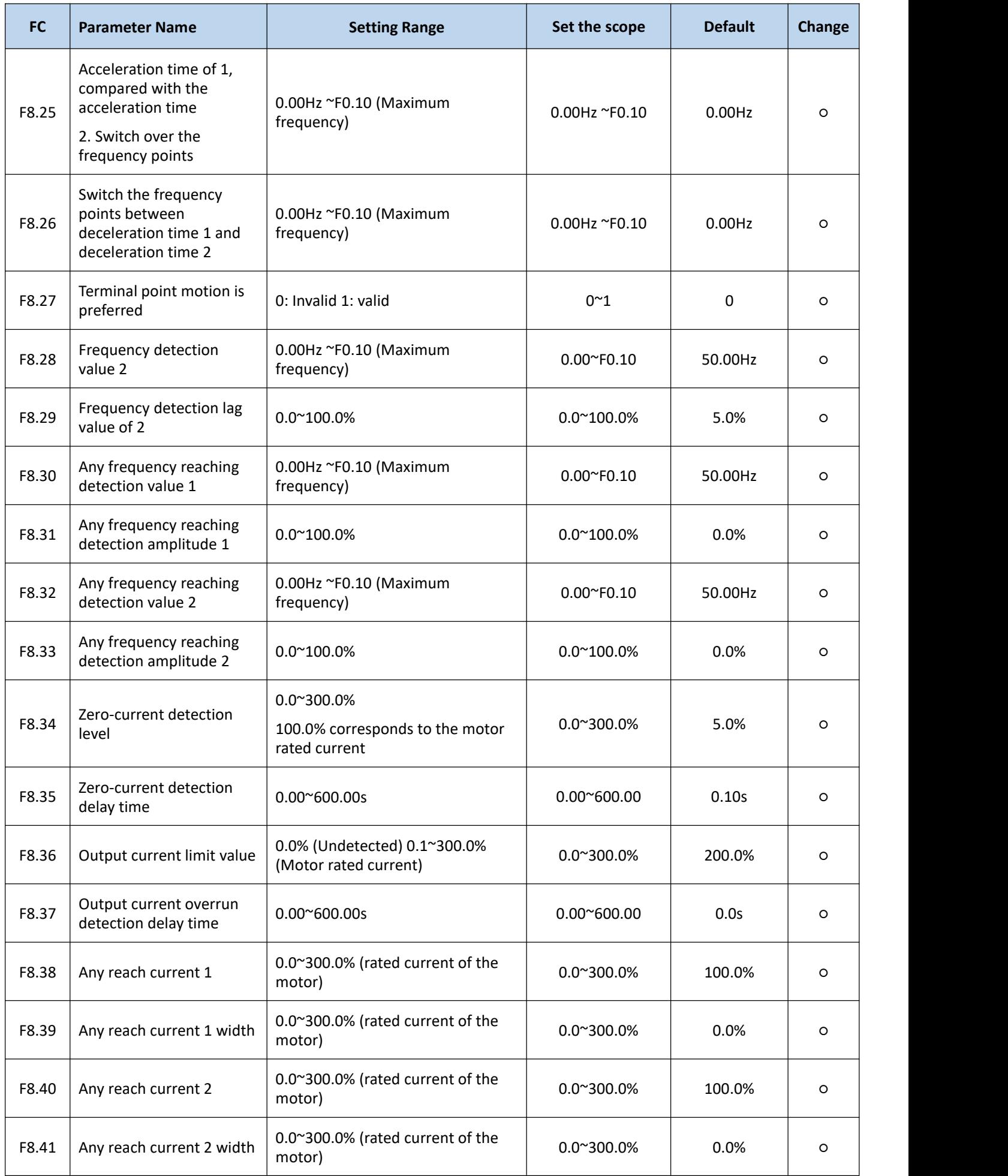

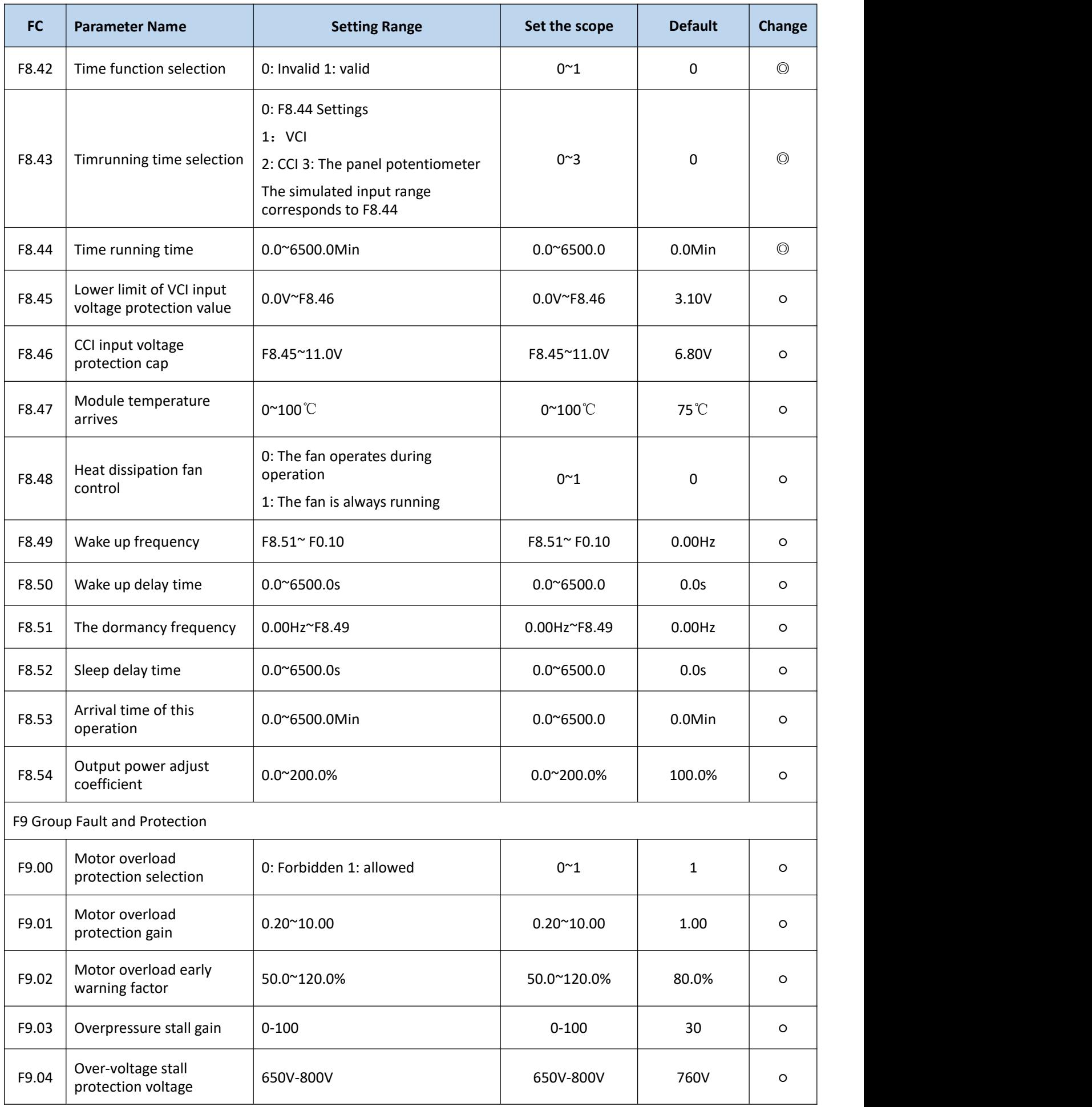

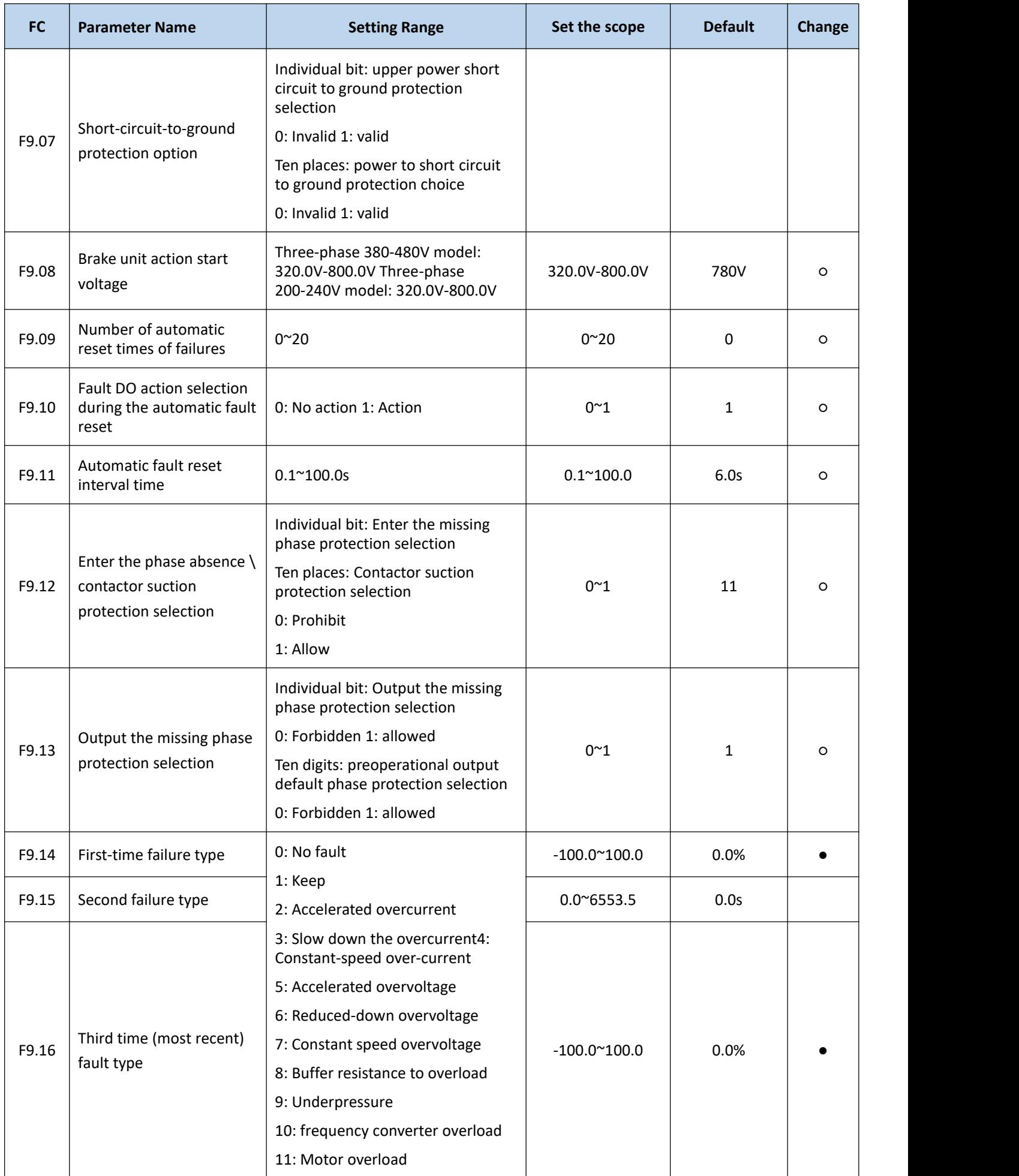

 $\overline{\phantom{a}}$ 

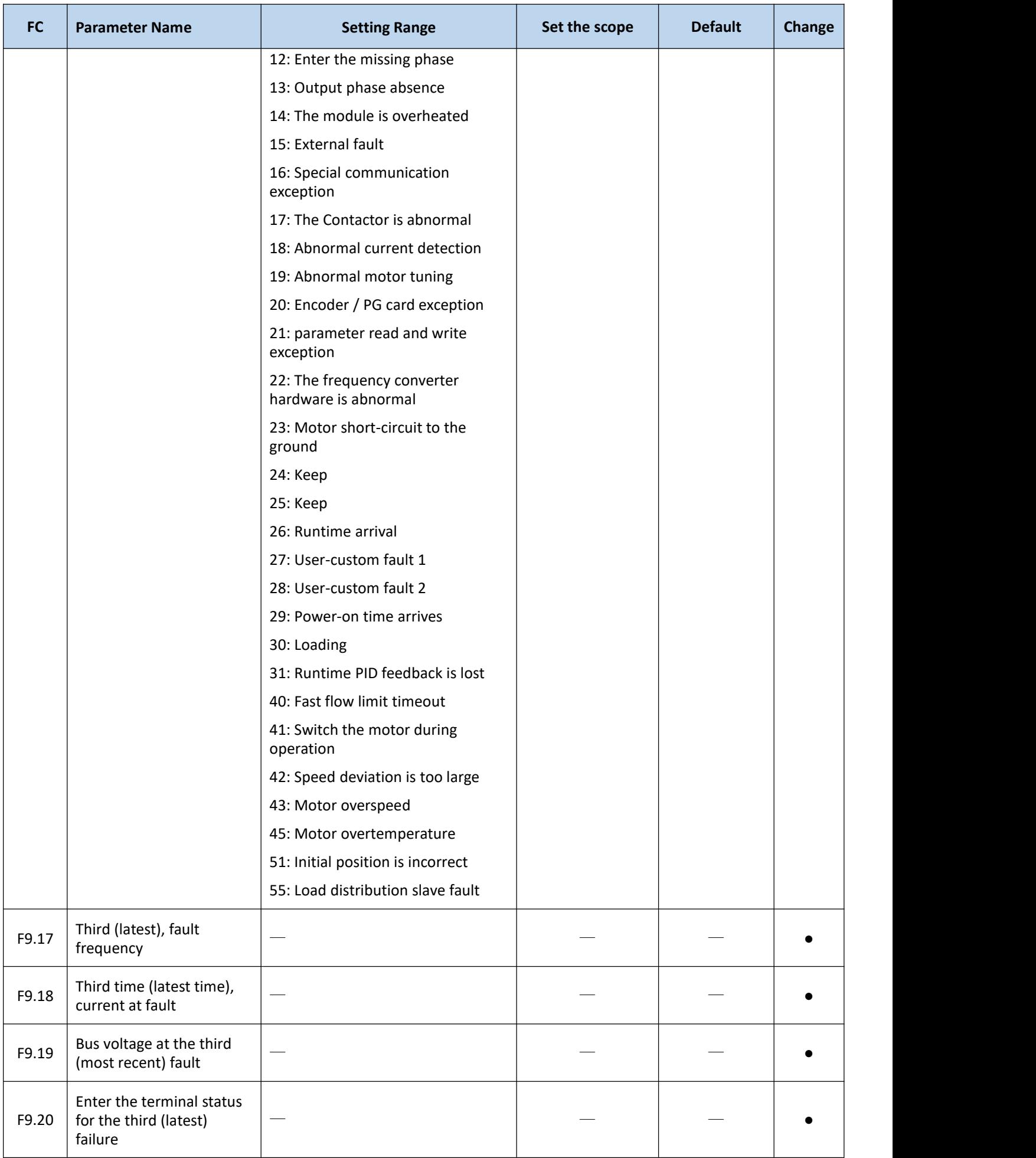

H

 $\mathbf{I}$ 

ı
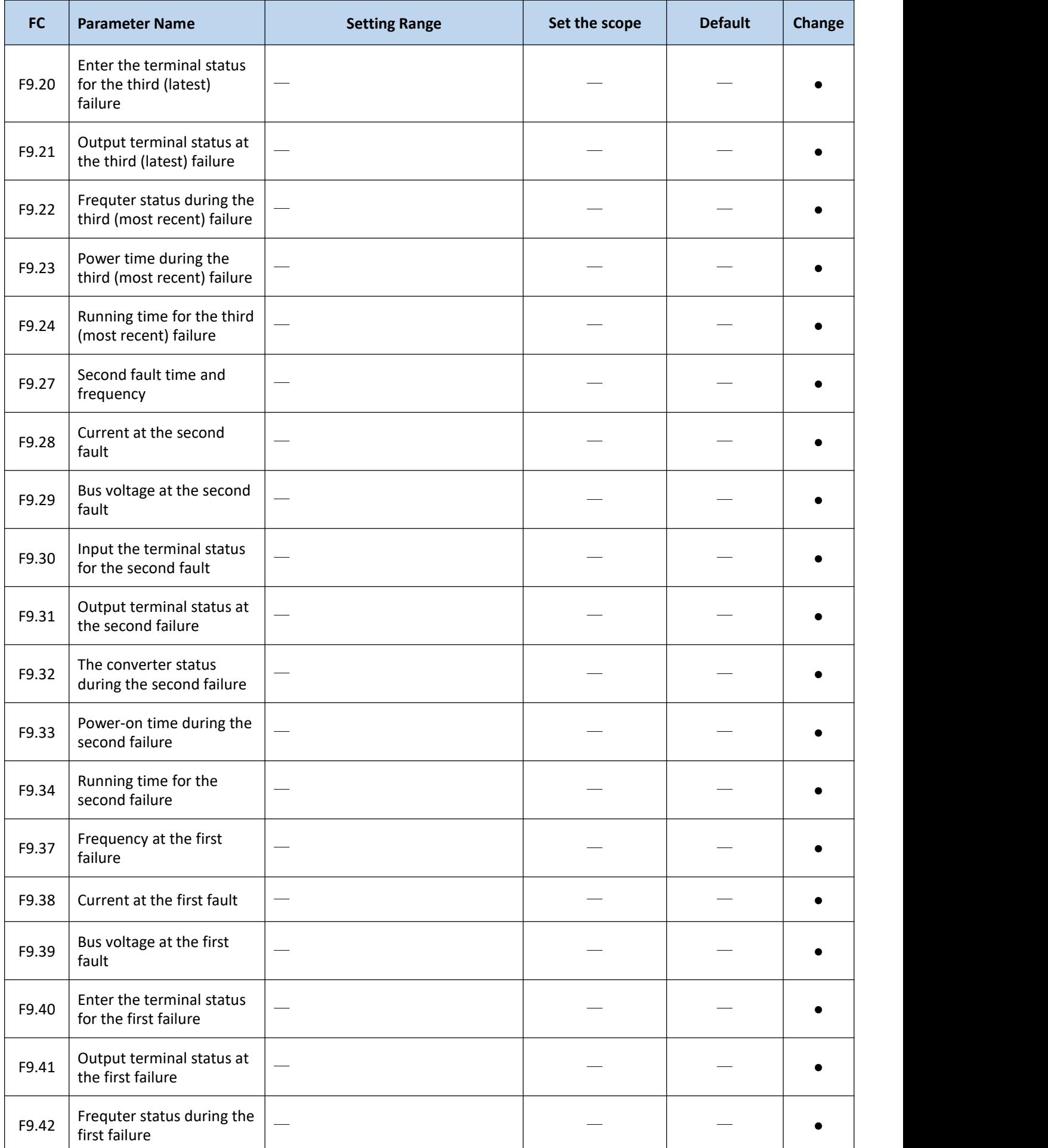

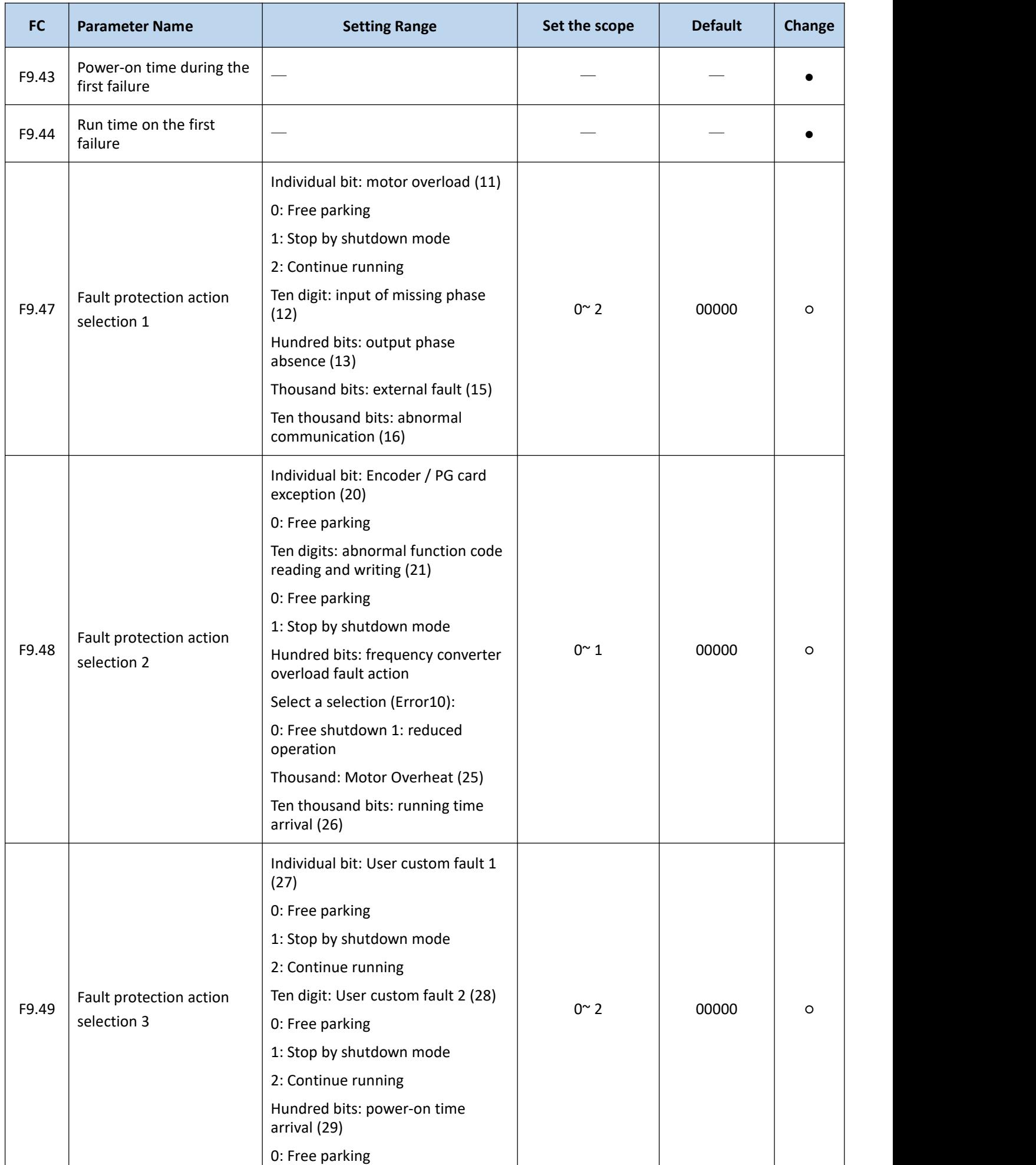

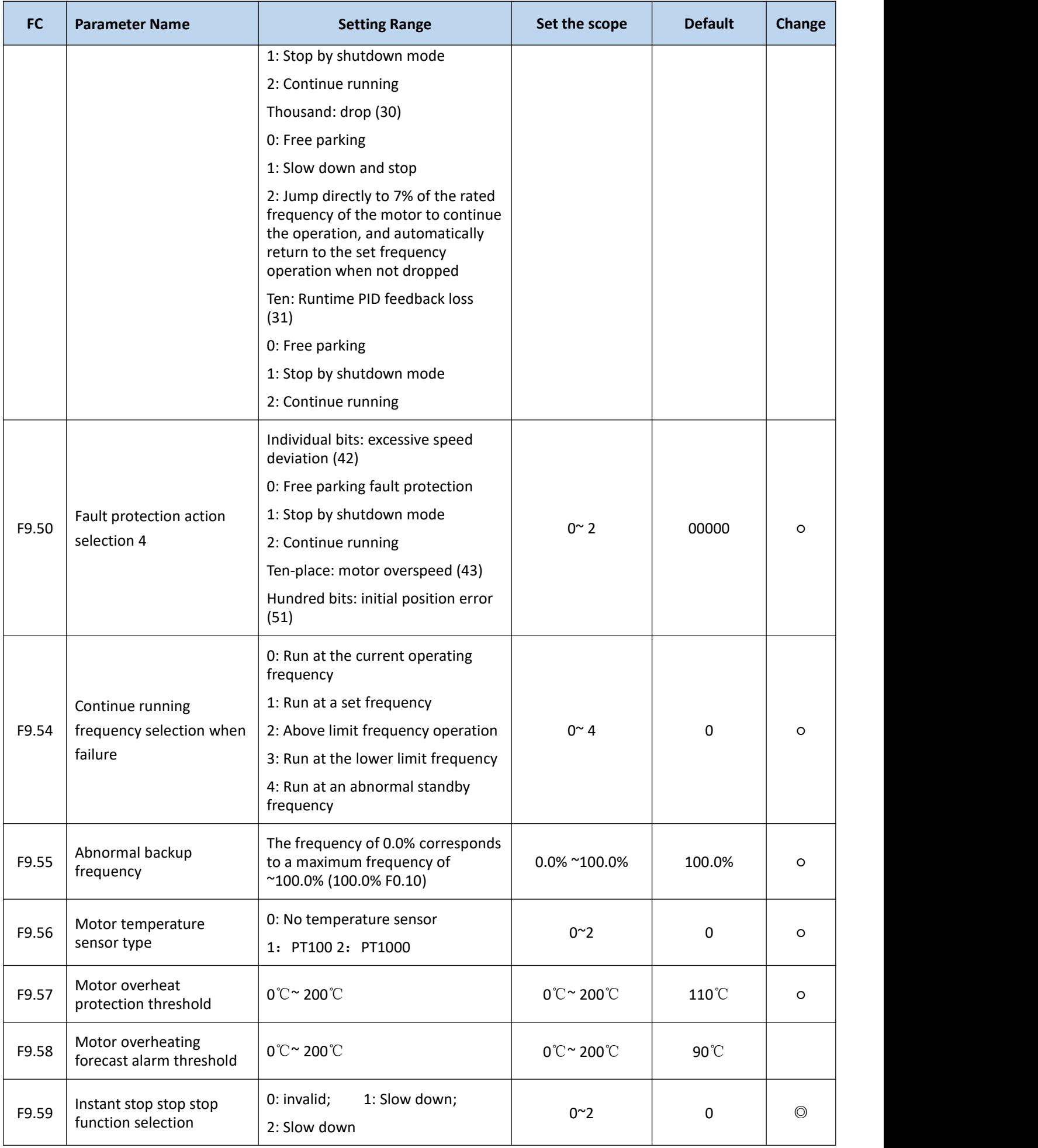

Chapter-4 Keypad Operation **High-performance magnetic flux vector inverter** 

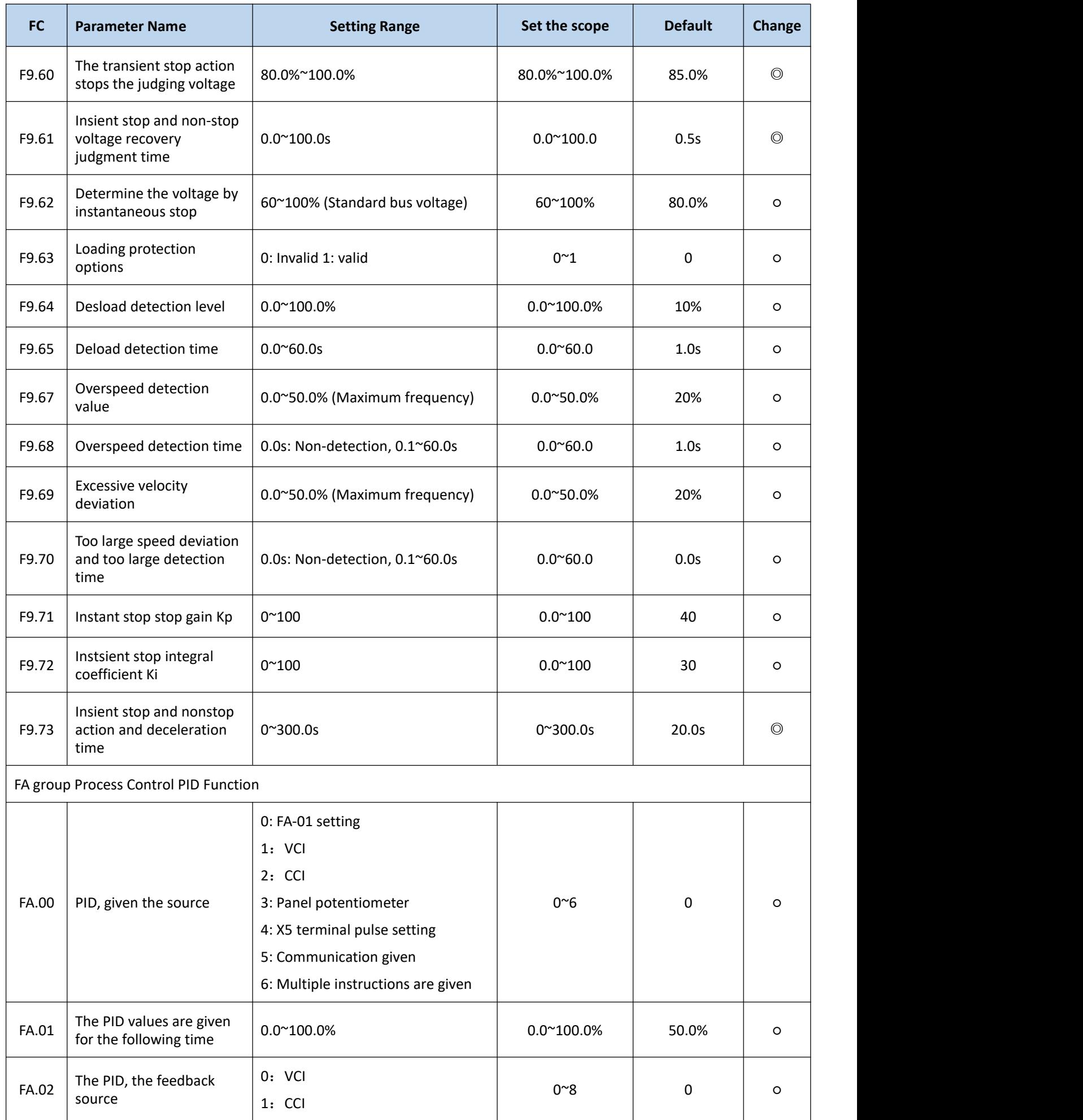

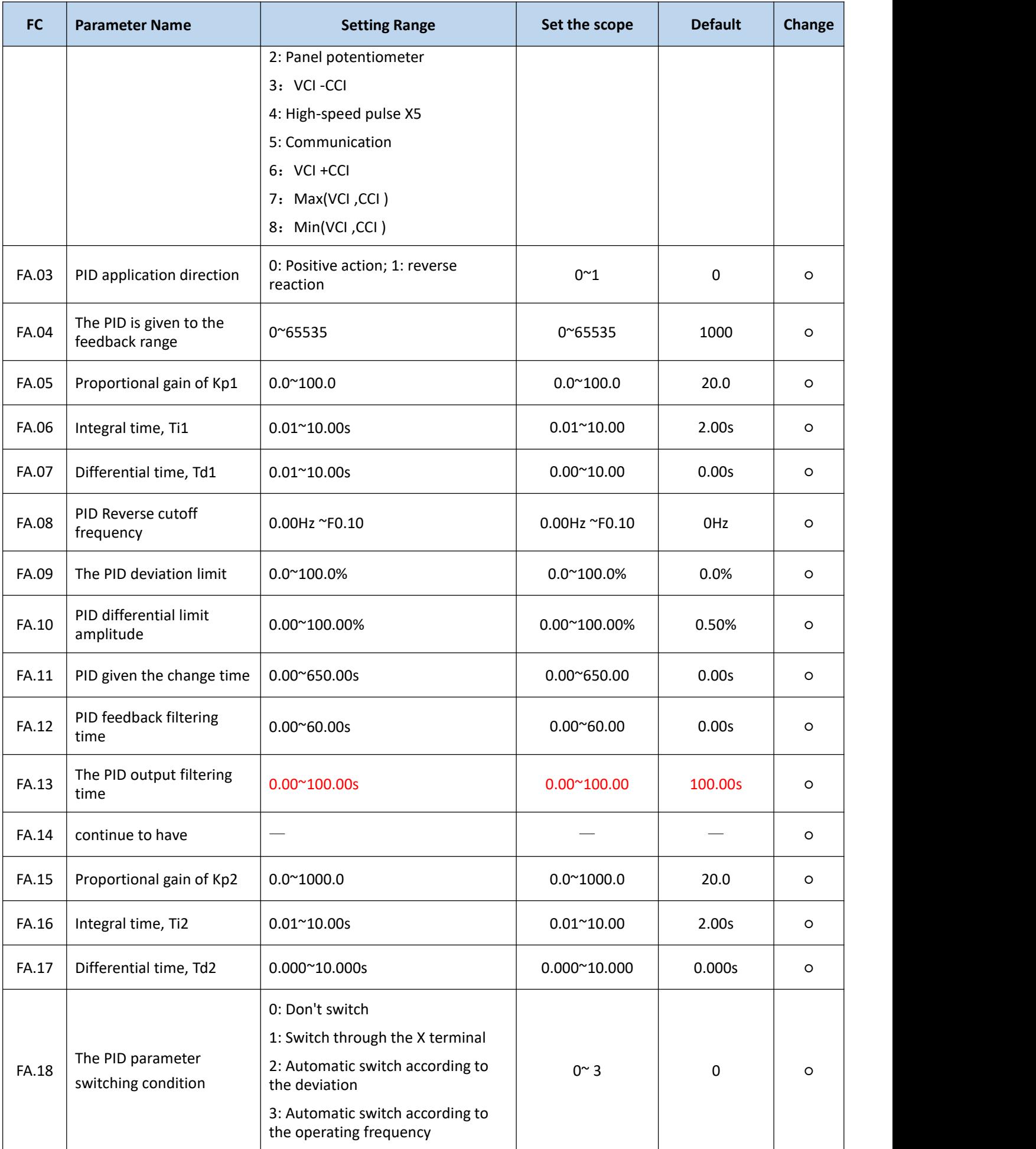

Chapter-4 Keypad Operation **High-performance magnetic flux vector inverter** 

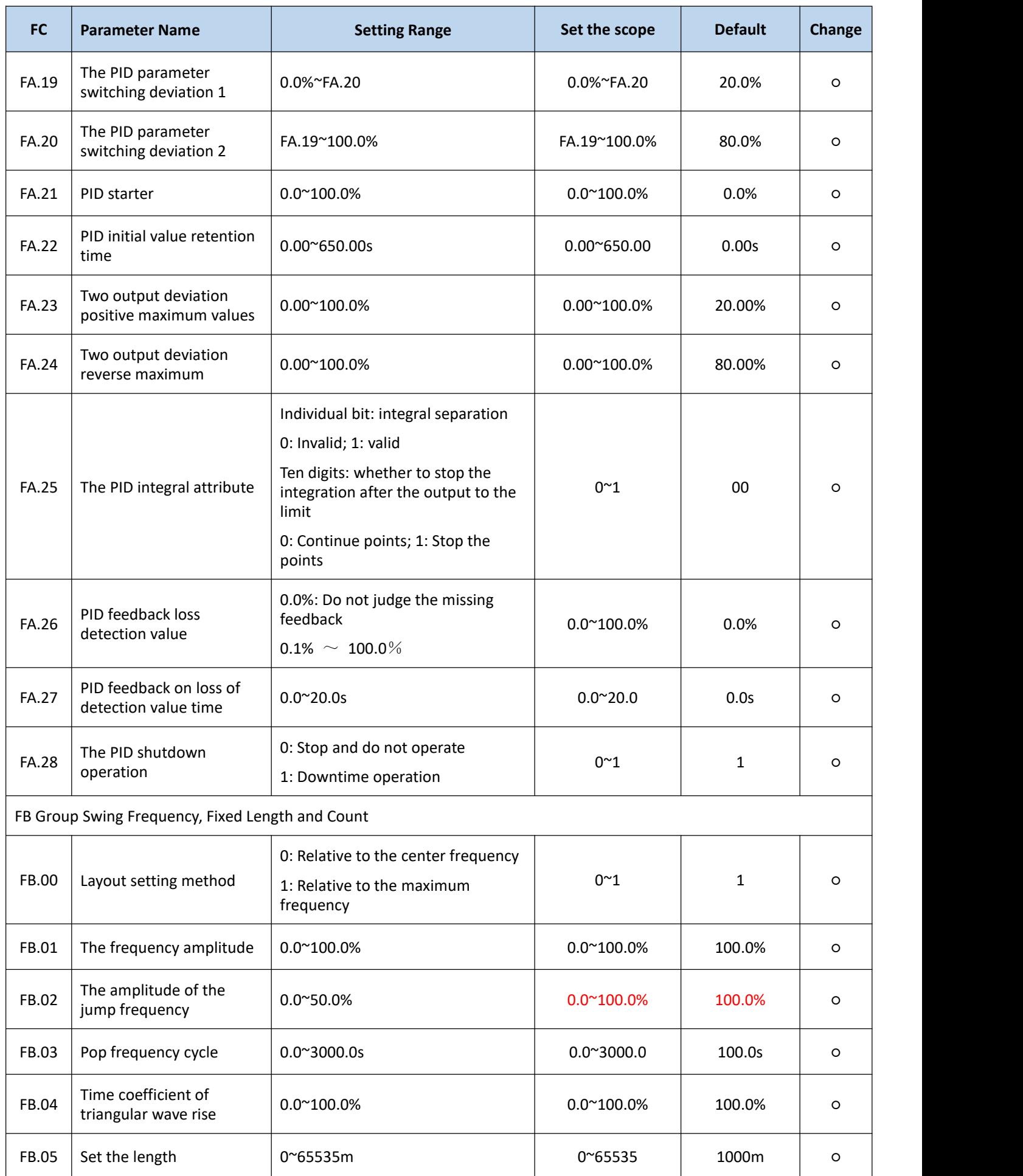

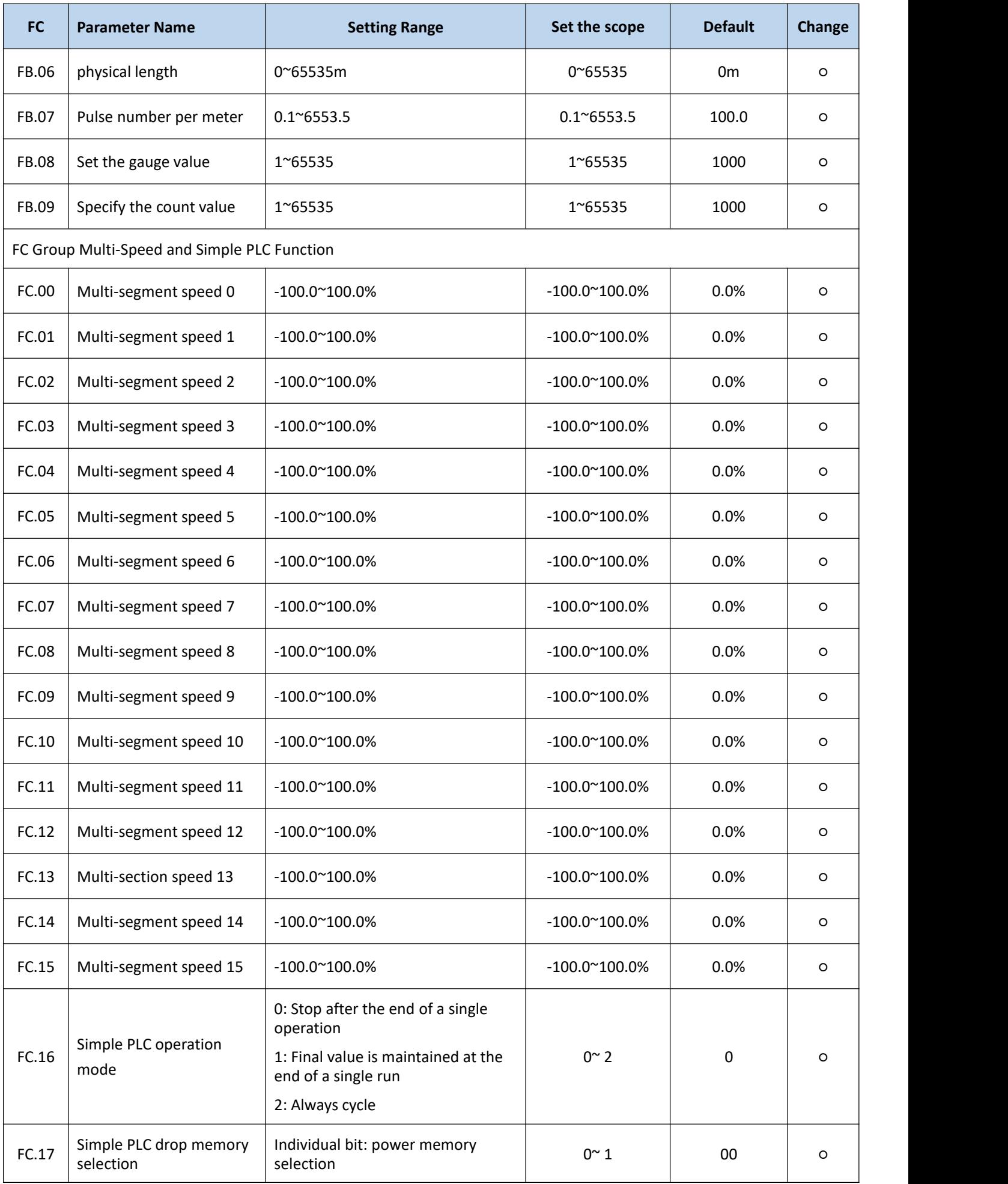

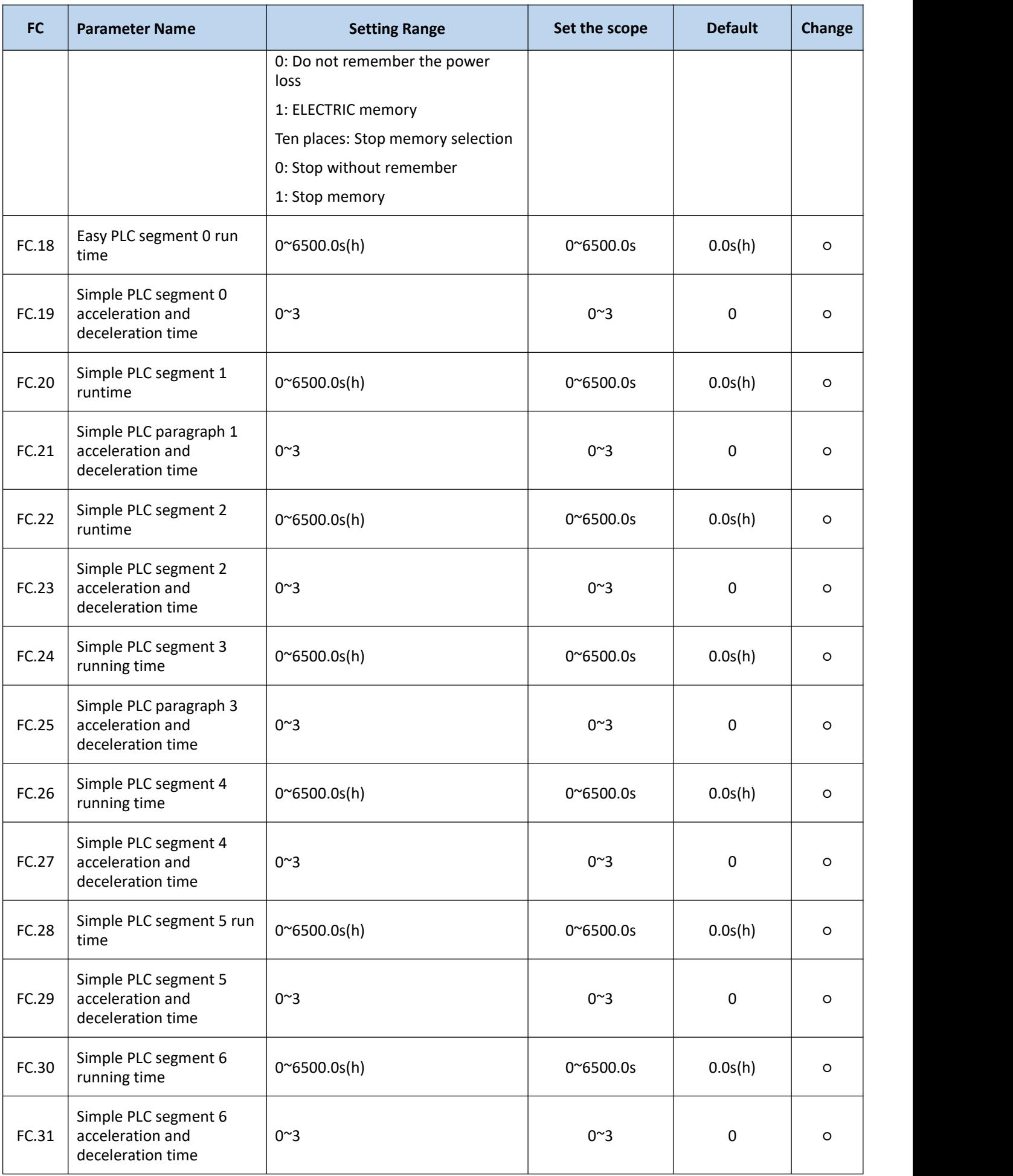

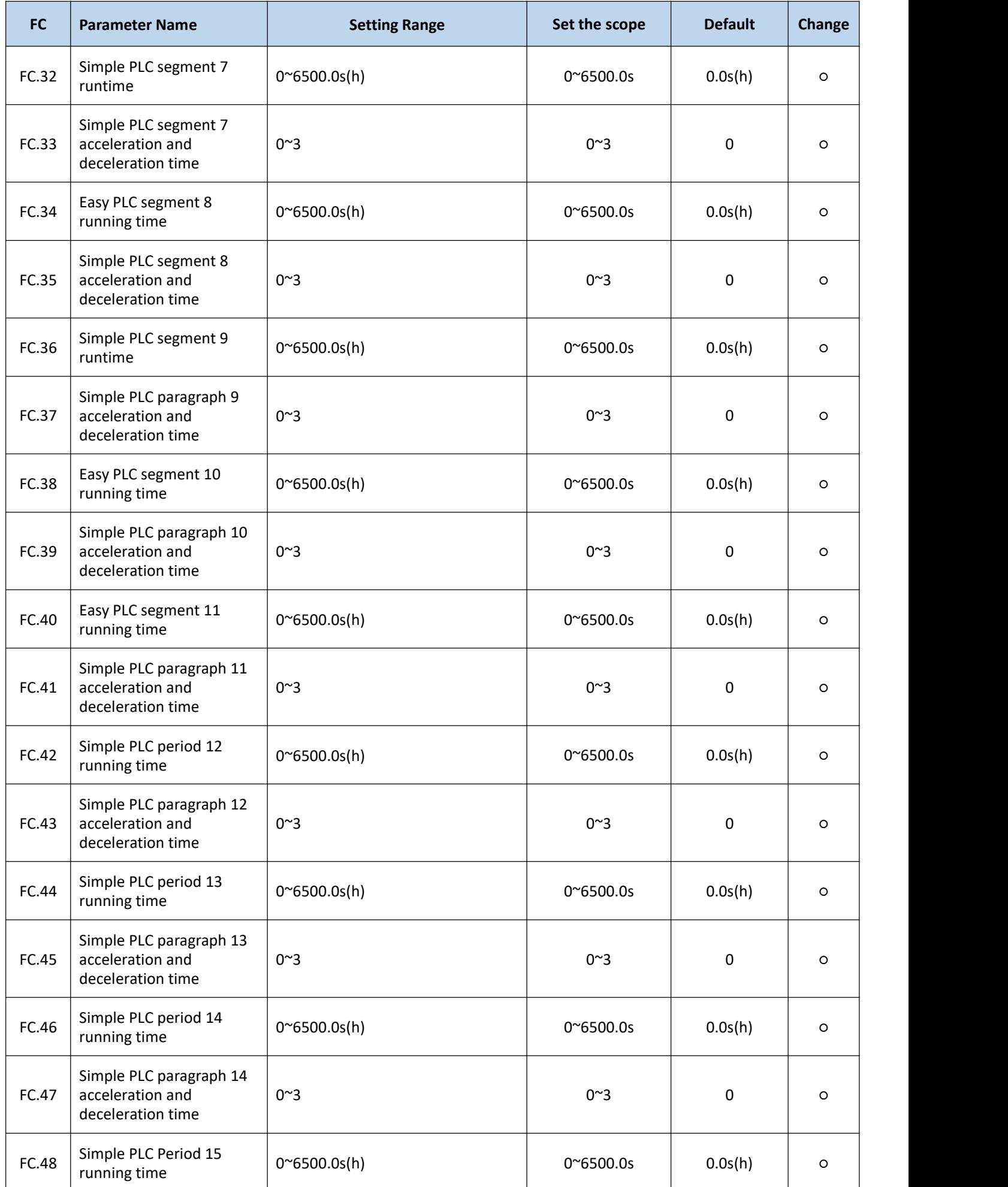

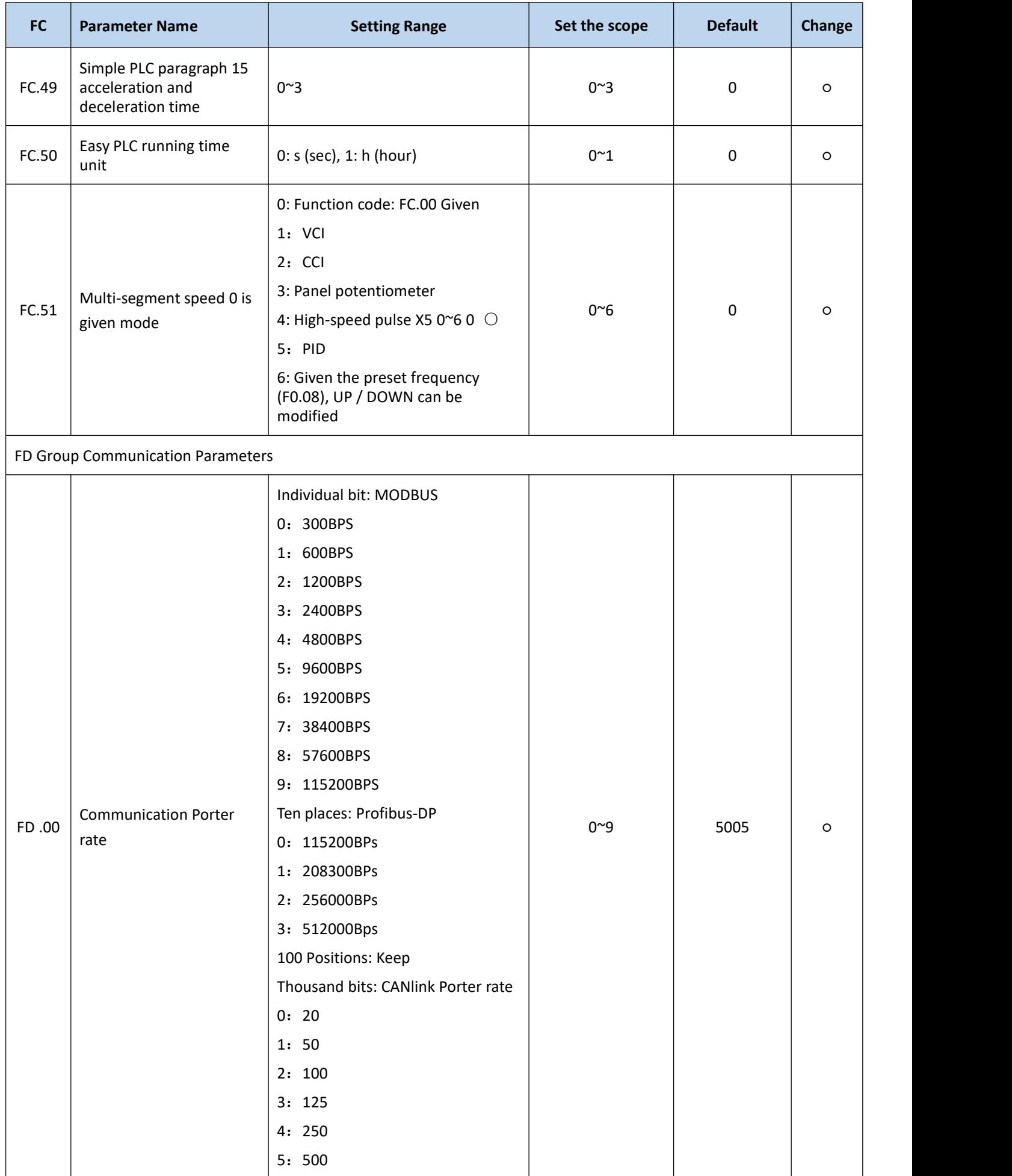

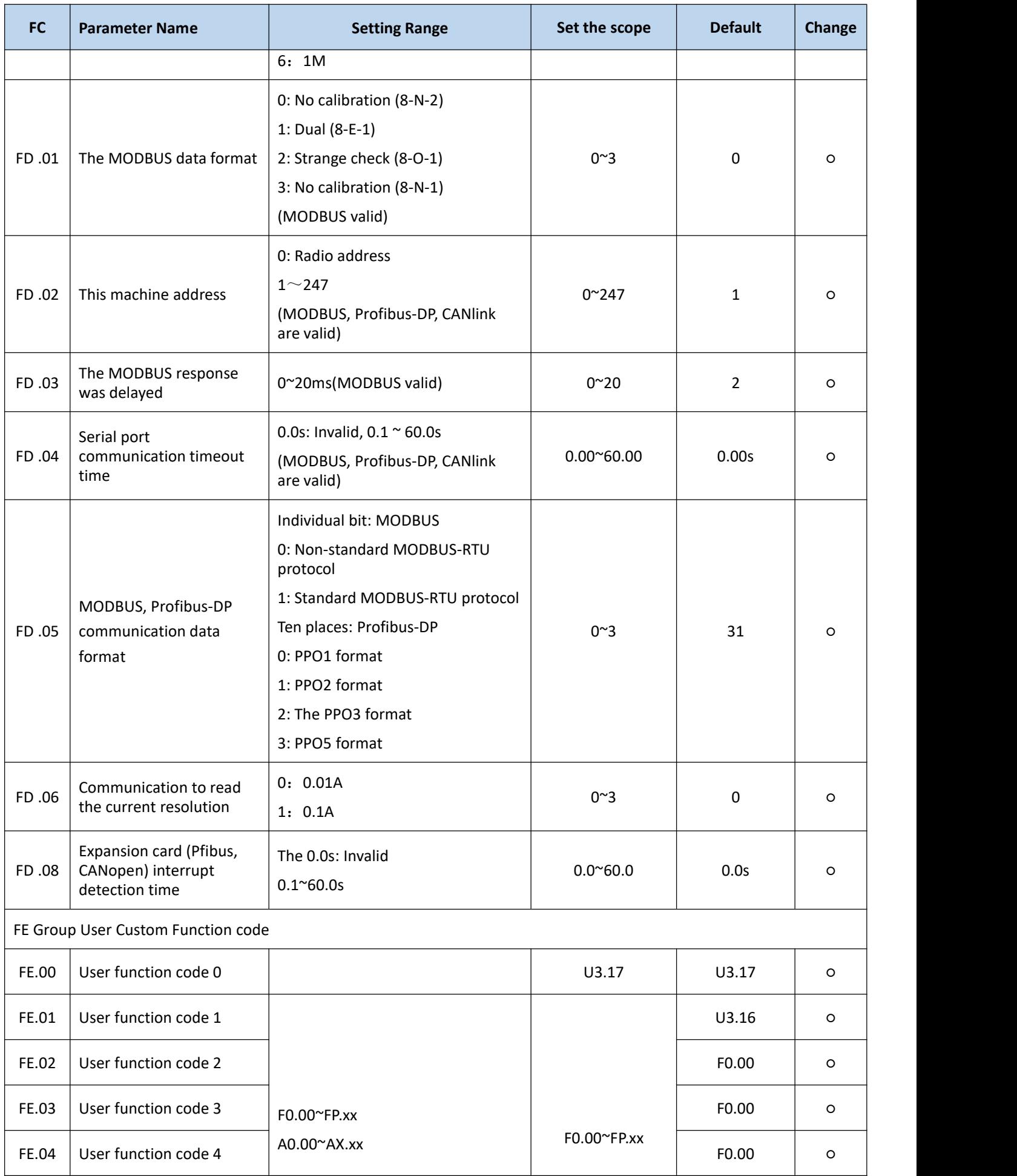

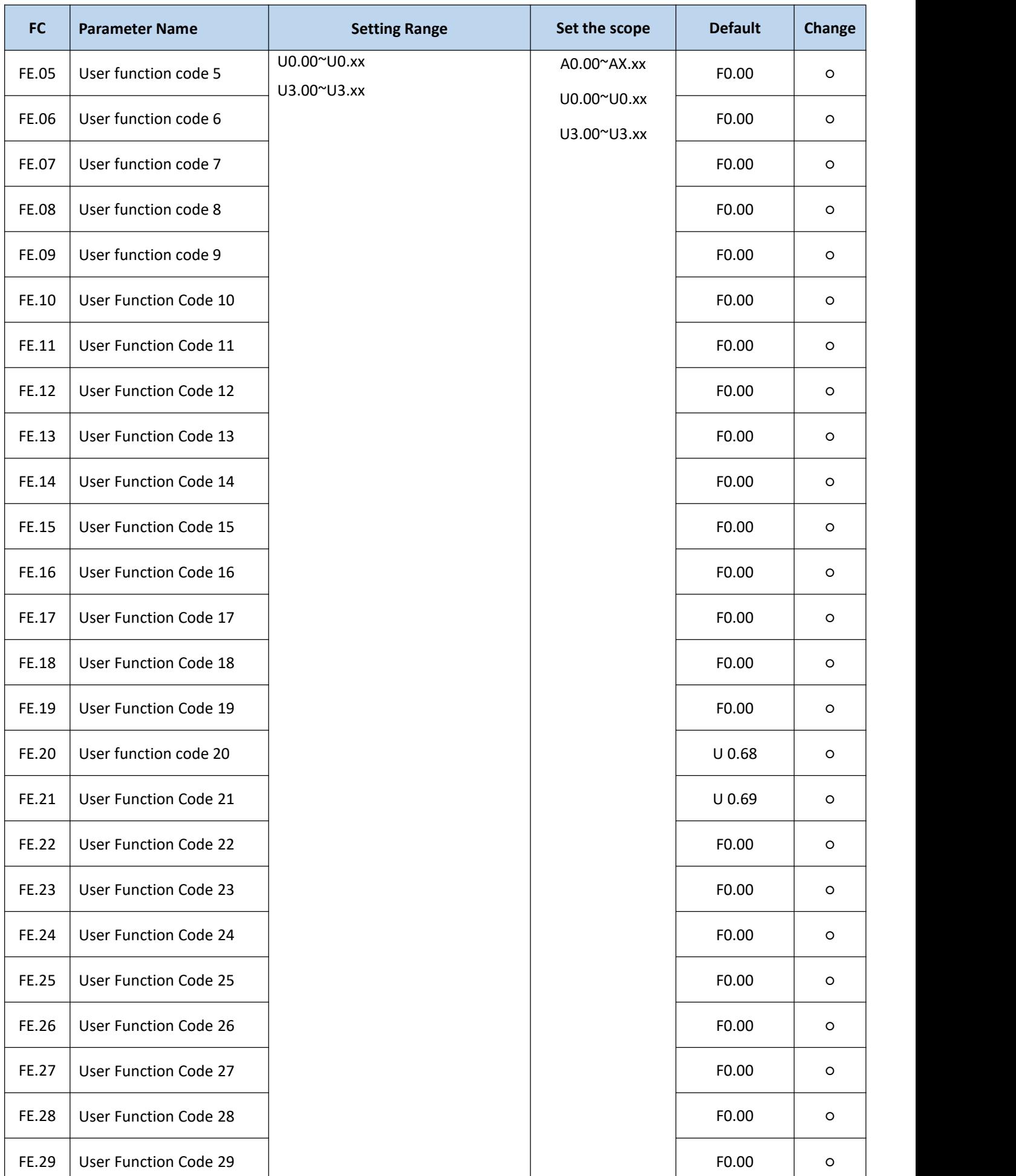

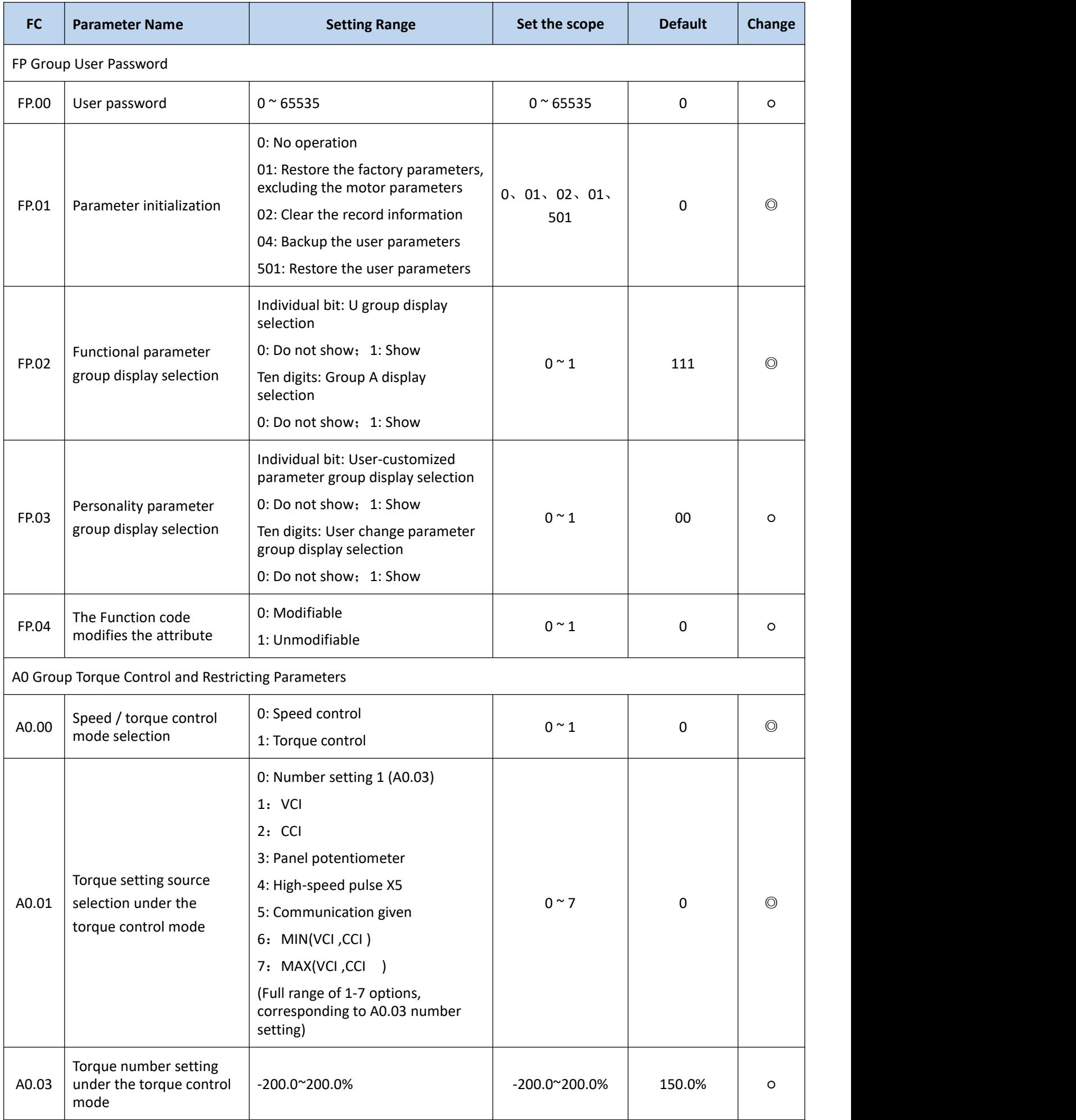

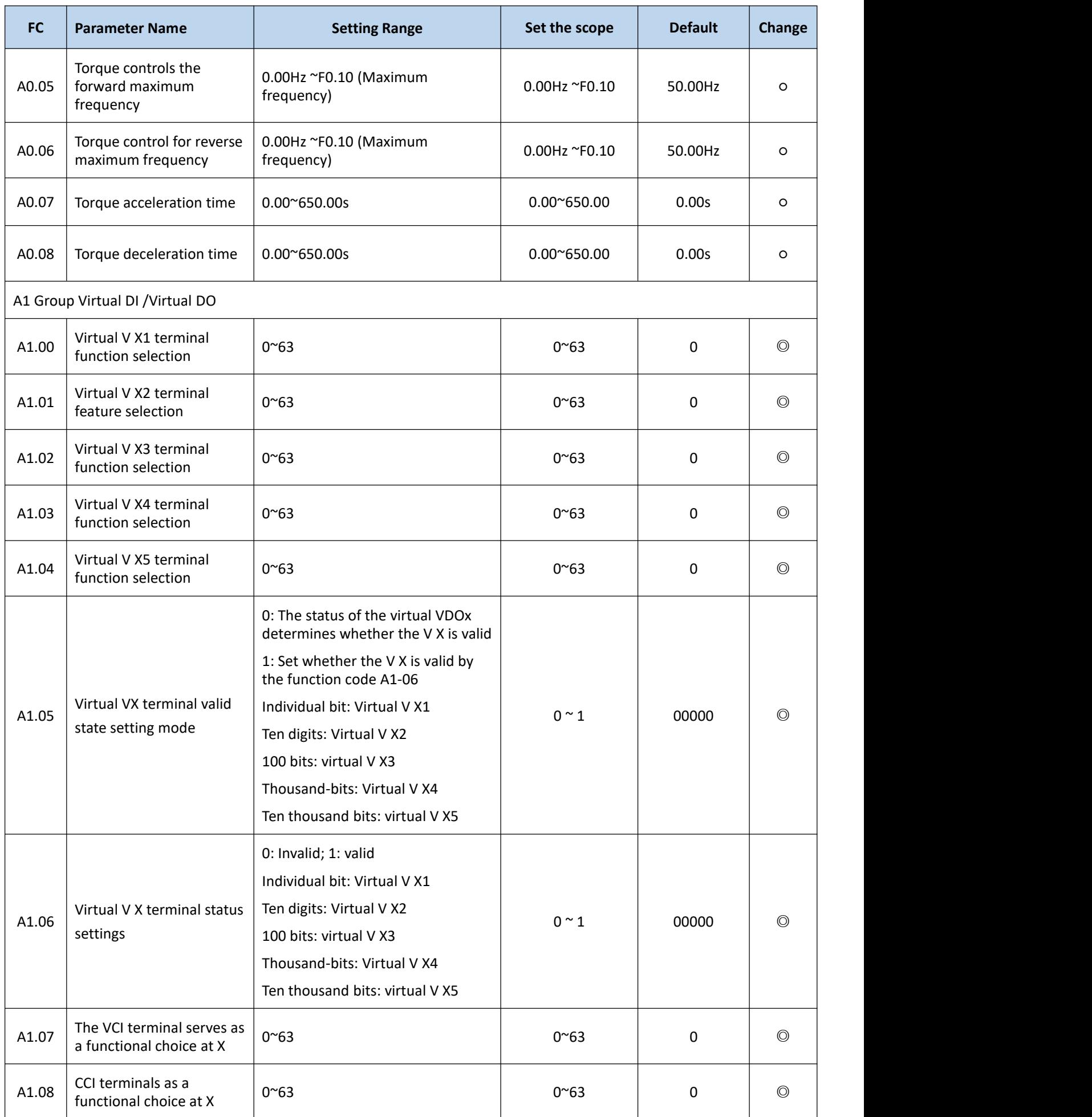

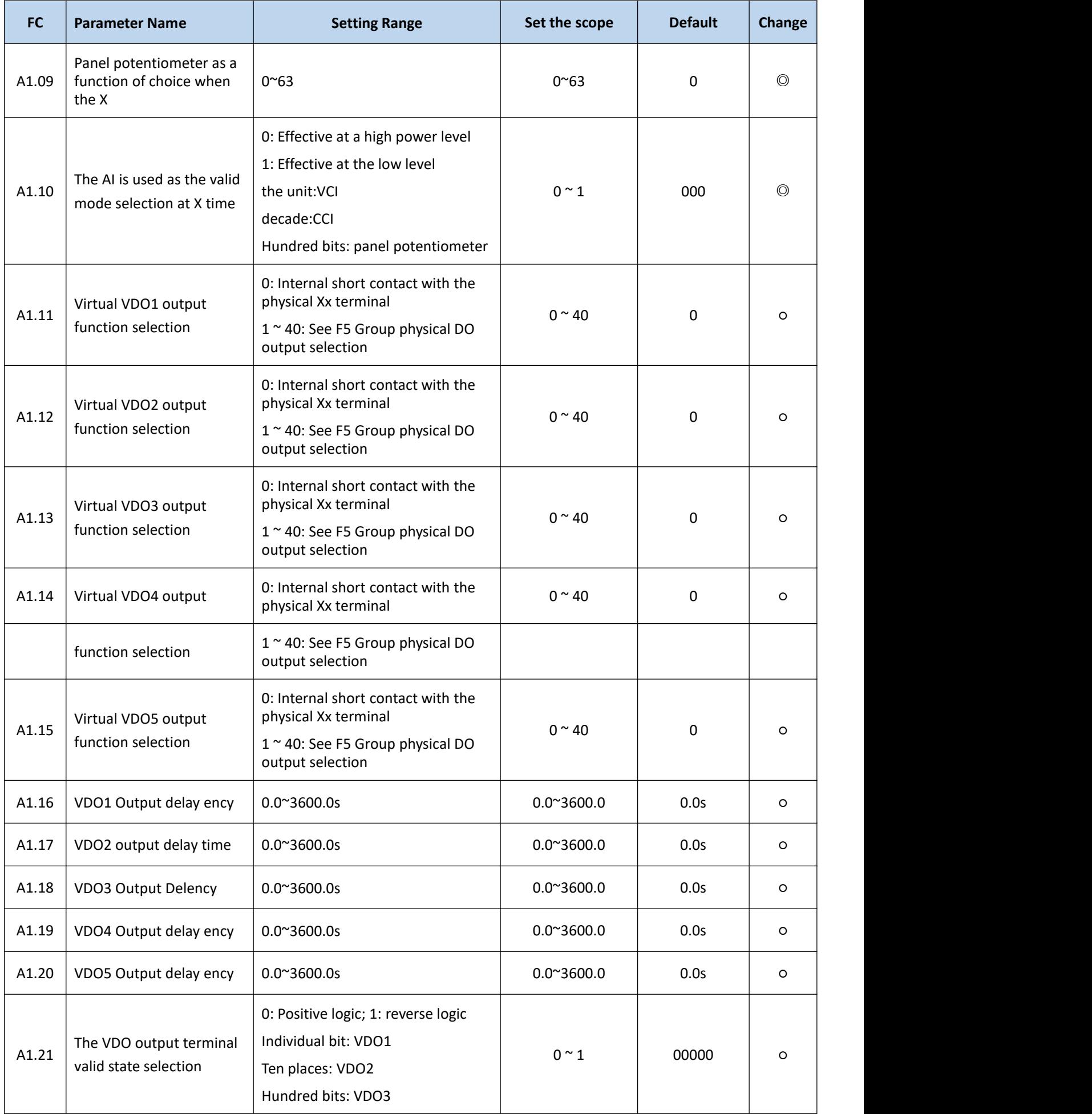

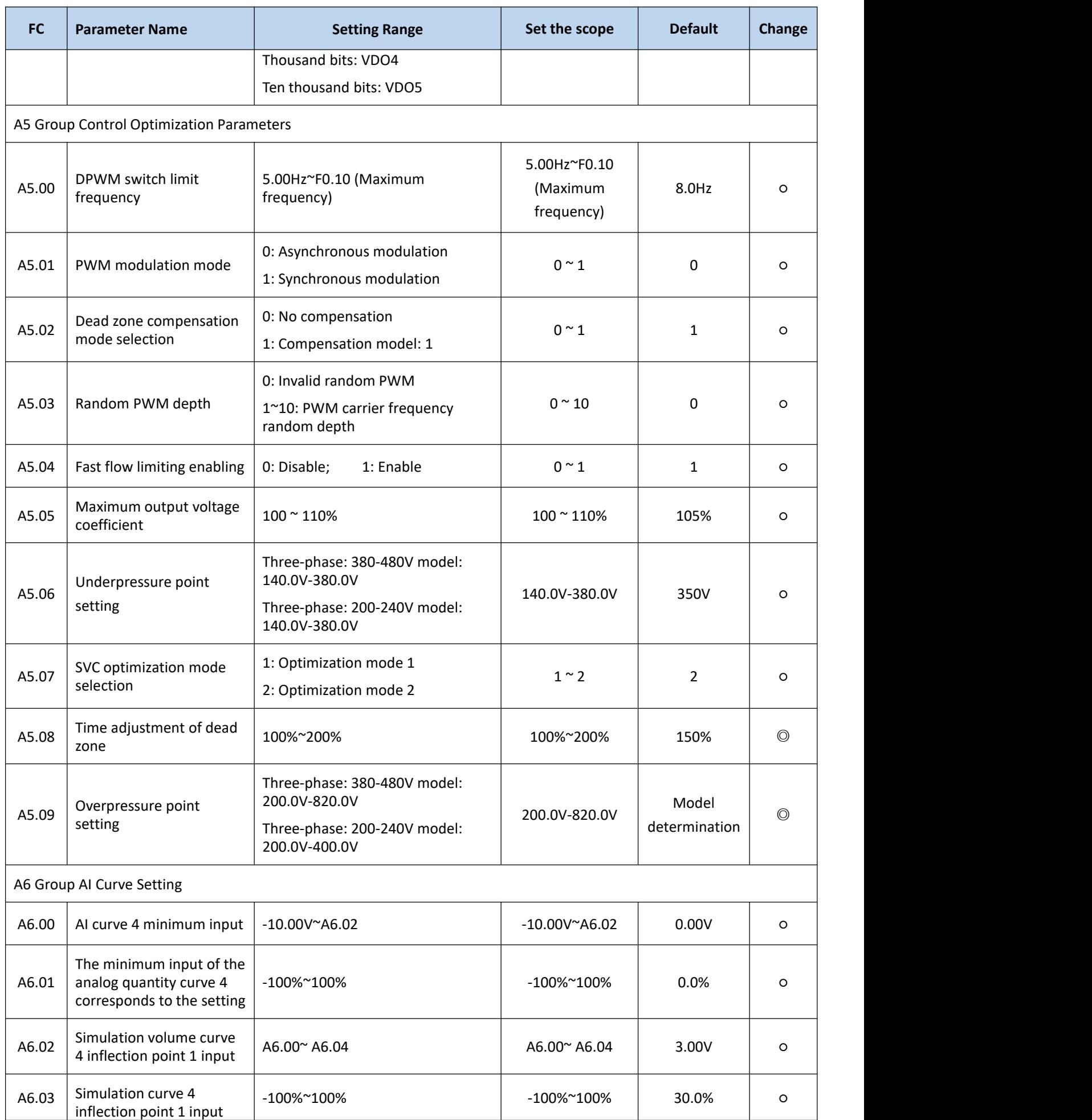

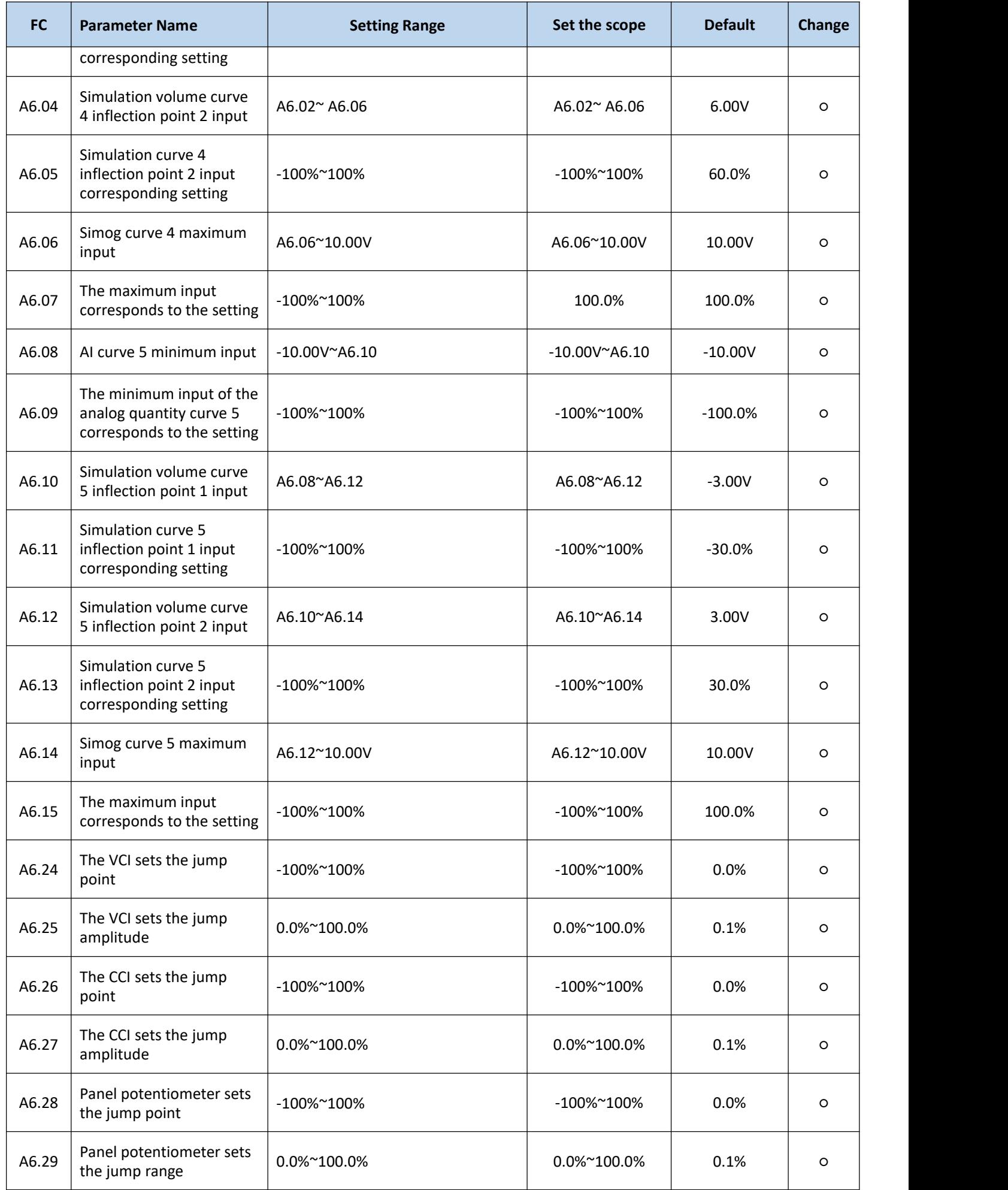

Chapter-4 Keypad Operation **High-performance magnetic flux vector inverter** 

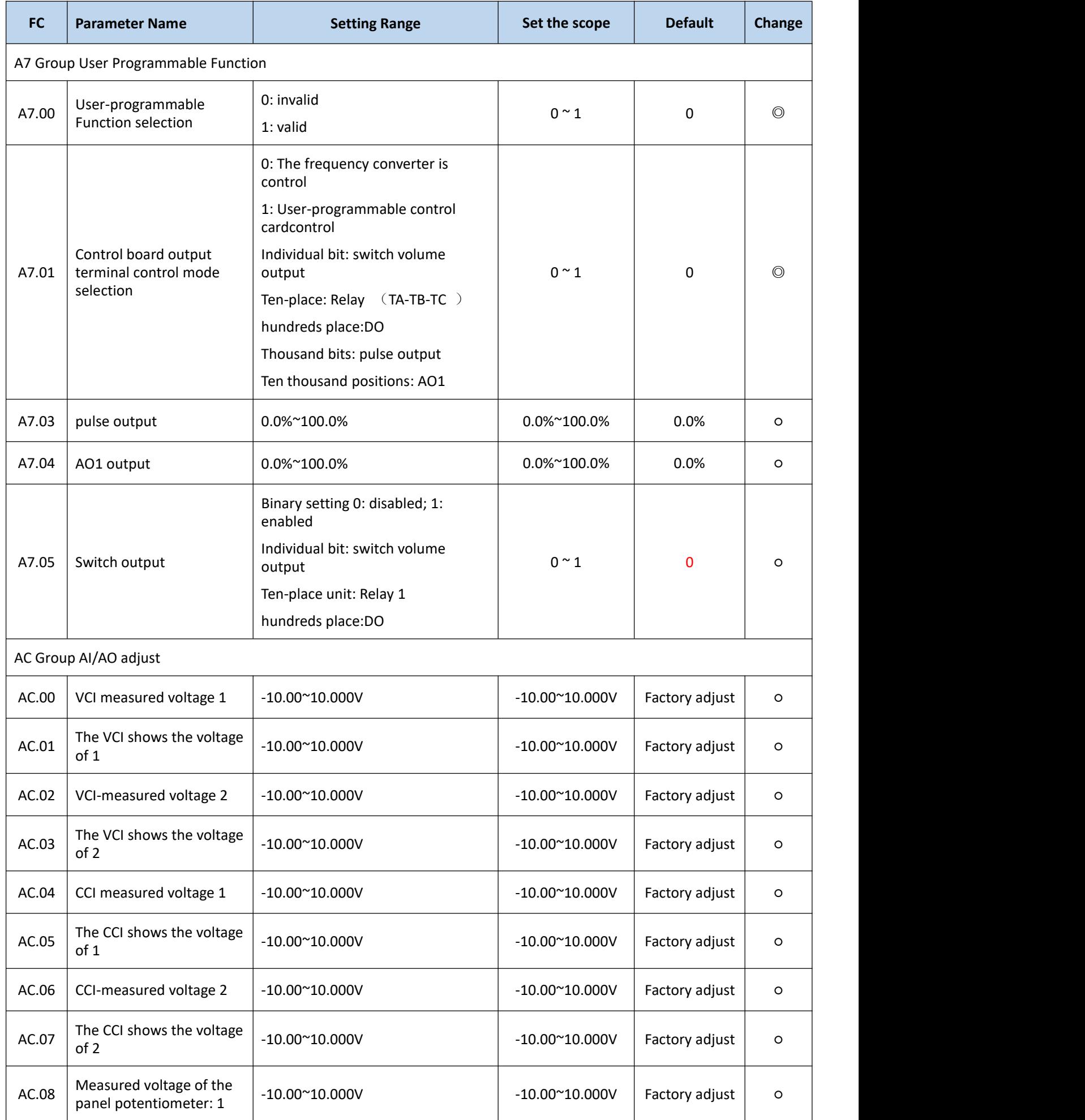

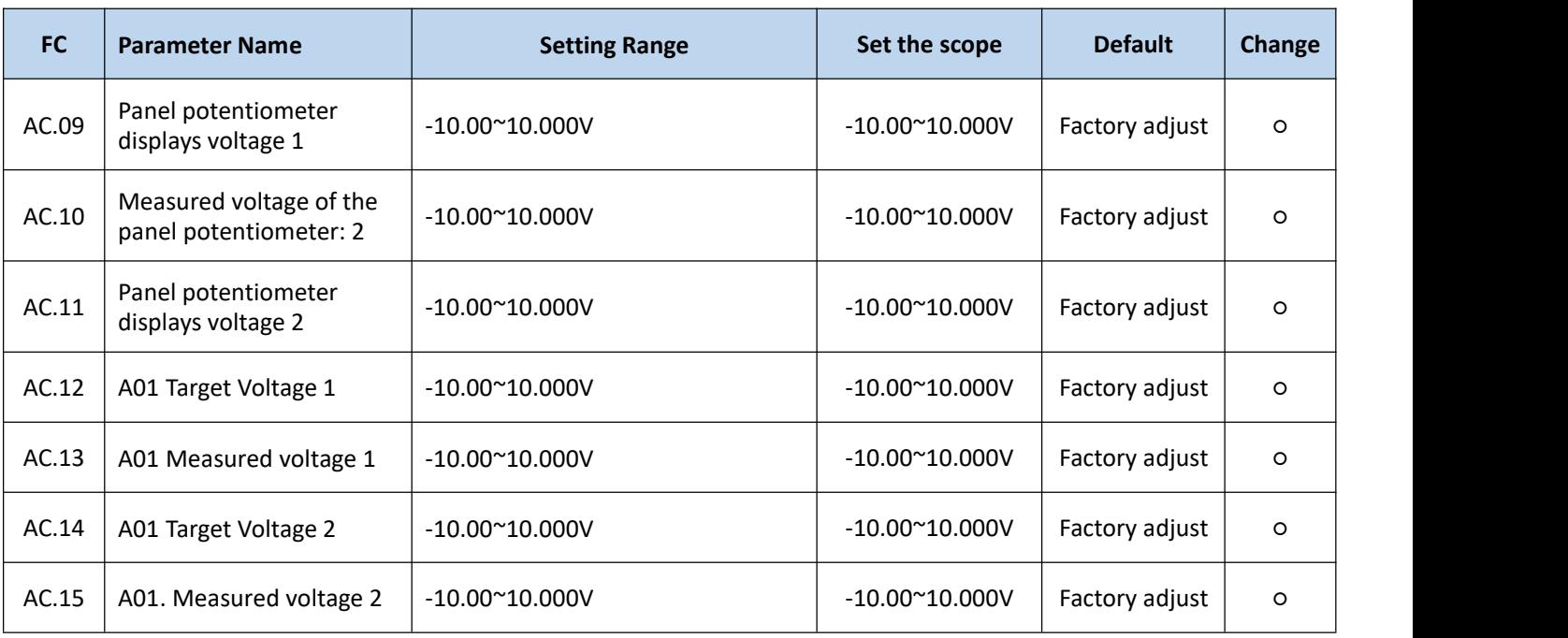

pour:

Column 1 "Function Code": the number of functional parameter group and parameters;

Column 2: Name: the full name of the functional parameter;

Column 3 "Parameter Detailed Description": is a detailed description of this functional parameter;

Column 4 "Set Range": Display for the valid set value range of the functional parameters on the keyboard LCD LCD display;

Column 5 "Default Value": the original factory set value for the functional parameters;

Column 6 Changes: Change properties for a functional parameter (i. e. whether to change and change conditions are allowed), as follows:

"○": indicates that the setting value of this parameter can be changed when the frequency converter is in the shutdown and running state;

"◎": indicates that the set value of this parameter cannot be changed when the frequency converter is in the running

state;<br>"•": The value of the parameter is the actual detected record value and cannot be changed;

"\*": It means that the parameter is "manufacturer parameter", which is set by the manufacturer and is prohibited from operating;

Column 7: The number of the function code in the entire function code.

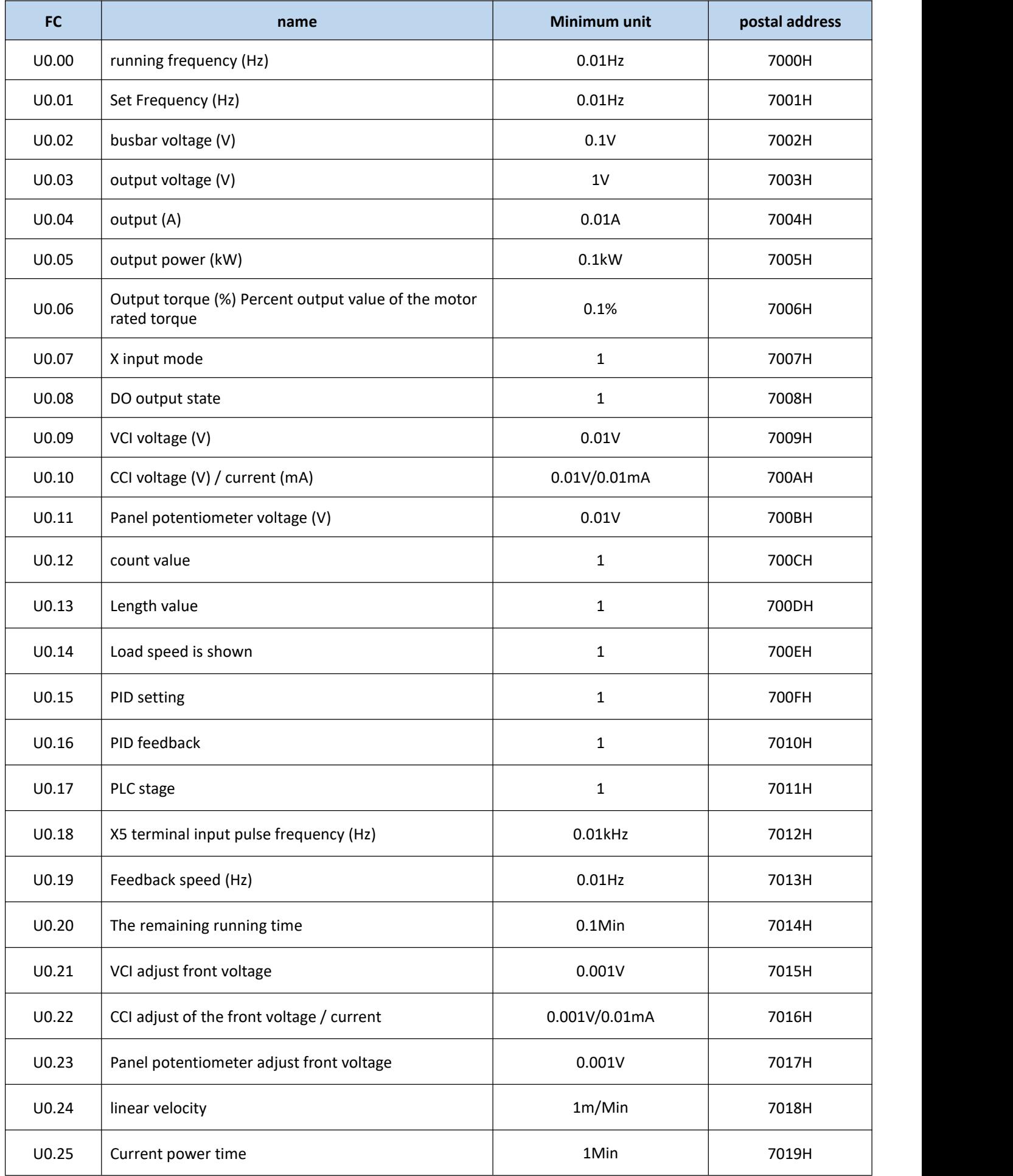

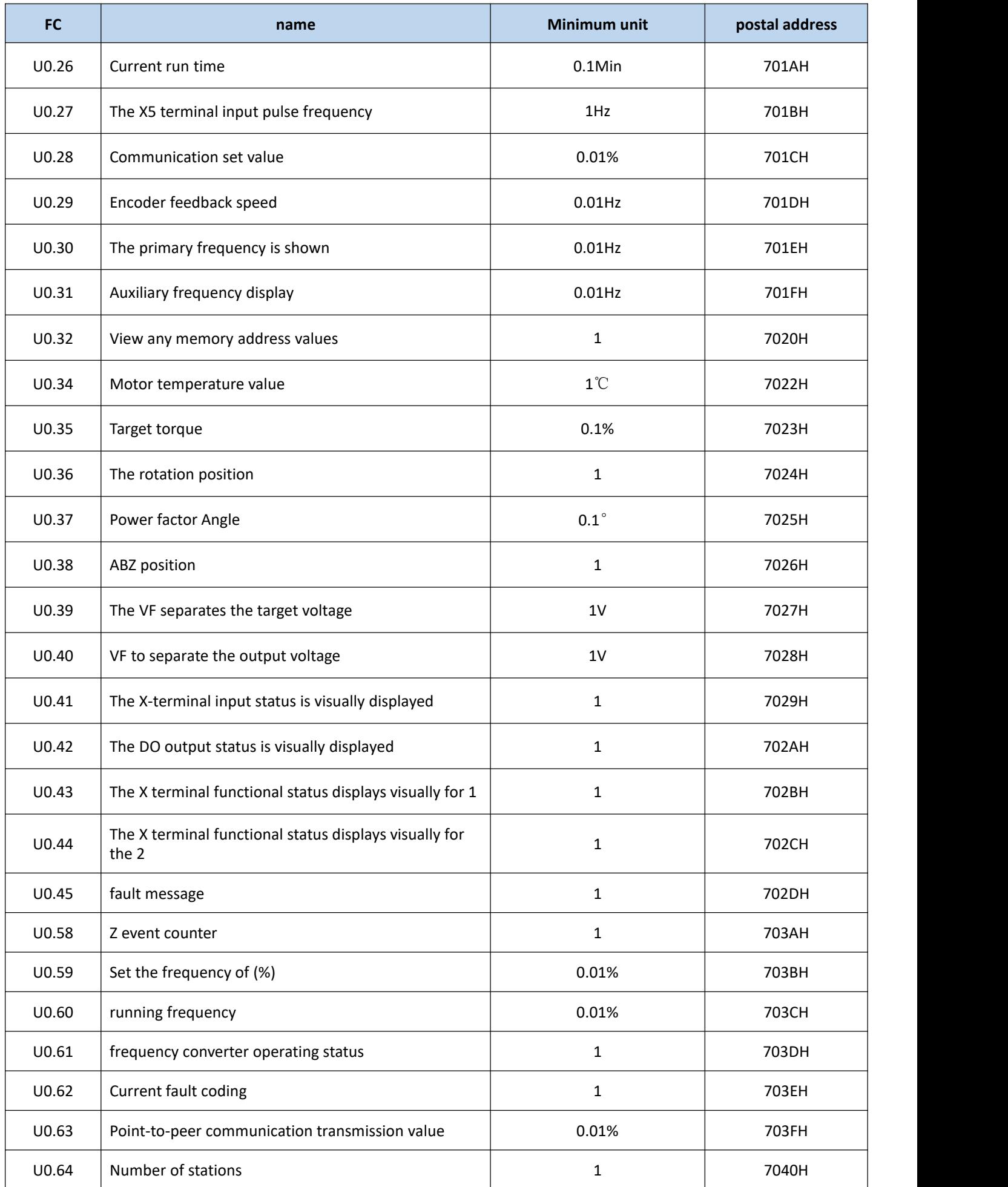

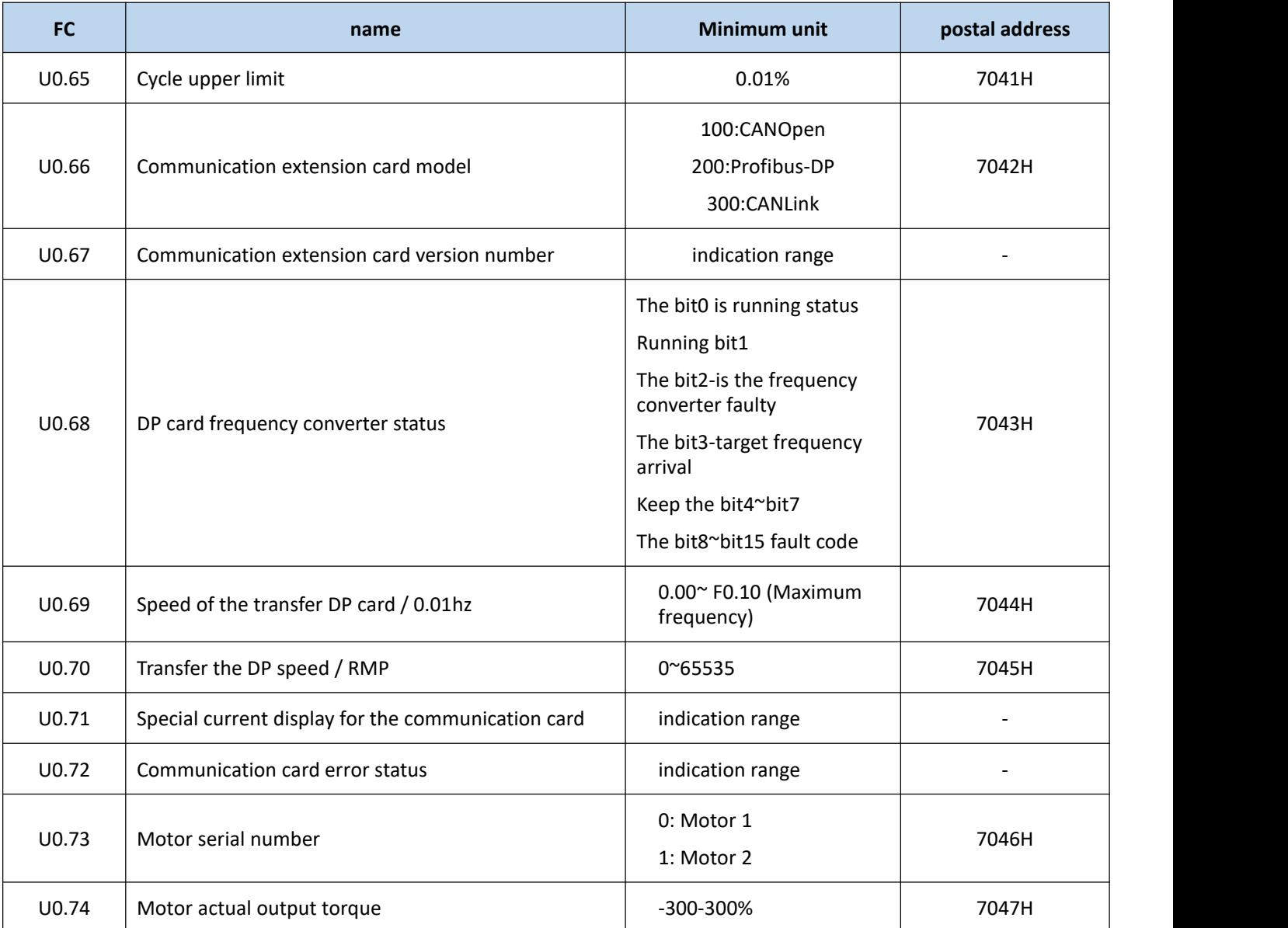

# **Chapter-5 Troubleshooting**

# **5.1 Fault information and troubleshooting method**

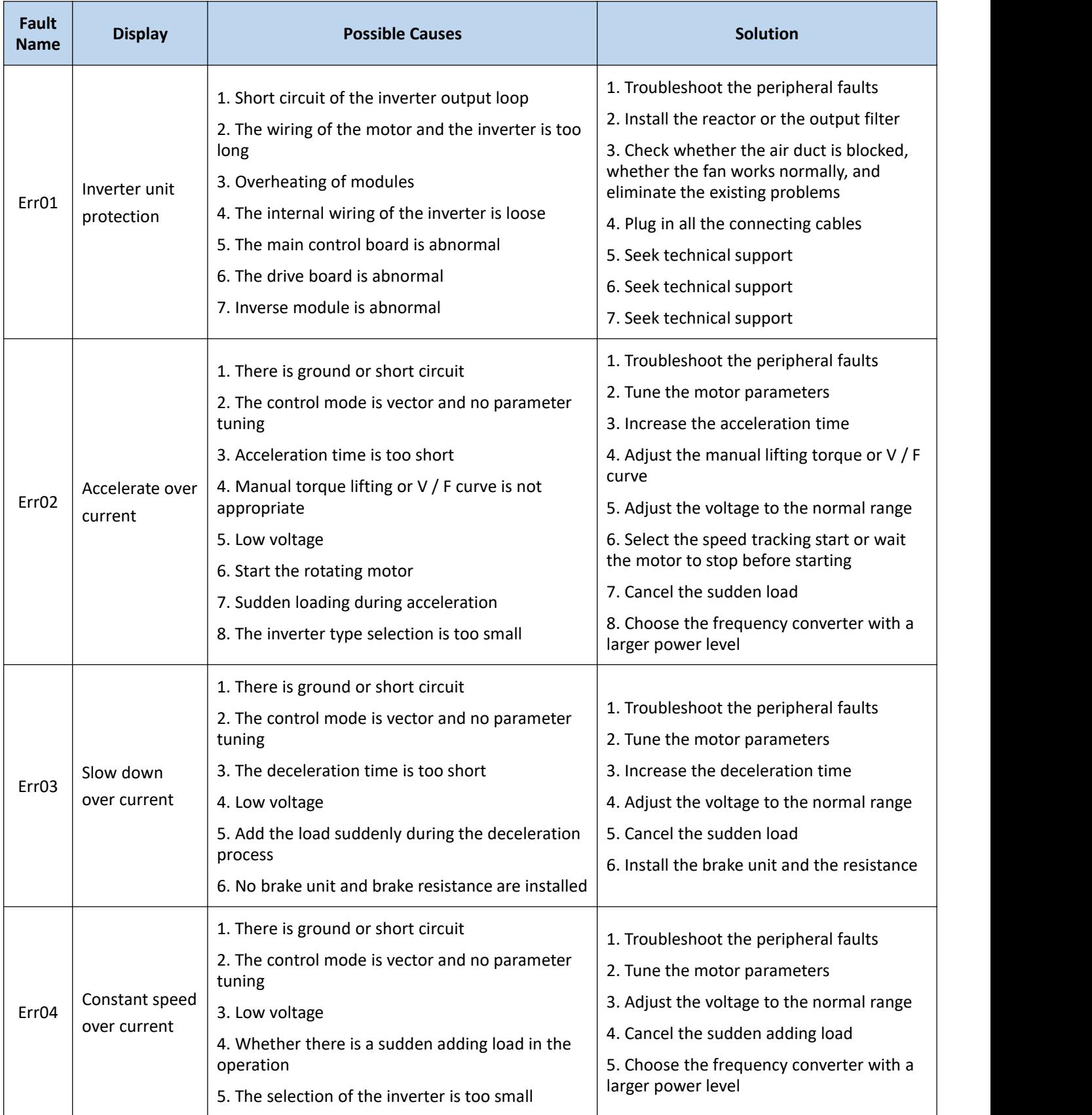

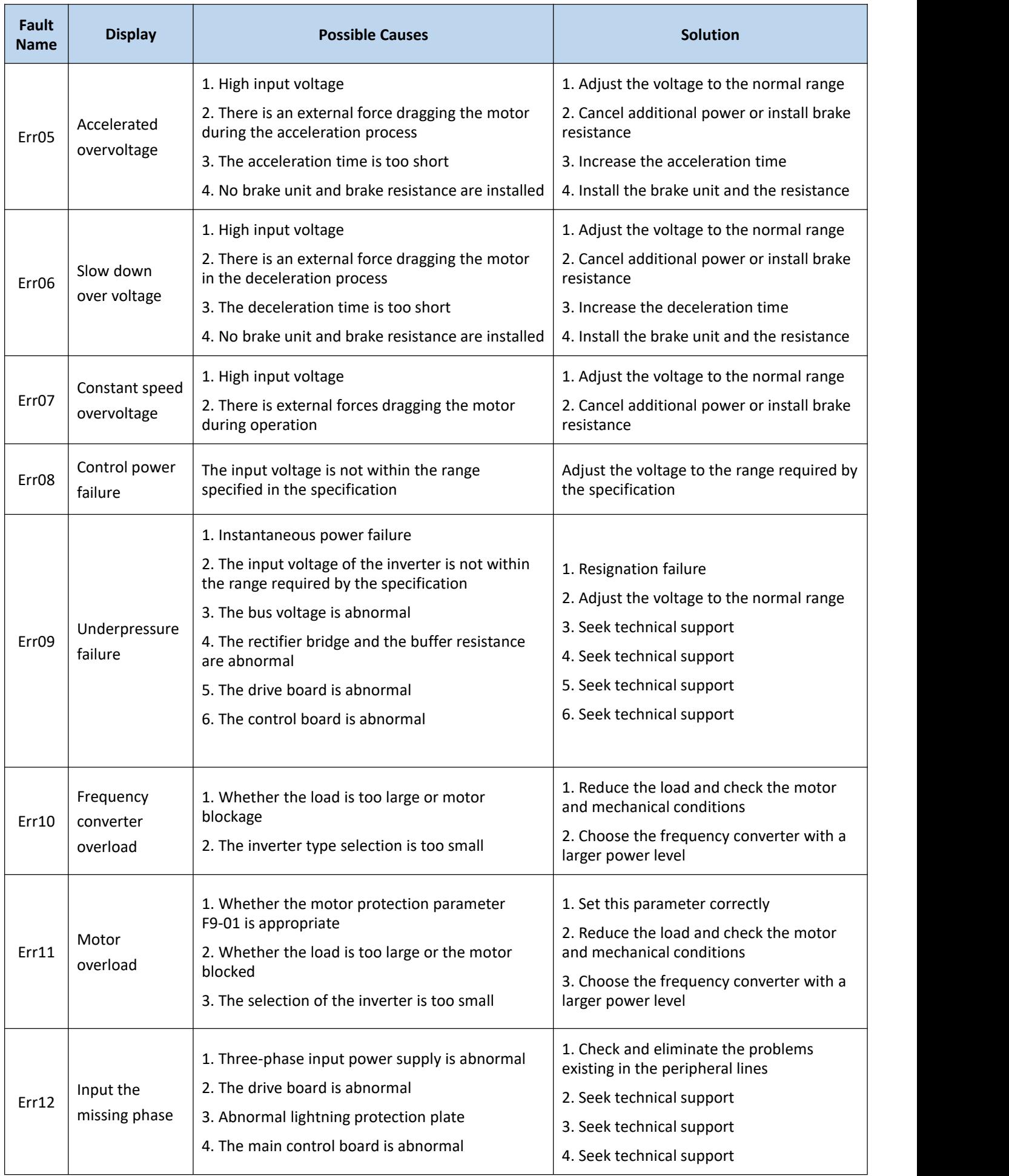

 $\overline{\phantom{a}}$ 

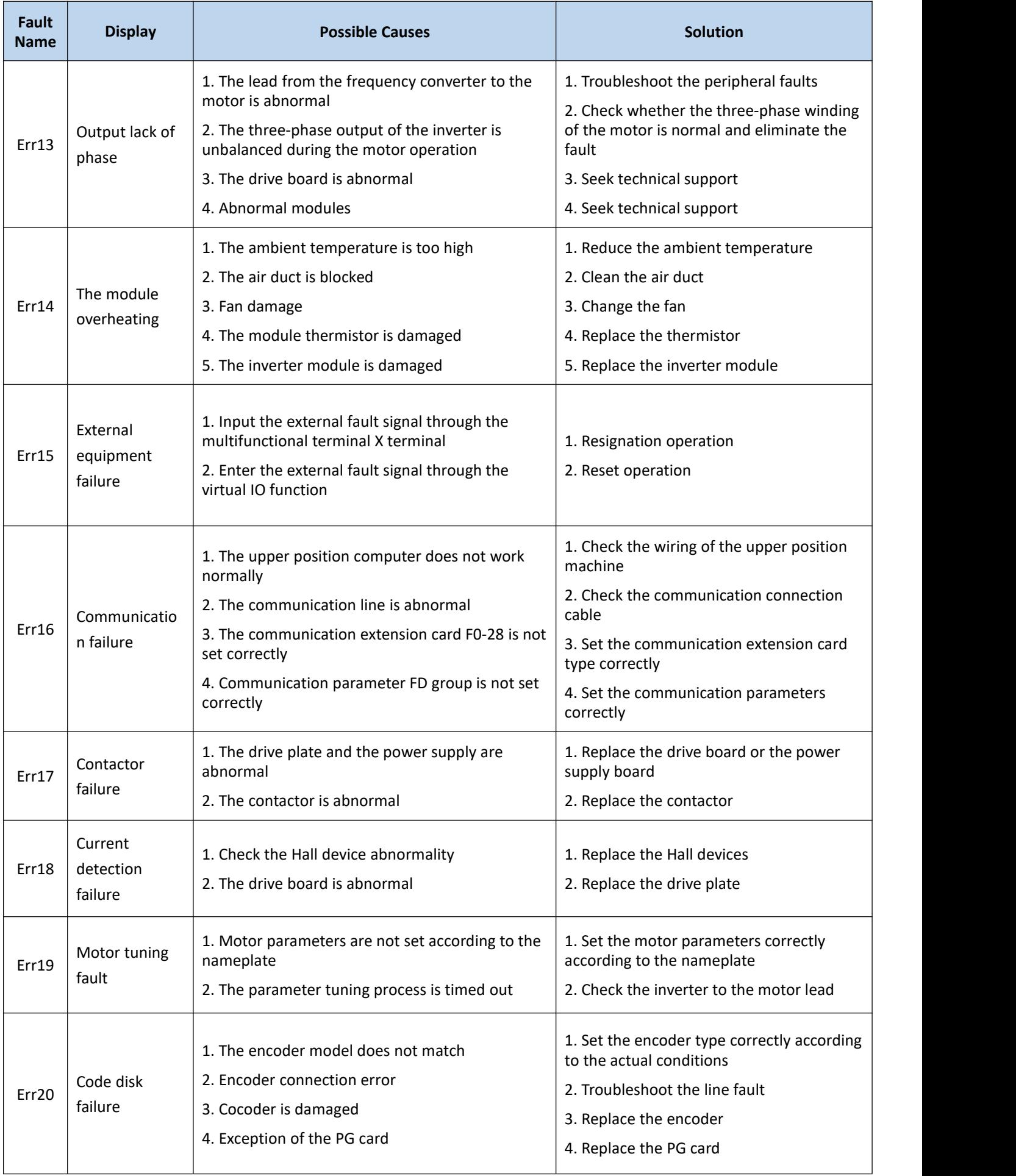

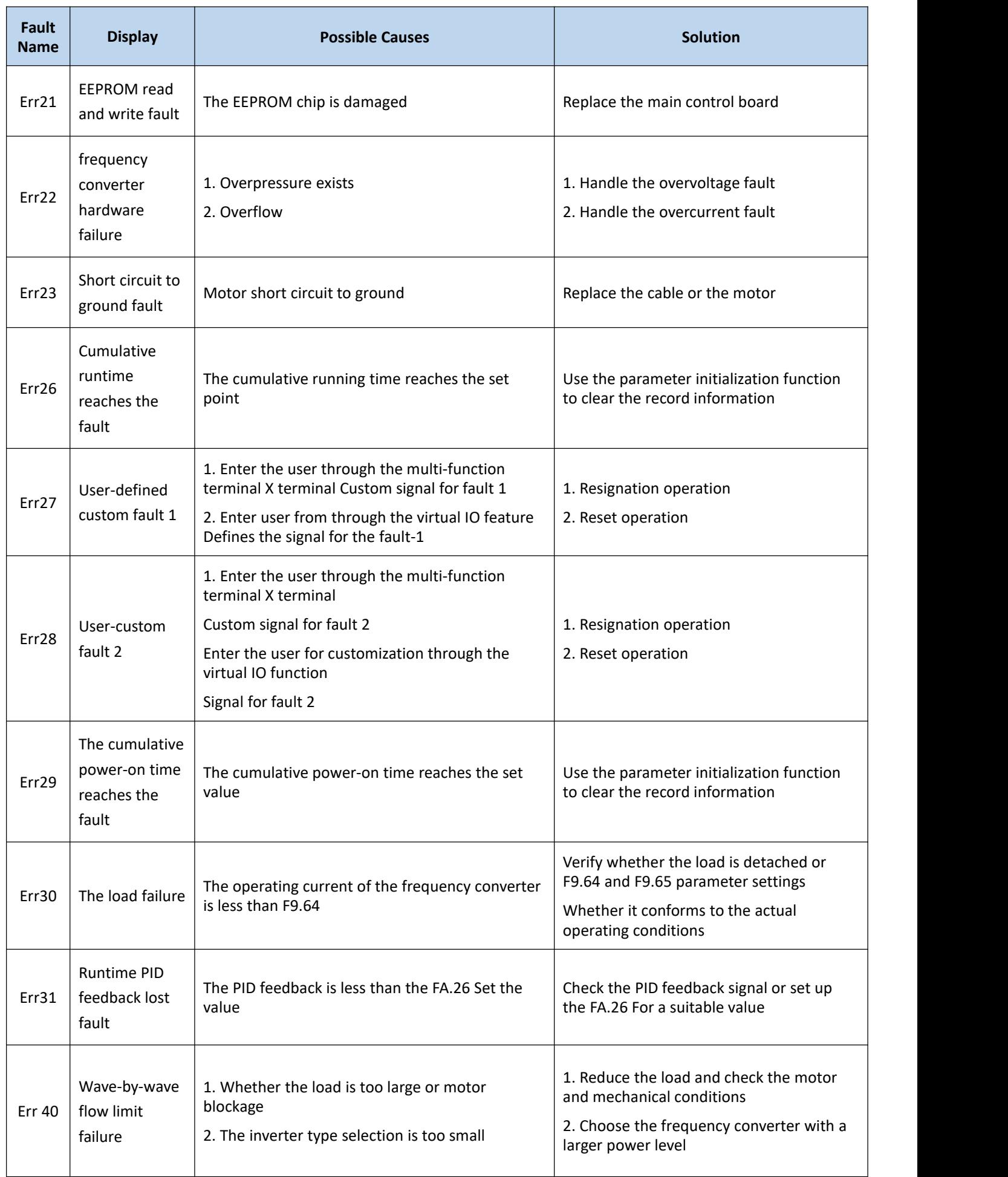

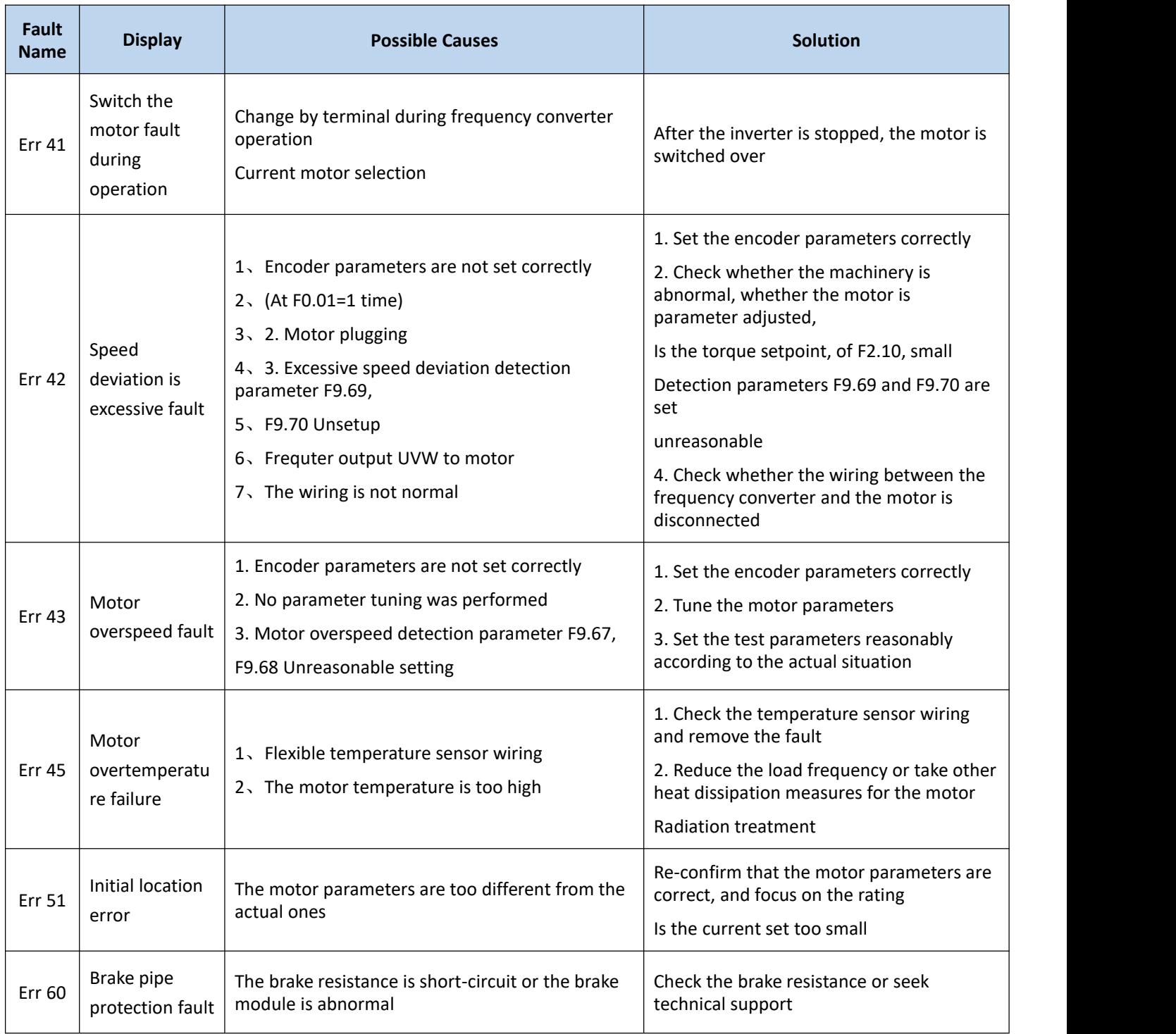

# **5.2 Common faults and their handling methods**

The following faults may be encountered during the use of the frequency converter, please refer to the following methods for simple fault analysis:

- No power display on the :
	- uses a multimeter to check whether the inverter input power supply is consistent with the inverter rated voltage.

Please check and exclude the problem.

- ◆ The checks whether the three-phase rectifier bridge is intact. If the rectified bridge has exploded, please seek service.
- Check that the CHARGE lamp is on. If this light is not on, please seek a service.
- Power supply air switch jumps off after power-up:
	- Check for ground or short circuit between the input power supply to eliminate any problems.
	- checks if the rectifier bridge has been broken, and if damaged, seek service.
- The motor does not rotate after the frequency converter runs:
	- ◆ The checks for a balanced three-phase output between U, V, and W. If so, check if the motor is damaged or blocked. If this problem is free, please verify that the motor parameters are set correctly.
	- ◆ Can have output but three-phase imbalance, please seek a service.
	- ◆ If the has no output voltage, please seek a service.
- power converter is normal, the power supply air switch jumps off after operation:
	- Check for short circuits between the output modules. If so, please seek for services.
	- ◆ Check for a short circuit or ground between the motor leads. If so, please exclude the case.
	- If the trip is seen occasionally, and the distance between the motorand the frequency converter is relatively far, then consider adding the output AC reactor.

# **Chapter-6 Maintenance and Maintenance**

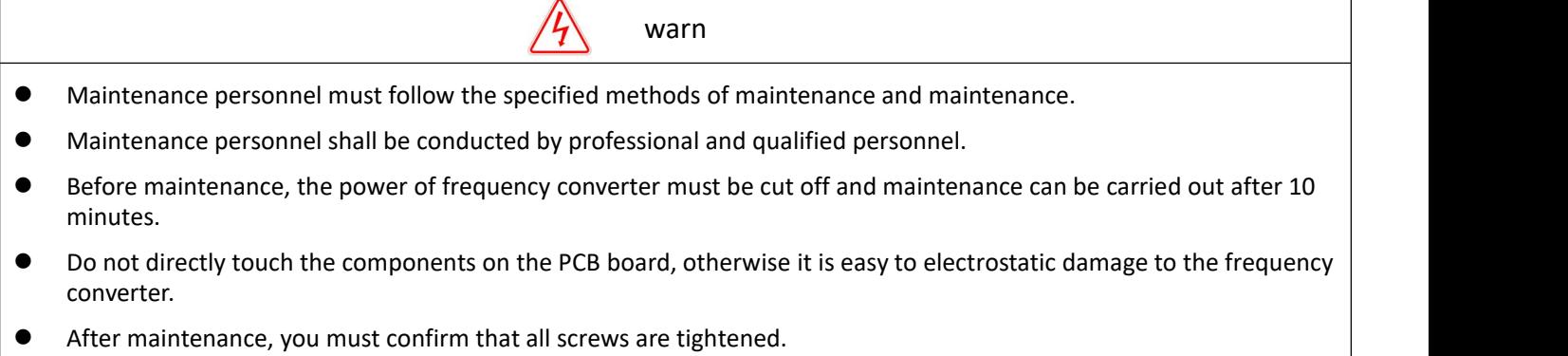

# **6.1 Daily maintenance**

In order to prevent the failure of the converter, ensure the normal operation of the equipment and extend the service life of the converter, daily maintenance of the contents of daily maintenance is as follows:

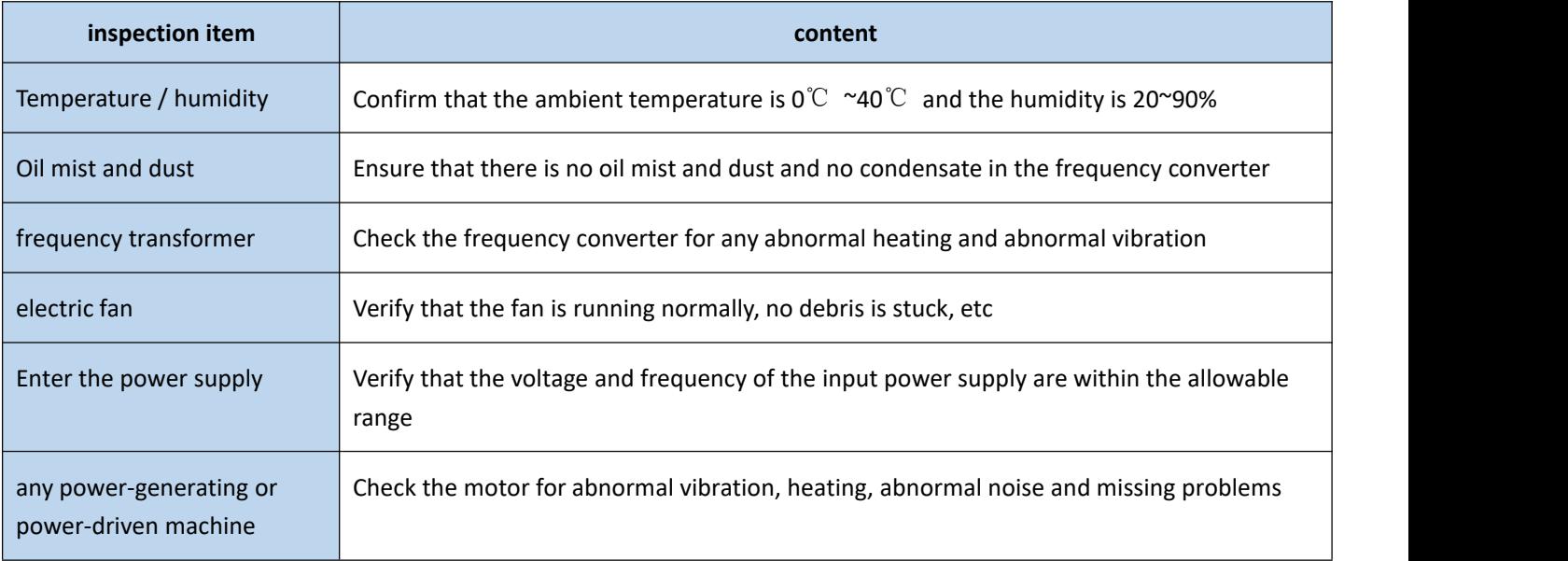

## **6.2 Periodic maintenance**

In order to prevent the inverter from failure and ensure its long-term high-performance and stable operation, the user must check the inverter regularly (within half a year), with the inspection contents expressed as follows:

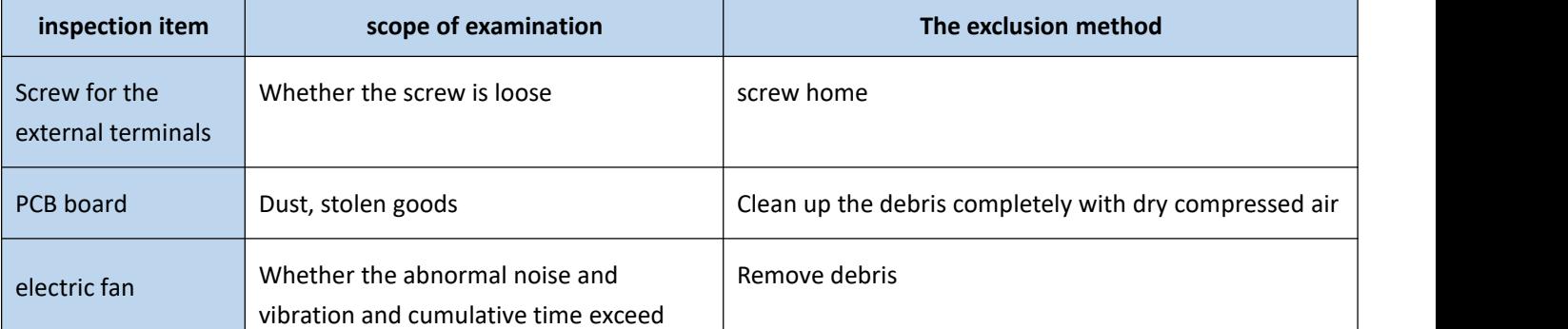

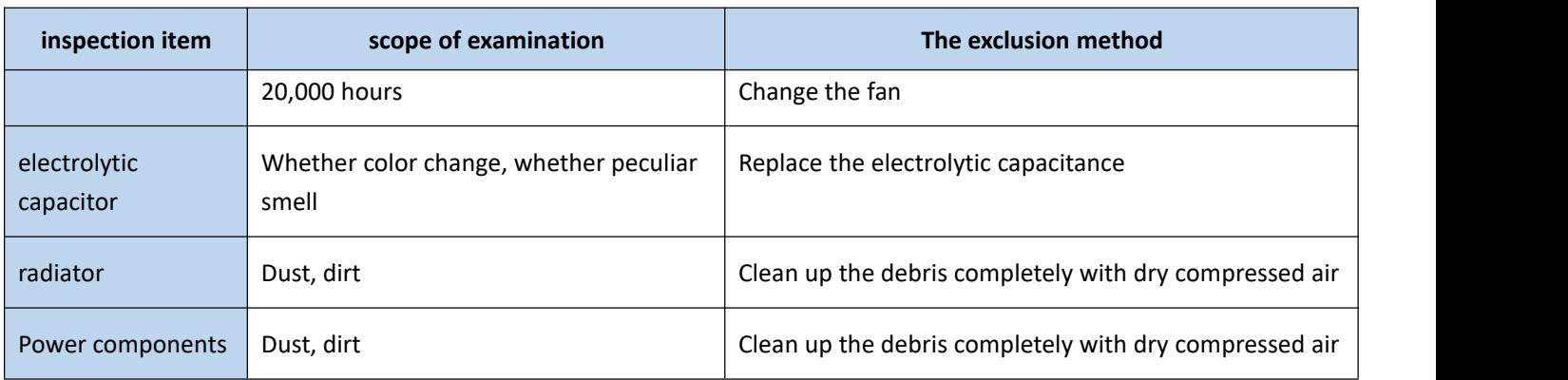

# **6.3 Replacement of vulnerable parts of frequency converter**

Fan: ◆ capacitor after more than 20,000 hours: after 30,000-40,000 hours

## **6.4 Warranty of the frequency converter**

The company provides a 12-month warranty service for this series of frequency converter.

# **Chapter-7 Communication Agreement**

## **7.1 Definition of the communication data address**

Vector universal inverter supports four communication protocols: Modbus-RTU, CANopen, CANlink and Profibus-DP.User programmable card and point-to-point communication are derived from CANlink protocol. Through these communication protocols, the upper computer can control, monitor and modify the functional parameters of the inverter. Communication data can be divided into functional code data and non-functional code data, which includes running commands, running status, running parameters, alarm information, etc.

#### **7.11 frequency converter function code data**

Function code data is the important setting parameters of the frequency converter, as follows:

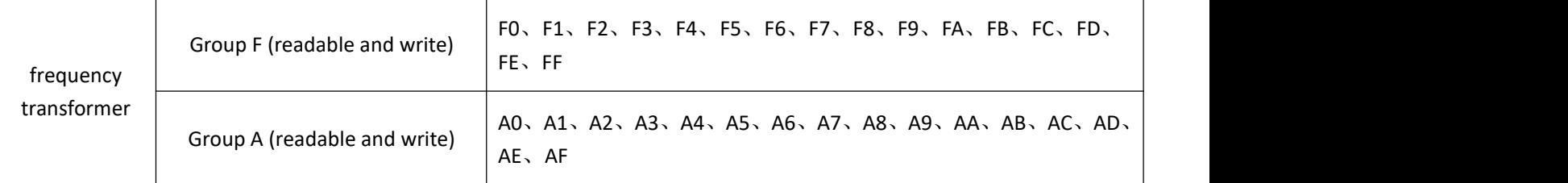

The function code data mailing address is defined as follows:

1. When reading functional code data for communication

For the functional code data of F0~FF and A0~AF groups, the communication address of 16 higher directly is the functional group number, and 16 lower directly numbers the functional code in the functional group. Examples are as follows:

F0.16 functional parameter, whose communication address is F010H, where F0H represents the functional parameters of group F0, and 10H represents the hexadecimal data format of the function code with the serial number 16 in the functional group

AC.08 Functional parameters, whose communication address is AC08, where ACH represents the AC group functional parameters, and 08H represents the hexadecimal data format of the functional code in the serial number 8 in the functional group

2. When the function code data is written for the communication

For function code data of F0~FF group, its communication address is 16 years high, which is 00~0F or F0~FF according to whether EEPROM is written. 1 F 6 years low is directly the serial number of function code in the function group. Examples are as follows:

Write function parameter F0.16, whose mailing address is 0010H or F010H.

For the A0~AF group function code data, its communication address is 16 years high, distinguished is 40~4F or A0~AF according to whether it needs to write to the EEPROM, and 16 years low is directly the serial number of the function code in the function group. Examples are as follows:

Write the function parameter AC.08, The EEPROM writing address is 4C08H, and when the EEPROM writing address is AC08H.

#### **7.11 Frequter nonfunctional code data**

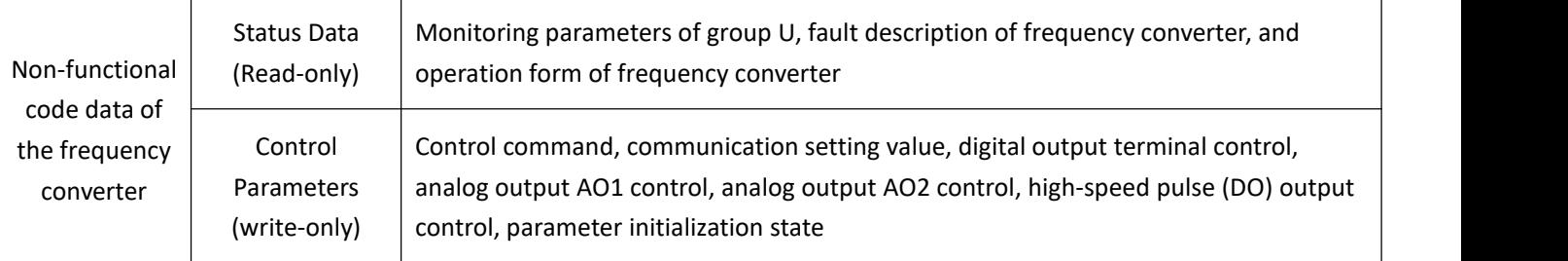

## 1. Status data

Status data is divided into U group monitoring parameters, frequency converter fault description, and frequency converter operating status

U Group parameter monitoring parameters

Group U monitoring data is described in chapters V and 6, with the address defined as follows:

U0~UF, whose communication address of 16 is 70~7F, and 16 is the serial number of monitoring parameters in the group, as follows:

U0.11, with a corresponding address of 700BH

Frequter fault description

When the communication reads the fault description of the frequency converter, the communication address is fixed to 8000H, and the upper computer computer can obtain it by reading the address data

Current frequency converter fault code, fault code description is defined in Chapter 5 F9.14 function code

frequency converter operating status

When the communication reads the operating state of the inverter, the communication address is fixed to 3000H, which the upper computer computer can obtain by reading the address data

Current operating status information of the frequency converter, as defined as follows:

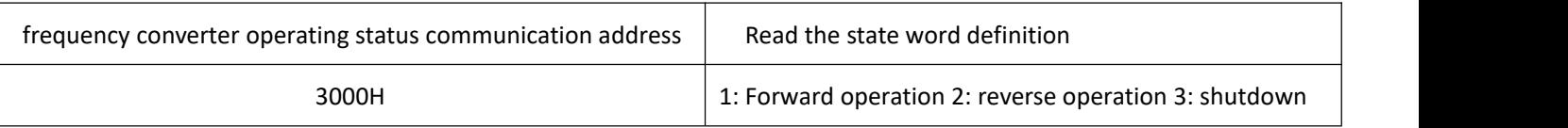

Control parameters are divided into control command, digital output terminal control, analog output AO1 control, analog output AO2 control, and high-speed pulse output control

control command

When F0.02 (command source) is selected as 2: communication control, the upper computer computer can control the start and stop of the frequency converter through the communication address. The control command is defined as follows:

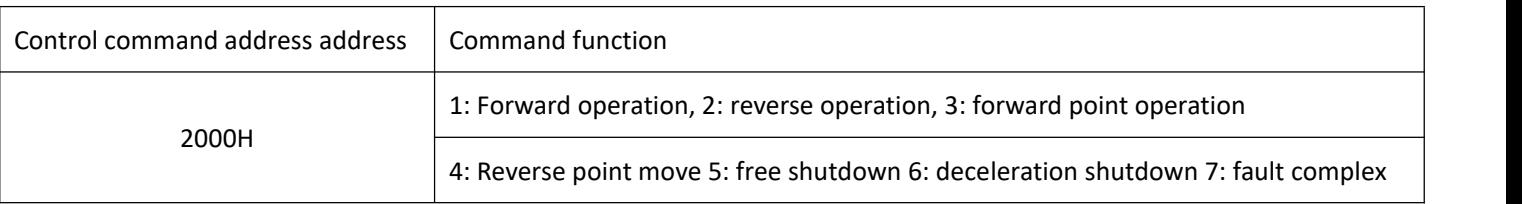

Communication Setvalue The frequency source, torque upper limit source, VF separation voltage source, PID given source and PID feedback source in the main user converter are the given data of communication to timing. Its mailing address is 1000H, and when the host computer sets the mailing address value, the data range is-10000~10000, corresponding to the relative given value of-100.00%~100.00%

Digital output terminal control

When the digital output terminal function is selected as 20: communication control, the upper computer computer can control the digital output terminal of the inverter through the communication address, as defined as follows:

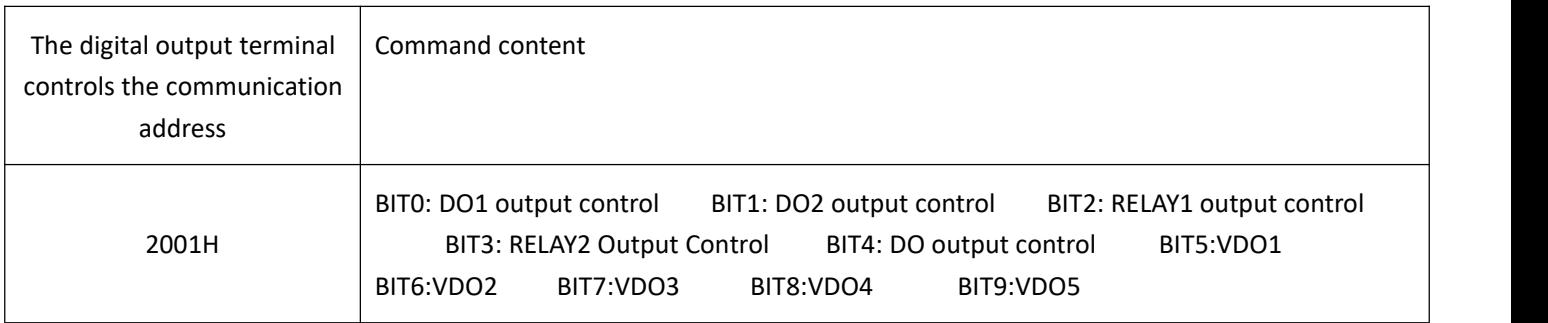

Analog volume output AO1, AO2, high-speed pulse output DO control

When the analog volume output AO1 and AO2, and the high speed pulse output DO output function is selected as 12: In the communication setting, the upper computer computer can control the analog volume and high speed pulse output of the inverter through the communication address, which is defined as follows:

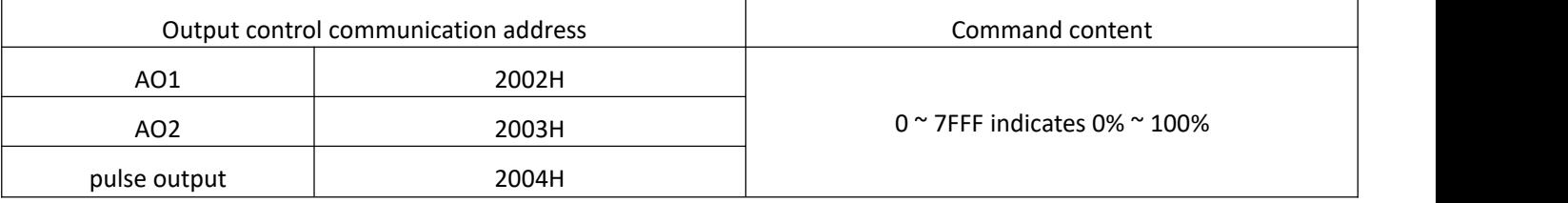

Parameter initialization

This function is required when the parameter initialization of the inverter is required by the upper position computer.

if FP. If the 2000 (user password) is not 0, the password needs to be verified through communication first. After the verification passes, the upper computer will initialize the parameters within 30 seconds.

The communication address for the user password verification is 1F00H. If the correctuser password is directly written to the address, the password verification can be completed

The address of communication is 1F01H and its data content is defined as follows:

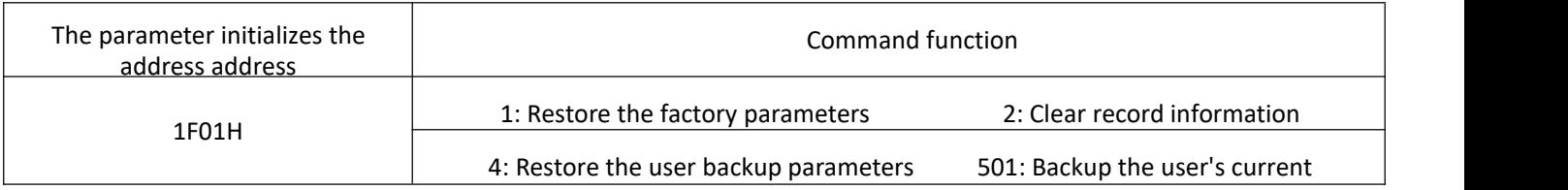

## **7.2 Modbus communication protocol**

Vector universal inverter provides RS485 communication interface and supports Modbus-RTU slave communication protocol. Users can realize centralized control through the computer or PLC, set the frequency converter operation

command, modify or read the function code parameters, and read the working status and fault information of the frequency converter.

### **7.21. Content of the Agreement**

The serial communication protocol defines the information content and usage format transmitted in the serial communication. Including: the host polling (or broadcast) format; the host coding method, including: the function code of the required action, transmission data and error verification. The response of the slave also adopts the same structure, including: action confirmation, return data and error verification. If the slave has an error when receiving the information, or it cannot complete the action required by the host, it organizes a failure information and gives feedback to the host as a response.

## **7.21.1 Application mode**

The inverter is connected to the "single-master and multi-slave" PC / PLC control network with RS485 bus, as a communication slave.

#### **7.21.2 Bus structure**

(1) Hardware interface

RS485 extension Card 650-TX1 hardware on the converter.

### (2) Topology structure

Single-host multi-slave system. Each communication device in the network has a unique station address, in which one device as the communication host (often flat PC upper computer, PLC, HMI, etc.), actively initiate communication, read or write parameters on the slave, other devices in the communication slave, in response to the host host inquiry or communication operations. Only one device can send the data while the other device is in the receiving state.

The slave address is set up from 1 to 247,0 as the broadcast communication address. The slave address in the network must be unique.

### (3) Communication transmission mode

Aynchronous serial, semi-duplex transmission mode. During serial asynchronous communication, the data is sent once at a time. In the MODBUS-RTU protocol, when the idle time without data on the communication data line is greater than the 3.5Byte transmission time, the start of a new communication frame is indicated.

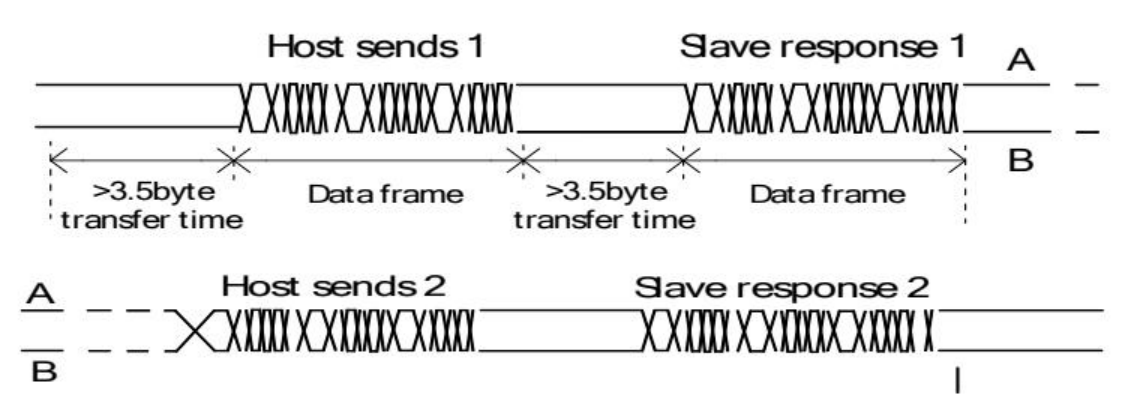

The built-in communication protocol of the vector universal inverter is the Modbus-RTU slave communication protocol, which can respond to the "query / command" of the host, or make the corresponding actions according to the "query / command" of the host, and communicate the data response. The host can refer to a personal computer (PC), industrial control device or programmable logic controller (PLC), etc. The host can communicate separately with a slave, and release broadcast information to all lower attendants. For the separate access Query / command of the host, the accessed slave returns a response frame; for the host broadcast information, the slave does not need to respond back to the host.

### **7.22 Communication data structure**

The Modbus-RTU protocol communication data format of the vector universal inverter is as follows. The converter only supports reading or write of Word parameters, the corresponding communication read command is Ox03; write command is 0x06, does not support byte or bit read and write operation:

The main station reads the command frame

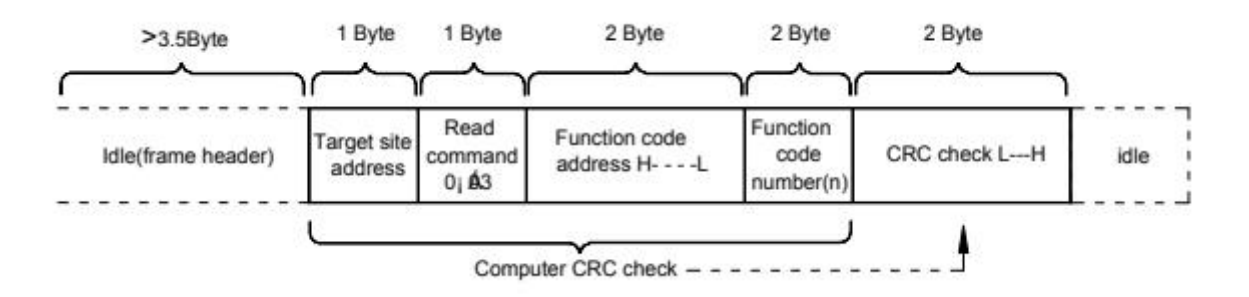

In theory, the upper computer can read several consecutive function codes at a time (that is, the maximum of n is up to 12), but note that it can not cross the last function code of this function code group, otherwise the reply will be wrong.

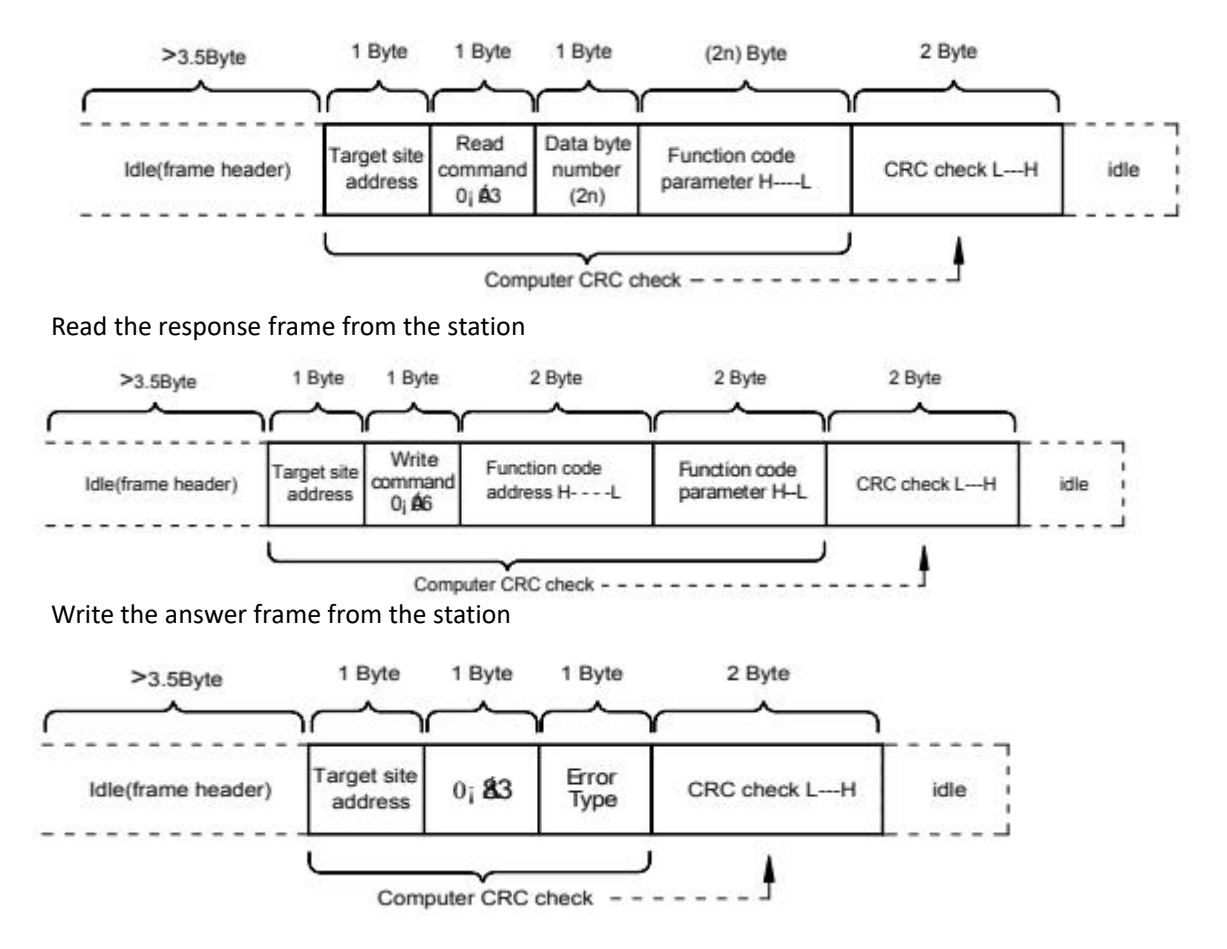

If a communication frame error is detected from the machine or is unsuccessful reading and writing due to other reasons, the wrong frame will be answered.

Station-read answer error frame

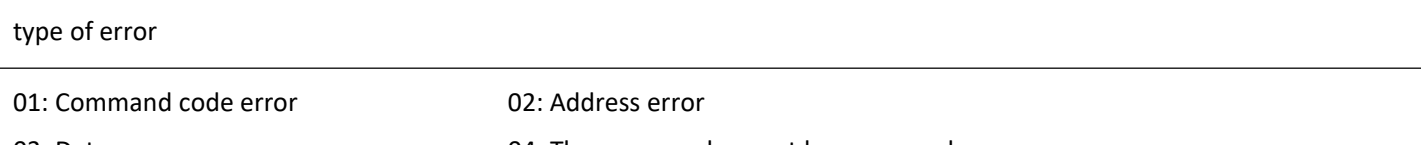

03: Data error 04: The command cannot be processed

From the station to write the answer error frame

The Data Frame field description:

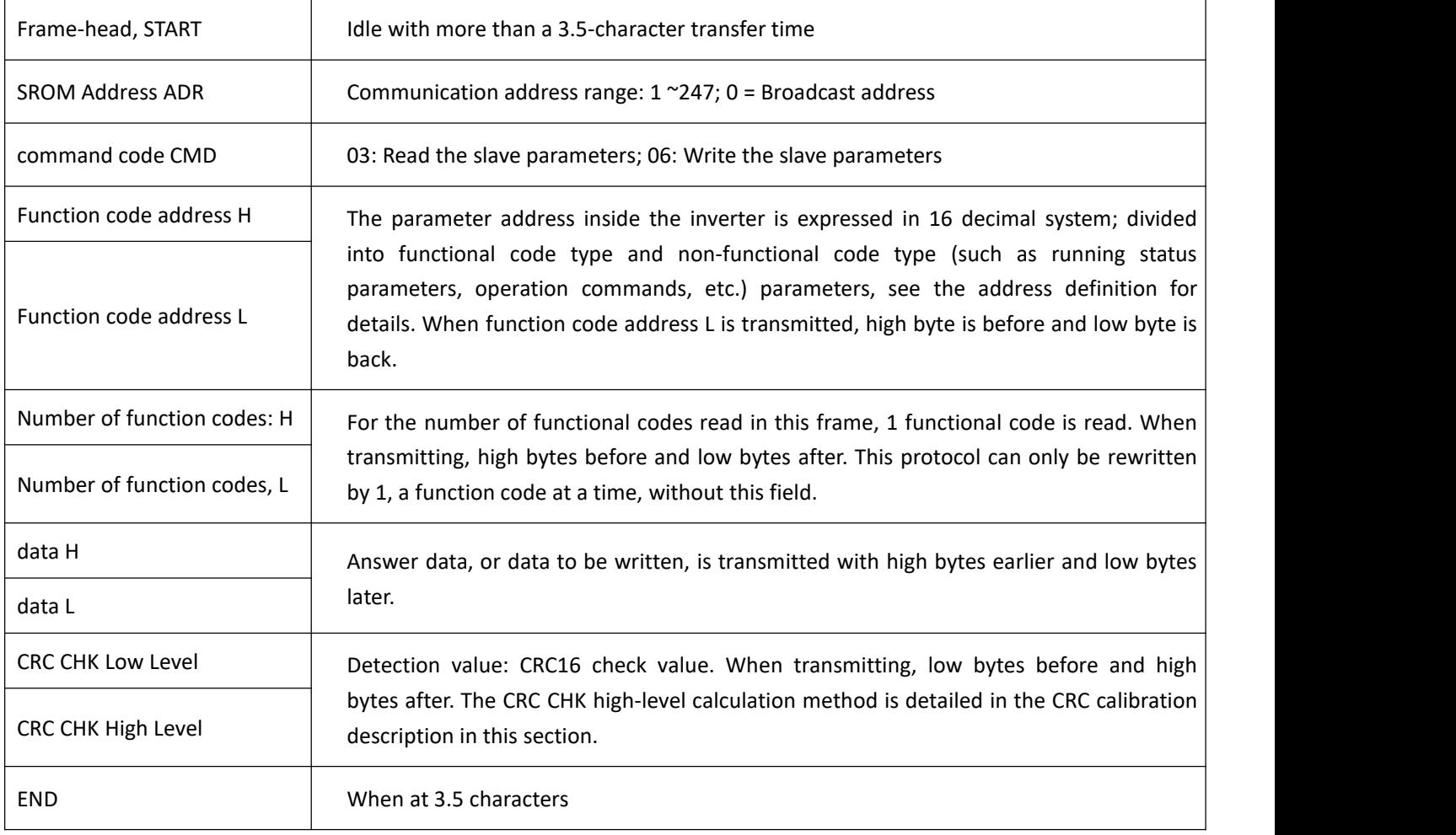

The CRC calibration mode:

The CRC (Cyclical Redundancy Check) uses the RTU frame format, and the message includes an error detection domain based on the CRC method. The CRC domain detects the content of the entire message. The CRC domain is two bytes that contain a 16-bit binary value. It is calculated by the transmission device and added to the message. The receiving device recalculates the CRC of the received message and compares it with the value in the received CRC domain. If the two CRC values are unequal, there is a transmission error. The CRC is done by firstsaving the 0xFFFF and then calling a procedure to process the consecutive 8-bit bytes in the message with the value in the current register. Only the 8Bit data in each character is valid for the CRC, and both the start and stop bits and the parity bits are invalid. During CRC generation, each 8-bit character is separate or (XOR) from the register content, and the result is moving towards the lowest effective bit, with the highest effective bit filled with zero. The LSB was extracted for detection, and was not performed if the LSB was 1, the register alone and the preset values were different or, and if the LSB was 0. The entire process was repeated 8 times. After the last digit (the 8th digit) is completed, the next 8-bit byte is separate from the current value of the register. The value in the final register is the CRC value after all the bytes in the message are executed. When a CRC is added to a message, low bytes join first, then high bytes. The CRC simple functions are as follows:

unsigned int crc\_chk\_value (unsigned char \*data\_value,unsigned char length) {
```
unsigned int crc_value=0xFFFF;
int i;
while(\text{length--}) {
   crc_value^=*data_value++;
   for (i=0; i<8; i++) {
      if (crc_value&0x0001)
{
      crc_value= (crc_value>>1)
^0xa001;
          }
          Else
          {
          crc_value=crc_value>>1;
          }
       }
   }
   return(crc value);
}
```
Address definition of the communication parameter

Read and write function code parameters (some function codes cannot be changed, only for the manufacturer or monitoring):

#### **7.23 Function code parameter and address labeling rules**

Represents rules with function code group numbers and labels as parameter addresses:

High Level Bytes: F0~FF (Group F), A0~AF (Group A), 70~7F (Group U)

Low Bytes: 00~FF

For example, to access the function code F3.12, the access address of the function code is represented 0xF30C;

Note: FF group: you can neither read nor change parameters; U group: can only read, can not change parameters.

Some parameters should not be changed when the converter is in operation; some parameters cannot be changed whatever state the converter is;

Change the function code parameters, but also pay attention to the parameter range, units, and related instructions.

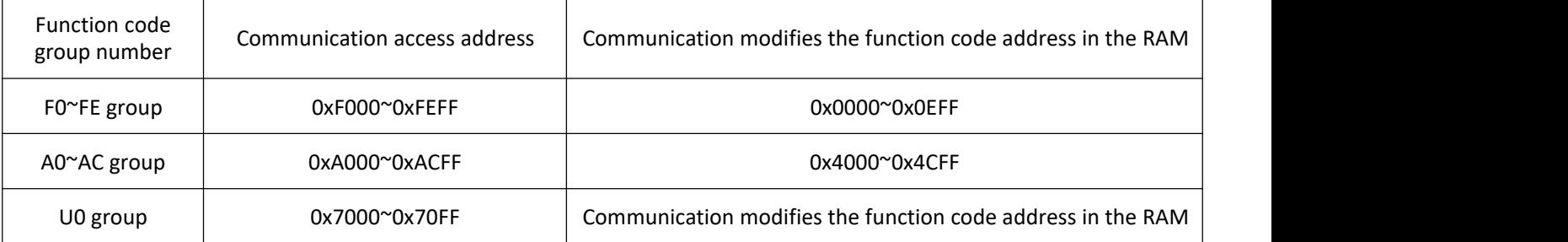

Note that because EEPROM is being stored frequently, it reduces the service life of EEPROM, so some function codes are not stored in communication mode, but you just need to change the value in the RAM. If it is a group F parameter, to

implement this function, just by changing the high F of the function code address to 0. If the group A parameter, to implement this function, just by changing the high A of the function code address to 4.

The corresponding function code address is indicated as follows:

High Bytes: 00~0F (group F), 40~4F (Group A)

Low Bytes: 00~FF

in compliance with:

The function code F3.12 is not stored in the EEPROM, and the address representation is 030C;

The function code A0.05 is not stored in EEPROM and the address is 4005;

This address means that can only write RAM, can not do read action, read, is invalid address.

This function can also be implemented using the command code 07H for all parameters.

Stop / Operation Parameters section:

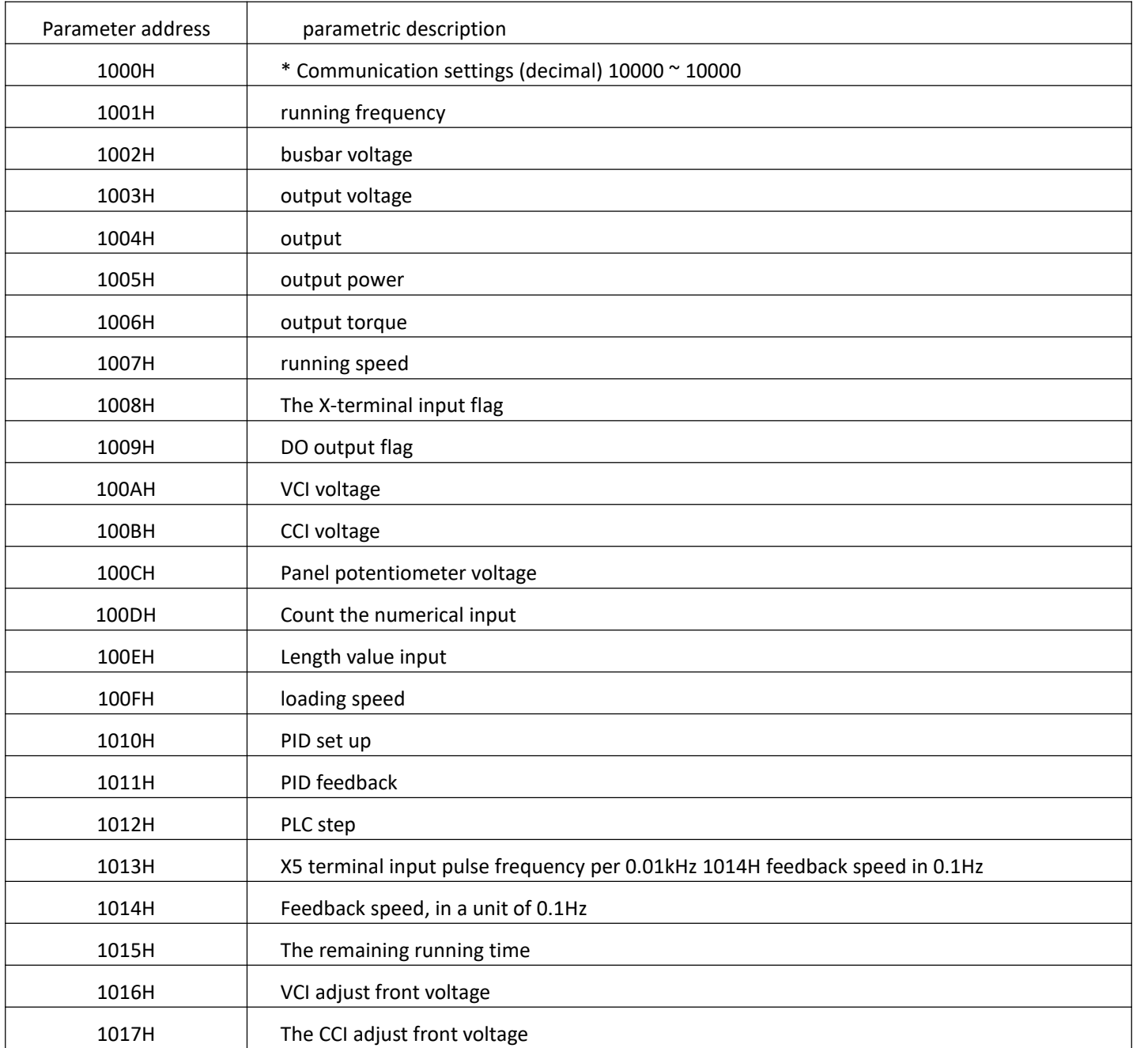

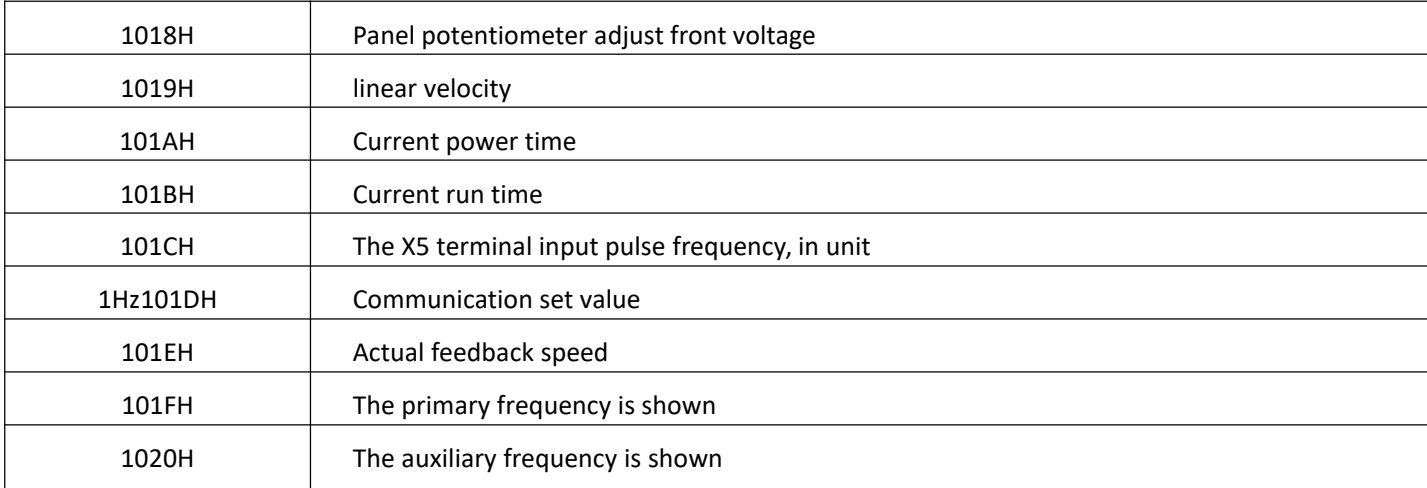

### pay attention to:

The communication set-point is the percentage of the relative values, with 10,000 corresponding to 100.00%, and-10,000 corresponding to-100.00%.

For the frequency dimension data, the percentage is the percentage of the relative maximum frequency (F0.10); for the torque dimension data, the percentage is F2.10, A2.48 (the torque upper limit number is set, corresponding to the first and second motors respectively).

Control command input to frequency converter: (write only)

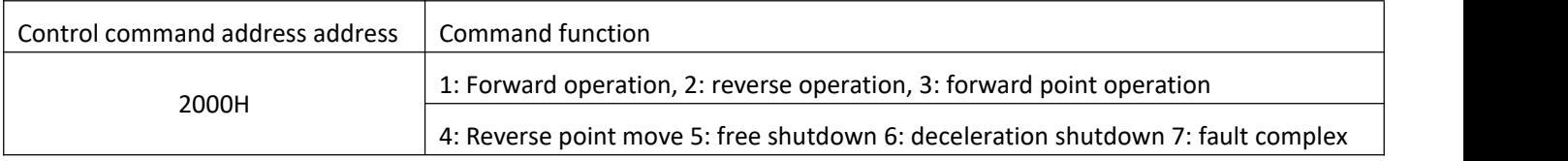

### Read the frequency converter status: (read-only)

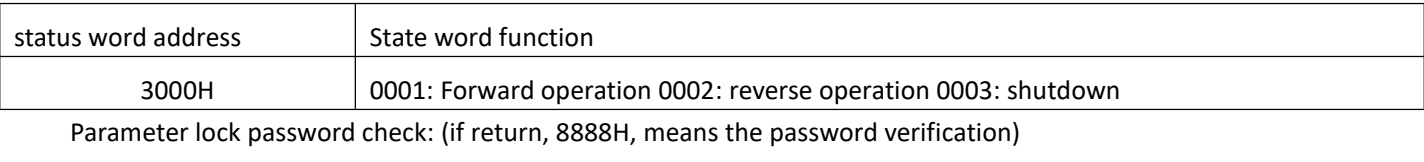

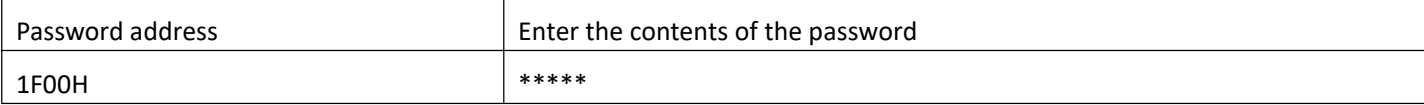

Digital output terminal control: (write-only)

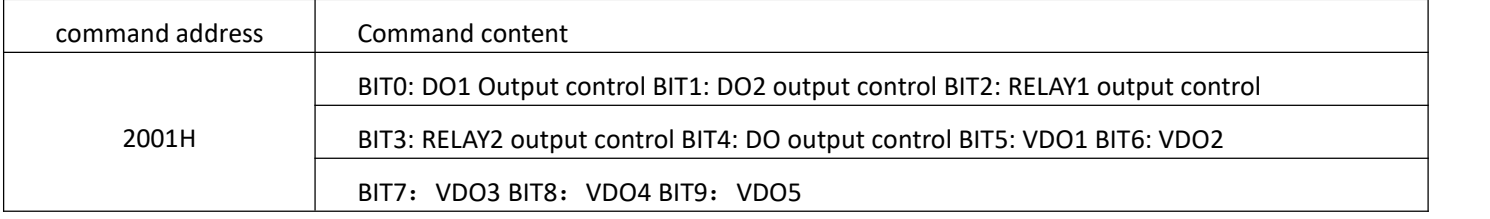

Analog output AO1 control: (write-only)

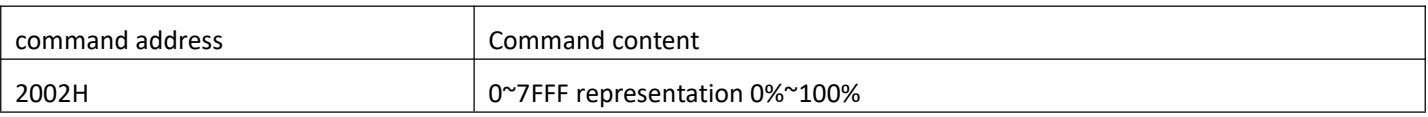

Analog output AO2 control: (write-only)

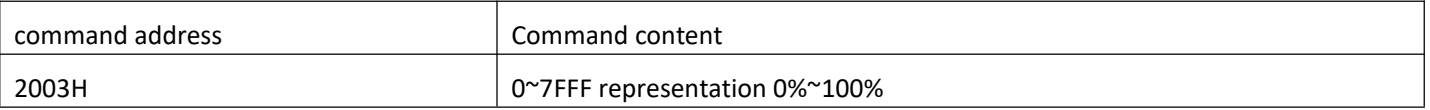

Pulse (X5) Output control: (write-only)

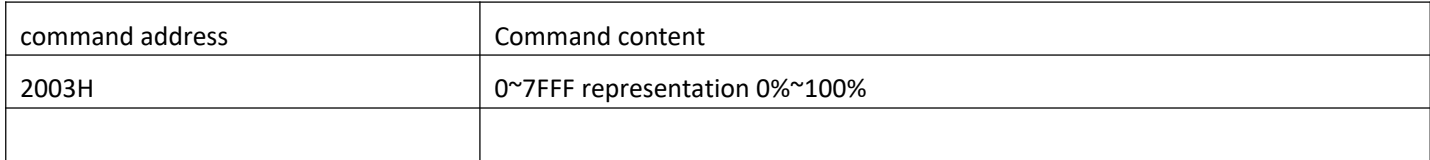

frequency converter fault description:

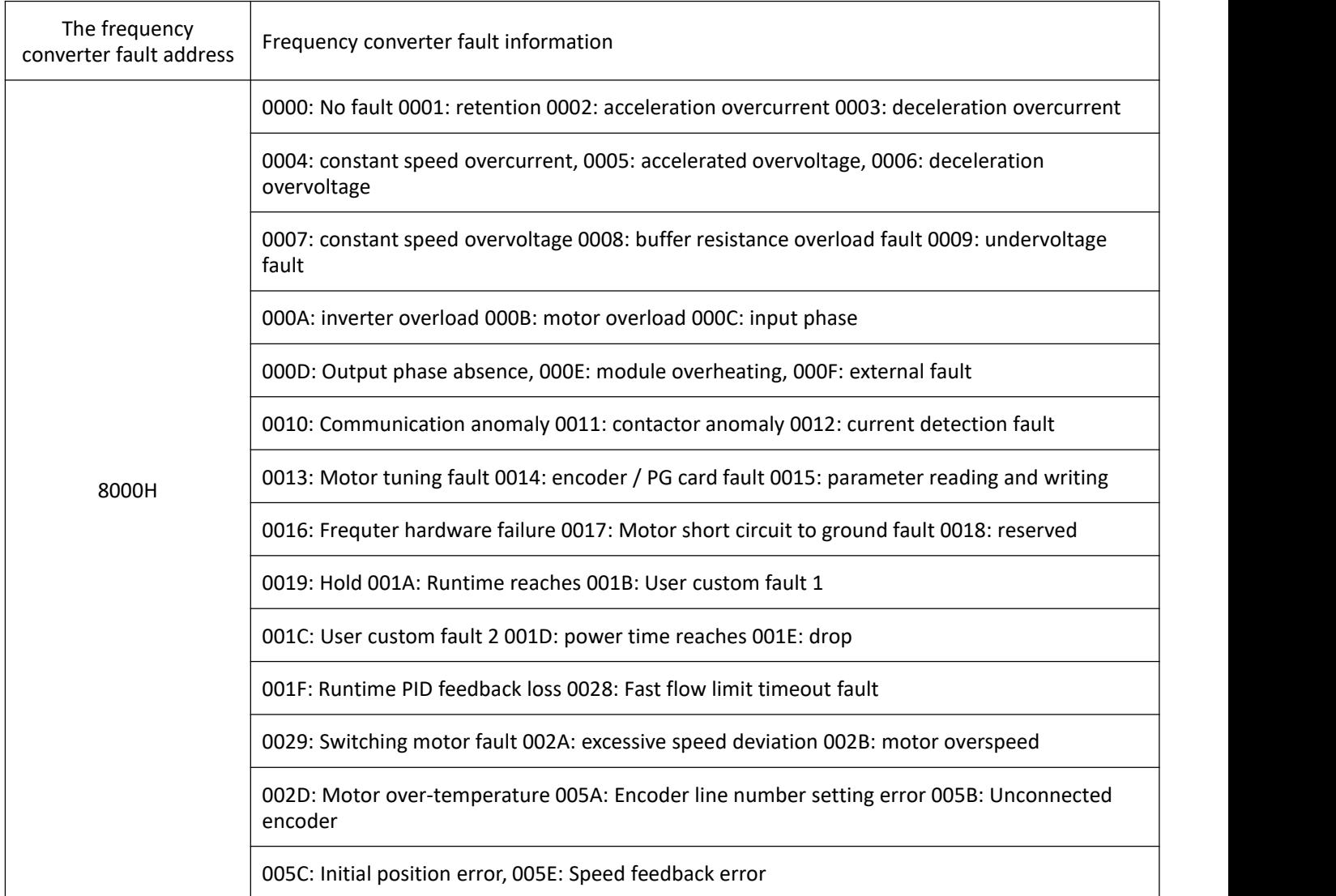

#### **7.24 Description of the F D group communication parameters**

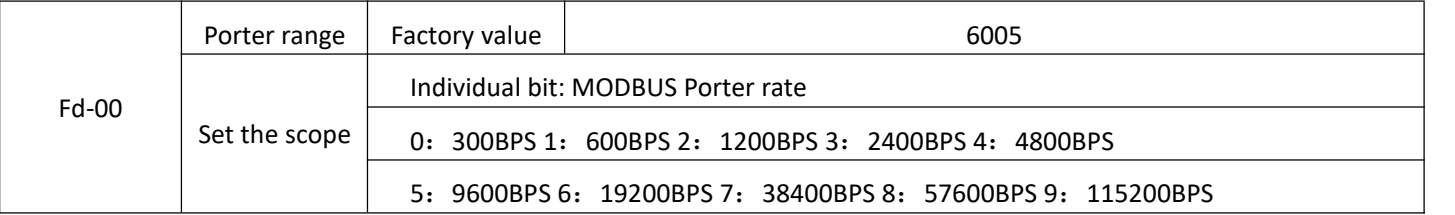

This parameter is used to set the data transmission rate between the upper position computer and the frequency converter. Note that the wave rate set by the upper computer and the inverter must be consistent, otherwise, the communication cannot be conducted. The greater the port rate, the faster the communication speed.

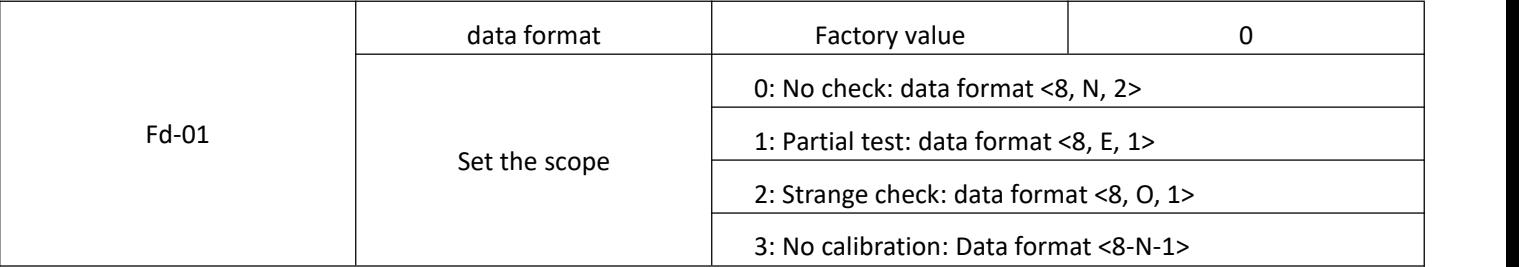

The data format set by the upper computer and the inverter must be consistent, otherwise, the communication cannot be carried out.

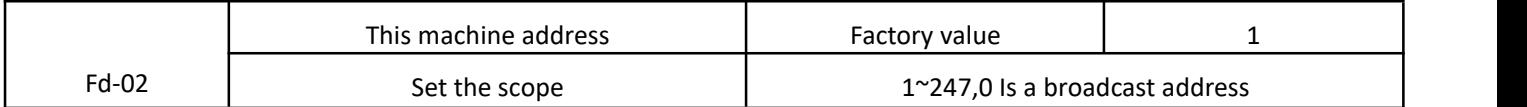

When the local address is set to 0, it is the broadcast address, realizing the host computer broadcast function.

Native address is unique (except broadcast address), which is the basis of point-to-point communication between upper computer and frequency converter.

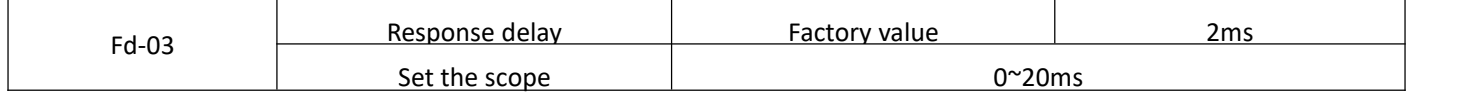

Response delay: refers to the intermediate interval between the inverter data acceptance end and the data sent by the upward computer. If the response delay is less than the system processing time, the response delay shall be subject to the system processing time. If the response delay is longer than the system processing time after processing, the system will delay to send the data until the response delay time reaches.

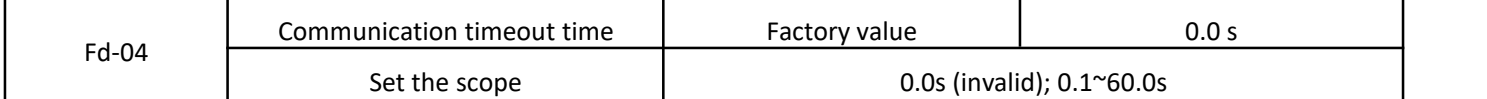

The communication timeout parameter is invalid when the function code is set to 0.0s. When the function code is set to a valid value, if the interval between one communication and the next communication exceeds the communication

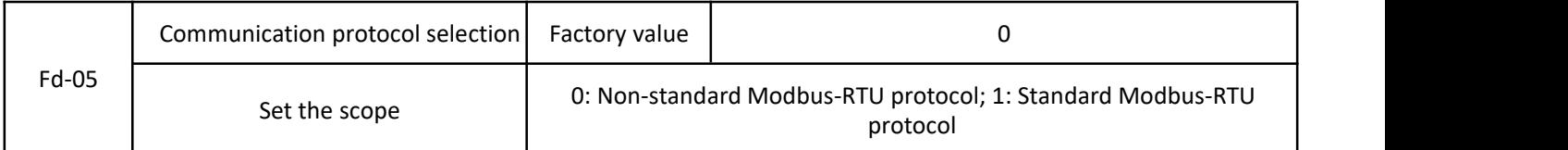

overtime time, the system will report a communication fault error (Err16). Usually, it is set to be invalid. If in a continuous communication system, you set the subparameter, you can monitor the communication status.

Fd-05=1: Select the standard Modbus protocol.

Fd-05=0: When reading the command, there are one more returned bytes than the standard Modbus protocol, please refer to the "5 Communication Data Structure" section of this protocol.

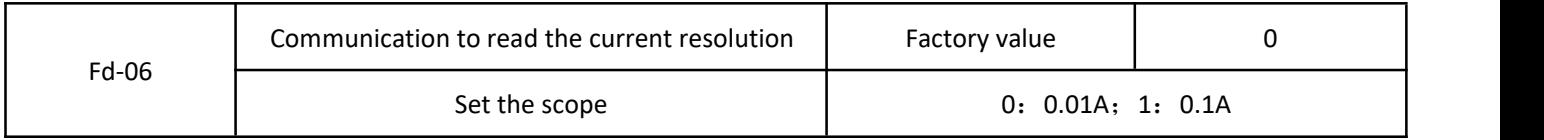

Used to determine the output unit of the current value when the communication reads the output current.

# **Appendix A for Installation and Dimensions (mm)**

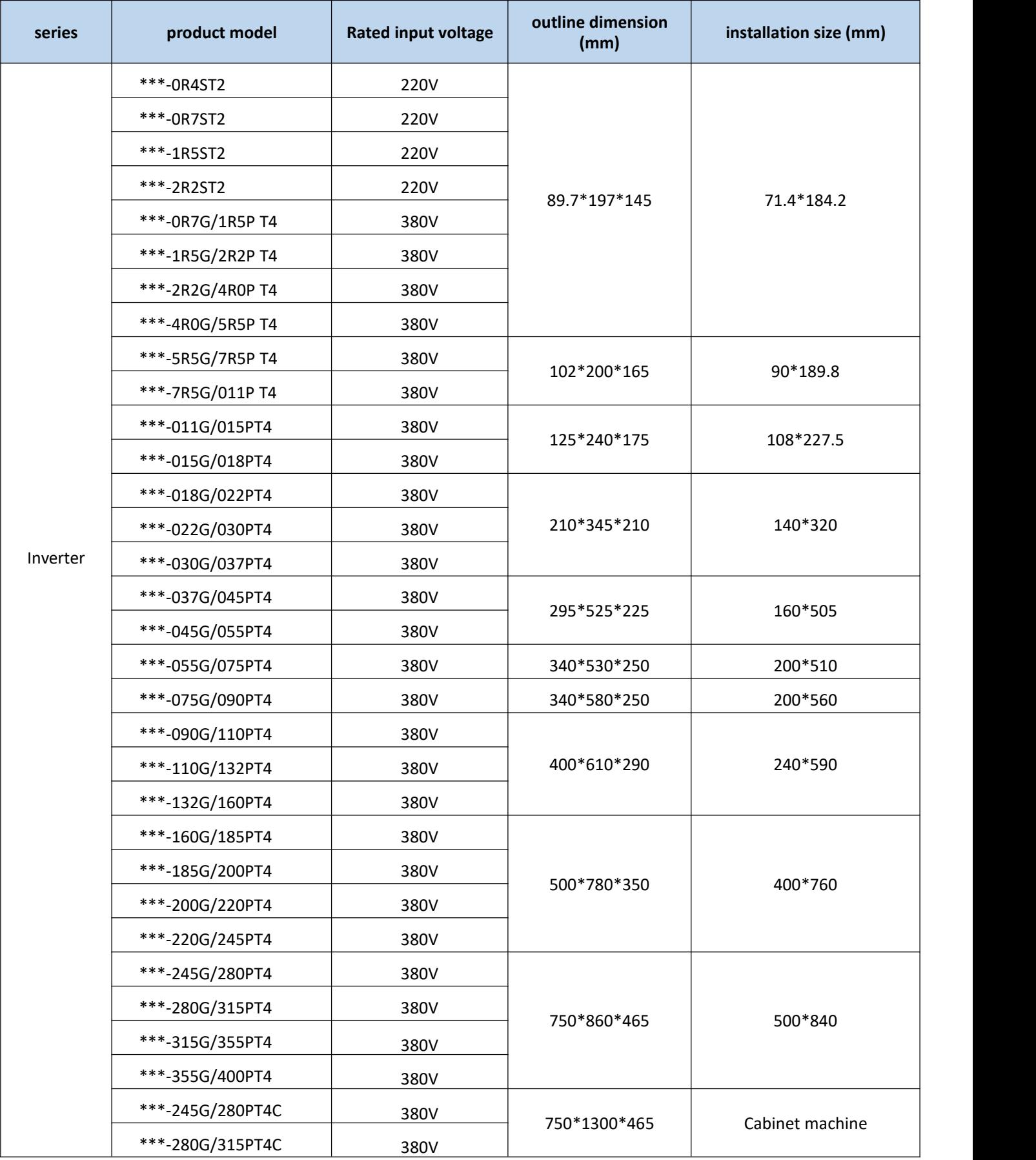

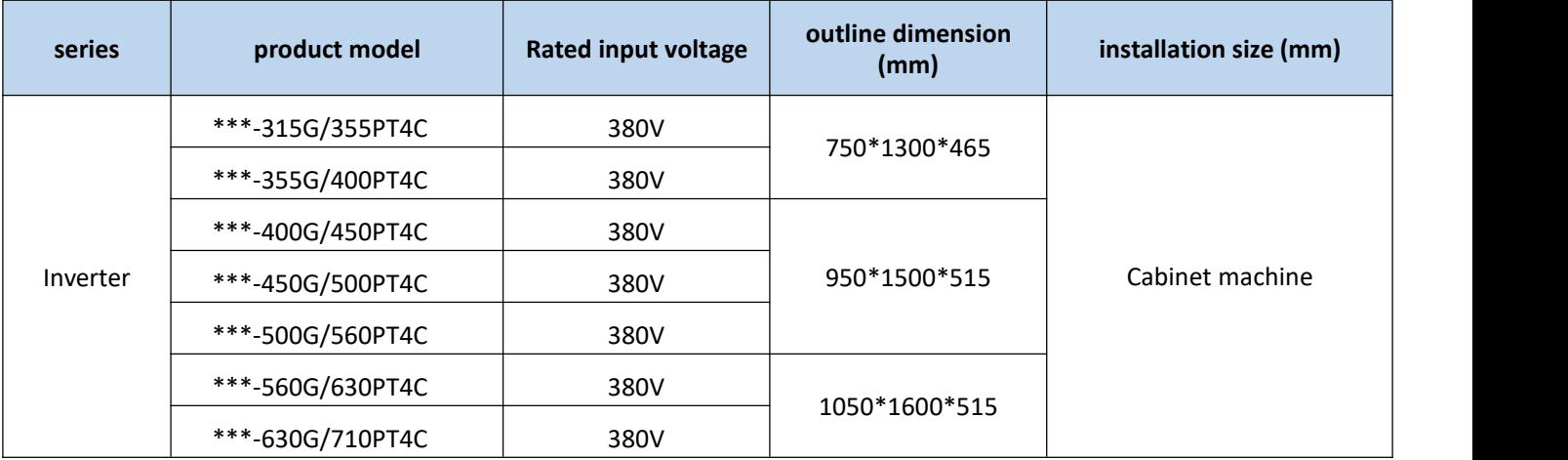

## Keyboard opening size (mm)

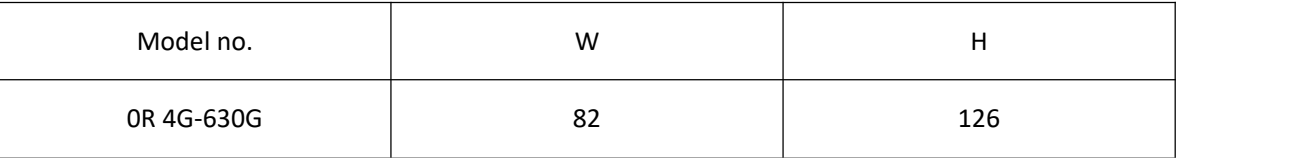